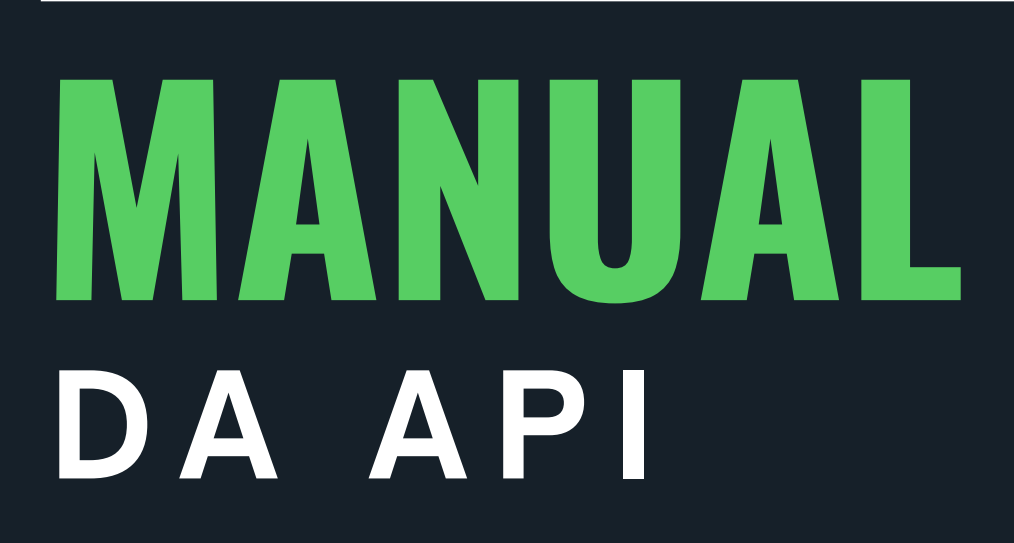

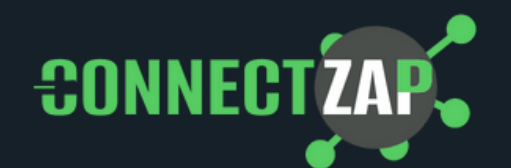

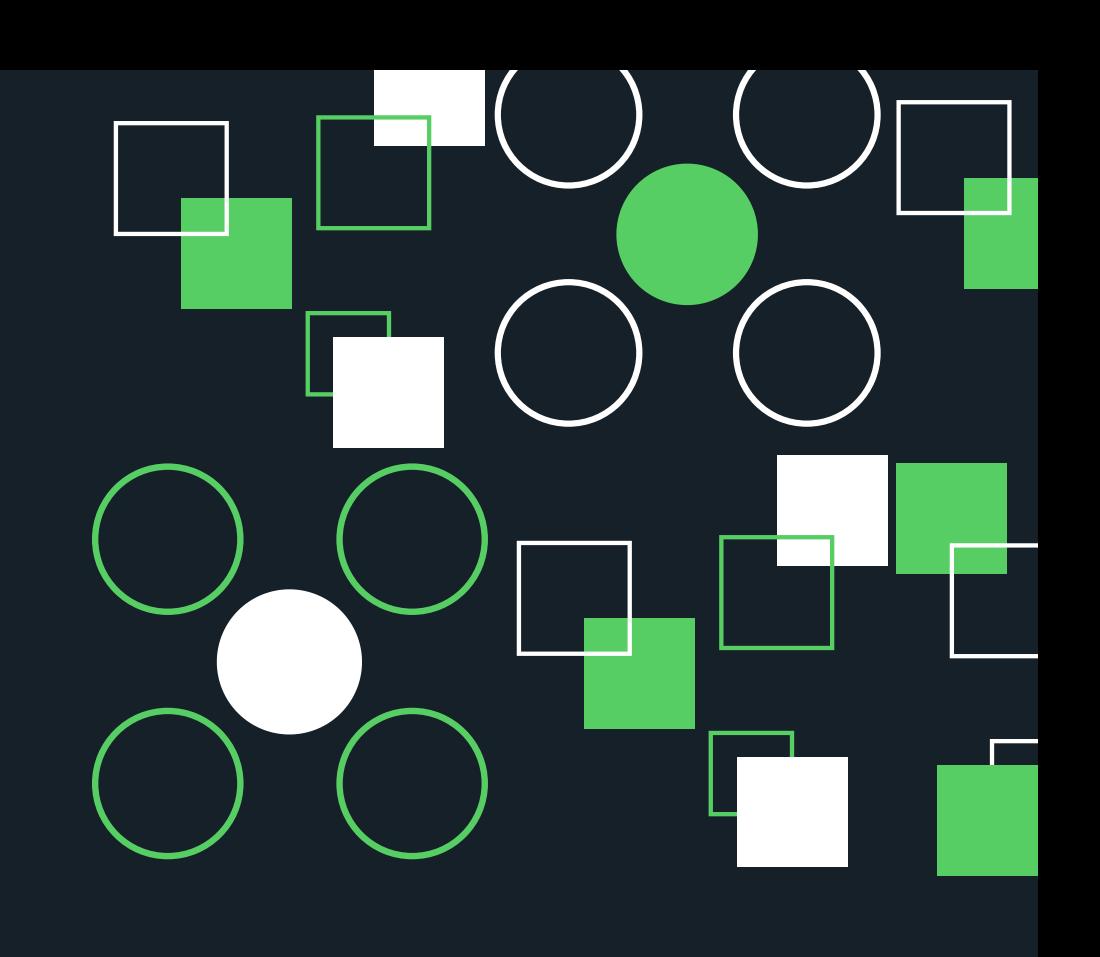

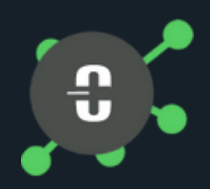

## **SEJA BEM VINDO (A) À I N O V A Ç Ã O**

É com grande satisfação que lhe damos as boas-vindas à nossa comunidade de usuários da Connect Zap! Estamos empolgados por você ter escolhido a nossa API para atender às suas necessidades de desenvolvimento e integração. Nossa equipe trabalhou arduamente para criar um manual abrangente e intuitivo que o ajudará a aproveitar ao máximo os recursos e capacidades desta poderosa API. Este guia foi projetado com o objetivo de simplificar o processo de integração e fornecer informações detalhadas sobre como aproveitar todas as funcional idades da API.

Com ele, você terá a base necessária para criar soluções incríveis e desbloquear todo o potencial da nossa API. Se você tiver alguma dúvida ou precisar de suporte durante o processo de integração, nossa equipe de suporte está à disposição para ajudá-lo a qualquer momento. Não hesite em entrar em contato conosco pelo número +1 (315) 675 - 5056 ou através do nosso portal de suporte em www.connectzap.com.br/contato/ Mais uma vez, obrigado por escolher a Connect Zap. Estamos ansiosos para ver as incríveis soluções que você criará com ela. Boa sorte em seus projetos e conte conosco para fornecer todo o suporte necessário.

Atenciosamente, Jader Berto - CEO

# **SUMÁRIO**

- Conceito da API de Integração
- integrando com protheus
- conexão: protheus api
- integrando sua customização a função de mensagem
- Integrando a API com demais sistemas
- Definição endpoint
- Conhecendo os Endpoints
- Utilizando emojis
- maturação
- Lista de Retornos possíveis
- Fale conosco

# **INTEGRAÇÃO C O N C E I T O D A A P I D E**

A Connect Zap representa uma inovadora interface que capacita o seu sistema a enviar mensagens, imagens e documentos diretamente aos usuários do WhatsApp. Com essa poderosa ferramenta, você abre um leque de possibilidades para automatizar diversos processos em sua empresa, como exemplificado a seguir:

- Envio de Boletos Bancários com Notificações de Vencimento
- Solicitações de Aprovação
- Emissão de Notas Fiscais de Saída
- Entrega de Contracheques
- Comunicação do RH com os Funcionários:
- Notificações Variadas

Abaixo uma ilustração sobre o que ocorre ao solicitar uma integração:

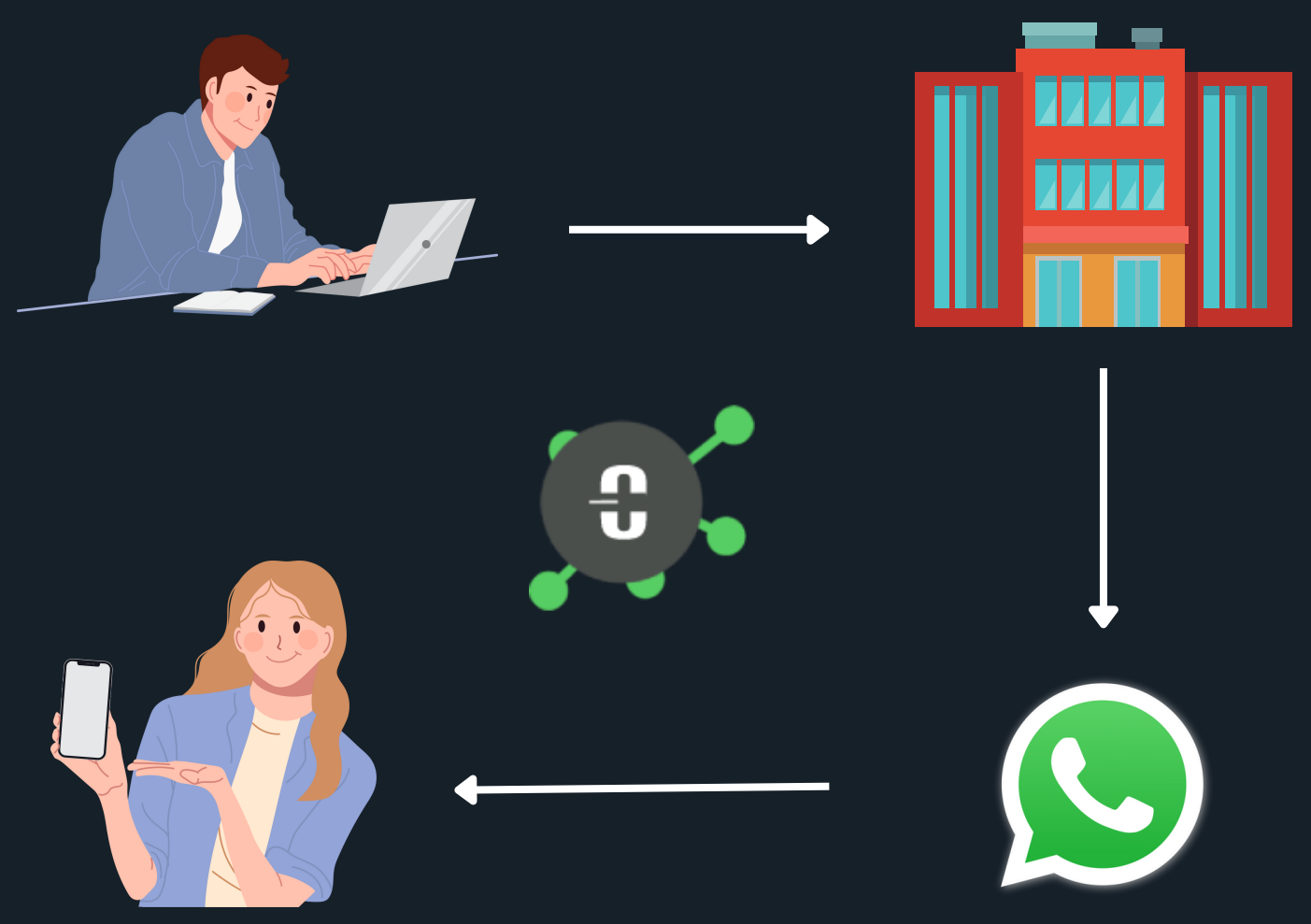

## **PROTHEUS I N T E G R A N D O A A P I C O M T O T V S**

#### **Fontes**

No link abaixo disponibilizaremos os fontes para compilação no VSCODE.

https://arquivos.connectzap.com.br/connectzap.zip

### **Copiando diretório**

Copie o diretorio "qrcode" deste pacote para dentro da pasta "protheus\_data".

#### **Criação de parâmetro**

No Protheus, abra o configurador e crie o seguinte parâmetro:

MV\_SESSAO Tipo: Caracter Conteúdo: (SEU TOKEN, enviado pelo Fabricante) Descrição: Código de acesso relacionado ao número do telefone – Connect **Zap** 

# **C O N E C T A N D O O P R O T H E U S N A API**

Para enviar mensagens whatsapp através do Connect Zap é necessário antes de tudo, utilizar o painel de conexão no Protheus para que o usuário conecte o WhatsApp Web de seu aparelho celular à plataforma do Connect Zap, conforme ilustração da página 03. Outra solução para realizar a leitura do qrcode é utilizar o portal http://painel.connectzap.com.br.

1. Acesse o programa de conexão do Connect Zap no Protheus.

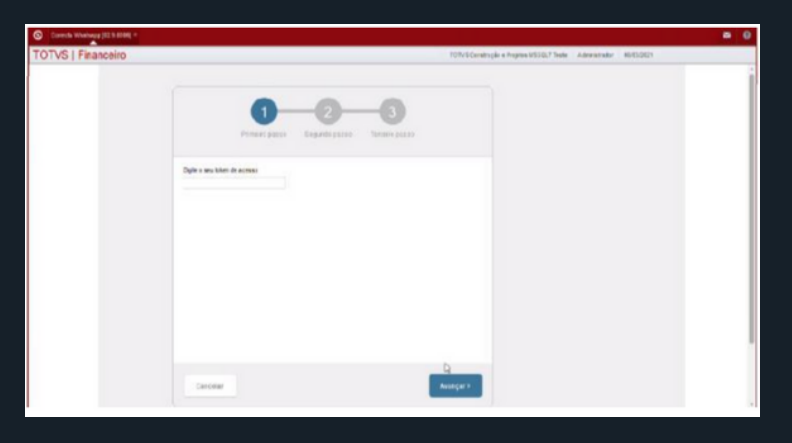

2. No seu celular, abra o seu aplicativo do WhatsApp e no WhatsApp Web

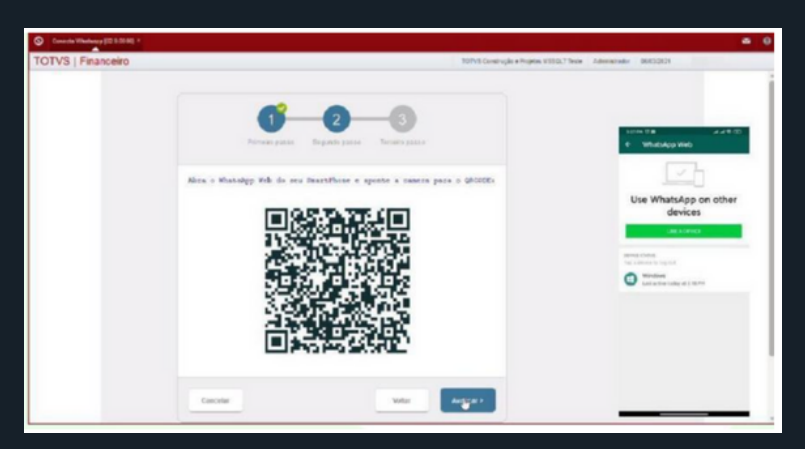

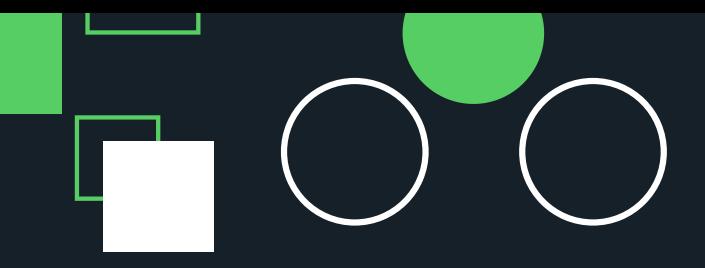

 $\overline{\phantom{a}}$ 

3. Posicione a câmera do celular direcionado ao QRCODE e aguarde o sistema fazer a integração e aparecer a logo do WhatsApp.

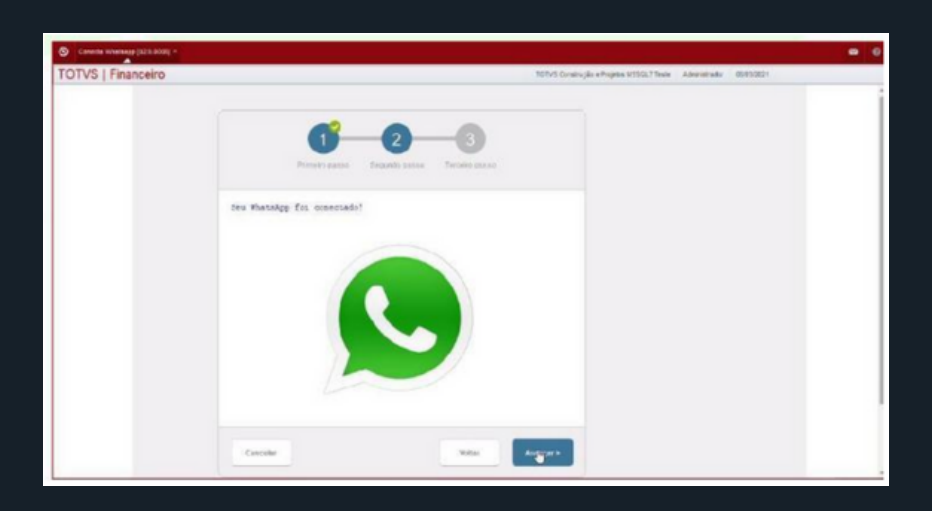

4. Ao aparecer a logo, o Protheus estará pronto para enviar mensagens WhatsApp.

## **INTEGRAÇÃO I N T E G R A N D O S U A A F U N Ç Ã O D E M E N S A G E N S**

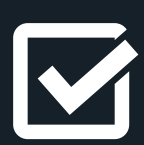

Para realizar o envio de mensagens por WhatsApp, utilize a chamada da função MSGZAP.

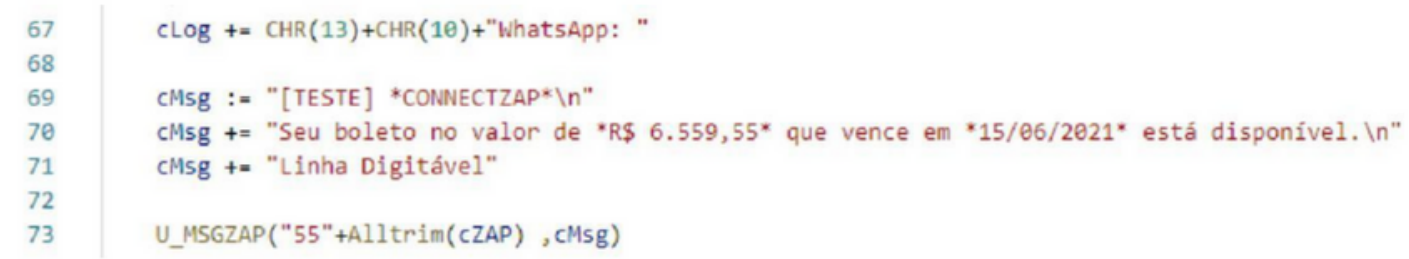

#### MSGZAP

Parâmetro 1 – Telefone da pessoa que receberá a mensagem com DDI + DDD + Numero Caso não inclua o DDI, automaticamente será considerado o (+55), DDI brasileiro.

Parâmetro 2 – Mensagem desejada

Parâmetro 3 (Não obrigatório) – Caminho do arquivo a ser enviado. Este caminho pode ser um caminho local, no servidor ou uma url de arquivo.

## **SISTEMAS I N T E G R A N D O A A P I C O M D E M A I S**

**START** Comando que inicia a sessão

POST ➔ https://api.connectzap.com.br/sistema/Start

#### Body JSON { "SessionName": "SEUTOKEN" }

**STATUS** Comando para retorno do status atual.

POST ➔ [https://api.connectzap.com.br/sistema/Stat](https://api.connectzap.com.br/sistema/Status)us

```
Body JSON
\{"SessionName": "SEUTOKEN"
}
```
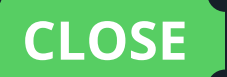

POST ➔ https://api.connectzap.com.br/sistema/Close

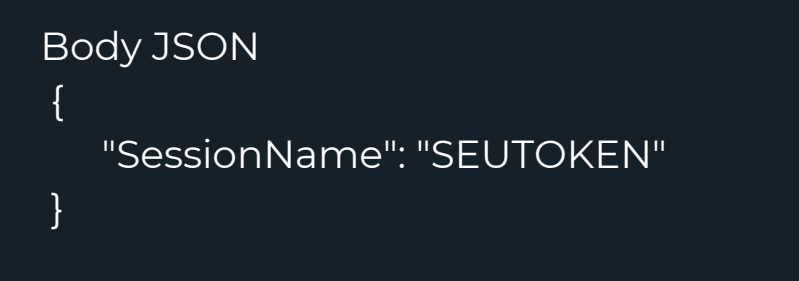

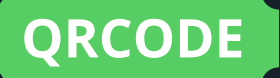

**QRCODE** Comando usado para leitura do QR-Code.

POST ➔ https://api.connectzap.com.br/sistema/QRCode

```
Body JSON
{
  "SessionName": "SEUTOKEN"
}
```
**SendText** Comando que efetua envio de mensagens de textos.

```
POST ➔ https://api.connectzap.com.br/sistema/sendText
```

```
Body JSON
{
   "SessionName": "SEUTOKEN",
   "phonefull":"5521999999999",
   "msg":"Teste..
}
```
POST ➔ https://api.connectzap.com.br/sistema/sendFileBase64

```
Body JSON
\mathbf{f}"SessionName": "SEUTOKEN",
"phonefull":"5521999999999",
"base64":"iVBORw0KGgoAAAANSUhEUgAA…….",//Arquivo
transformado em base64
"msg":"Teste.."
"originalname":"output-onlinepngtools.png", //Nome
"caption":"TESTE\nhttps://bit.ly/supp_dashboard_rech"
}
```
Comando usado para retornar lista de **GetBlockList** contatos bloqueados.

POST ➔ https://api.connectzap.com.br/sistema/getBlocklist

```
Body JSON
{
"SessionName": "SEUTOKEN"
}
```
Comando usado para retornar lista de GetAllGroups comando usado para

POST ➔ https://api.connectzap.com.br/sistema/getAllGroups

```
Body JSON
{
"SessionName": "SEUTOKEN"
}
```
Comando usado para retornar lista de contatos listados no app do whatsapp. **GetAllContacts**

POST ➔ https://api.connectzap.com.br/sistema/getAllContacts

```
Body JSON
{
"SessionName": "SEUTOKEN"
}
```
#### **CheckNumberStatus**

Comando usado para verificar se o número informado tem whatsapp ativo/valido

POST ➔ https://api.connectzap.com.br/sistema/checkNumberStatus

```
Body JSON
\mathcal{L}_{\mathcal{L}}"SessionName": "SEUTOKEN"
}
```
# **ENDPOINT ? O Q U E É U M**

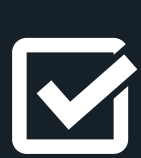

#### **DEFINIÇÃO**

Um endpoint é um ponto de acesso em uma aplicação ou serviço de software que permite a comunicação e a interação com o sistema. Geralmente, é uma URL que pode ser usada para enviar solicitações e receber respostas por meio de protocolos como HTTP.

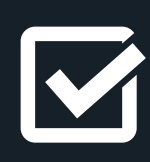

#### **COMUNICAÇÃO COM APIS**

Em contextos de desenvolvimento de APIs, um endpoint é uma rota específica que os desenvolvedores podem chamar para acessar funcionalidades ou dados oferecidos pela API. Cada endpoint está associado a uma operação ou conjunto de operações bem definidas.

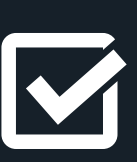

#### **EXEMPLO DE USO**

Por exemplo, em uma API de previsão do tempo, você pode ter um endpoint como https://api.previsaodotempo.com/previsao, que, quando acessado com os parâmetros corretos, fornece informações atualizadas sobre o clima. Os desenvolvedores podem acessar esse endpoint para obter dados de previsão do tempo em suas aplicações.

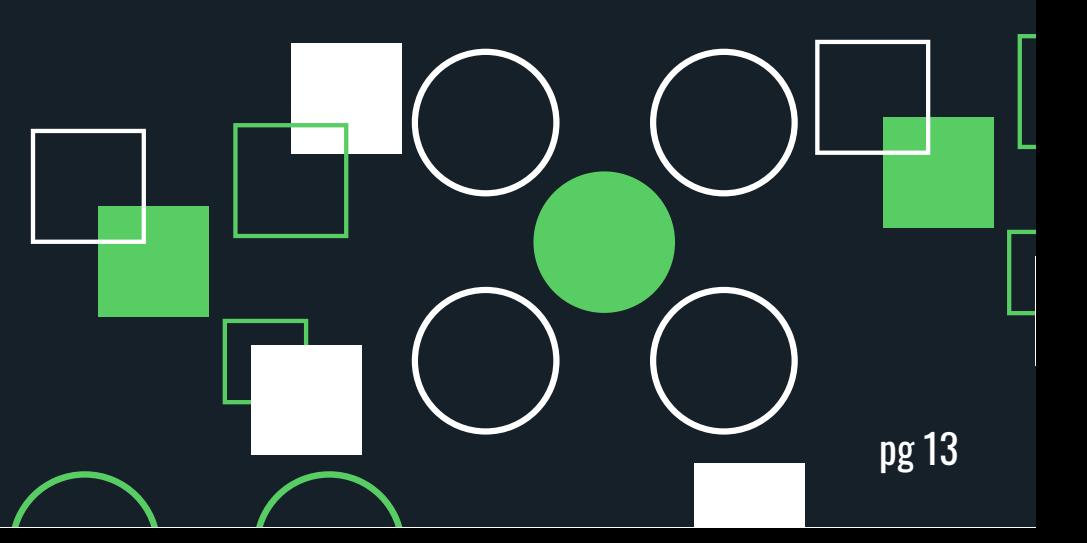

# **ENDPOINTS C O N H E C E N D O**

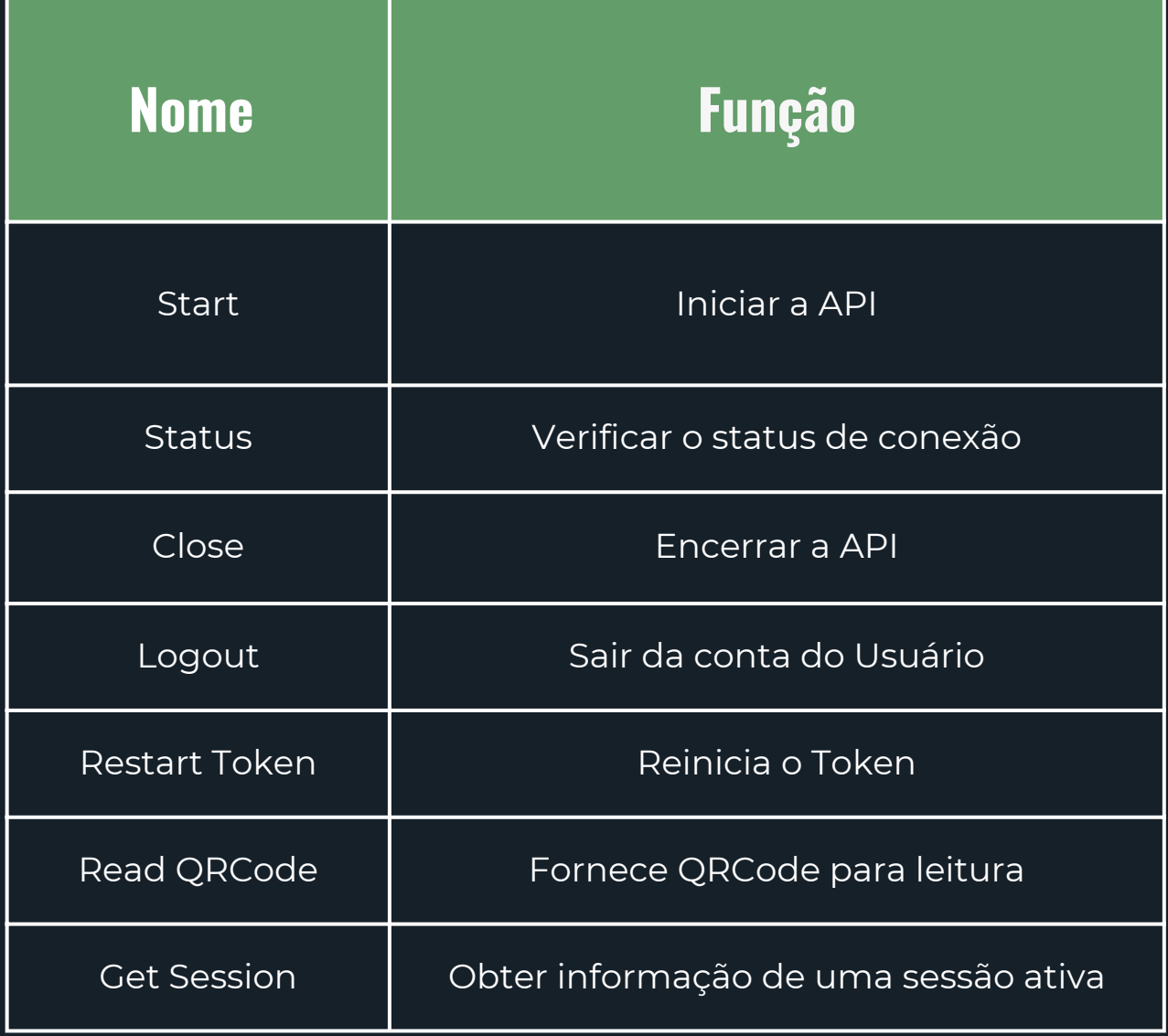

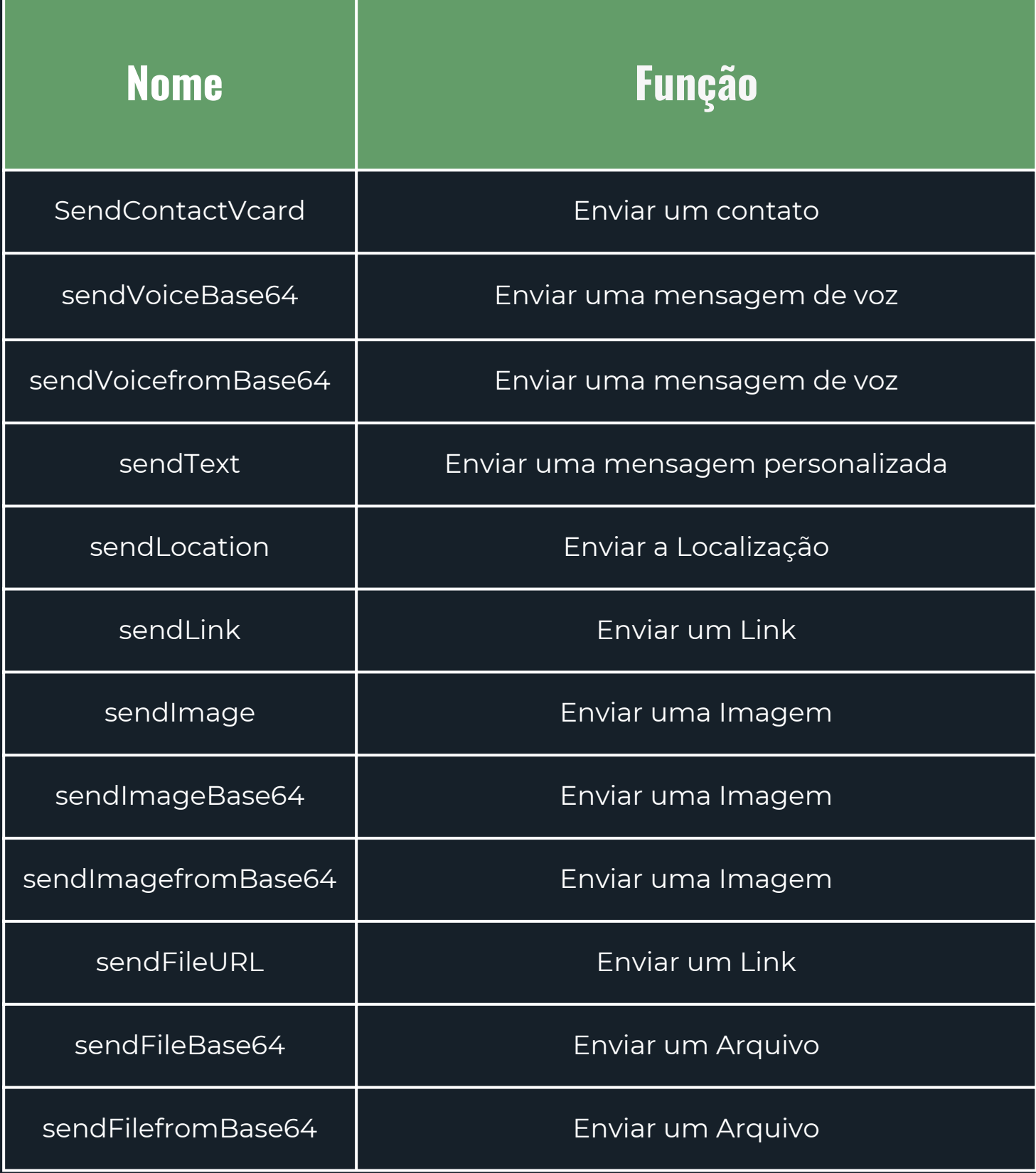

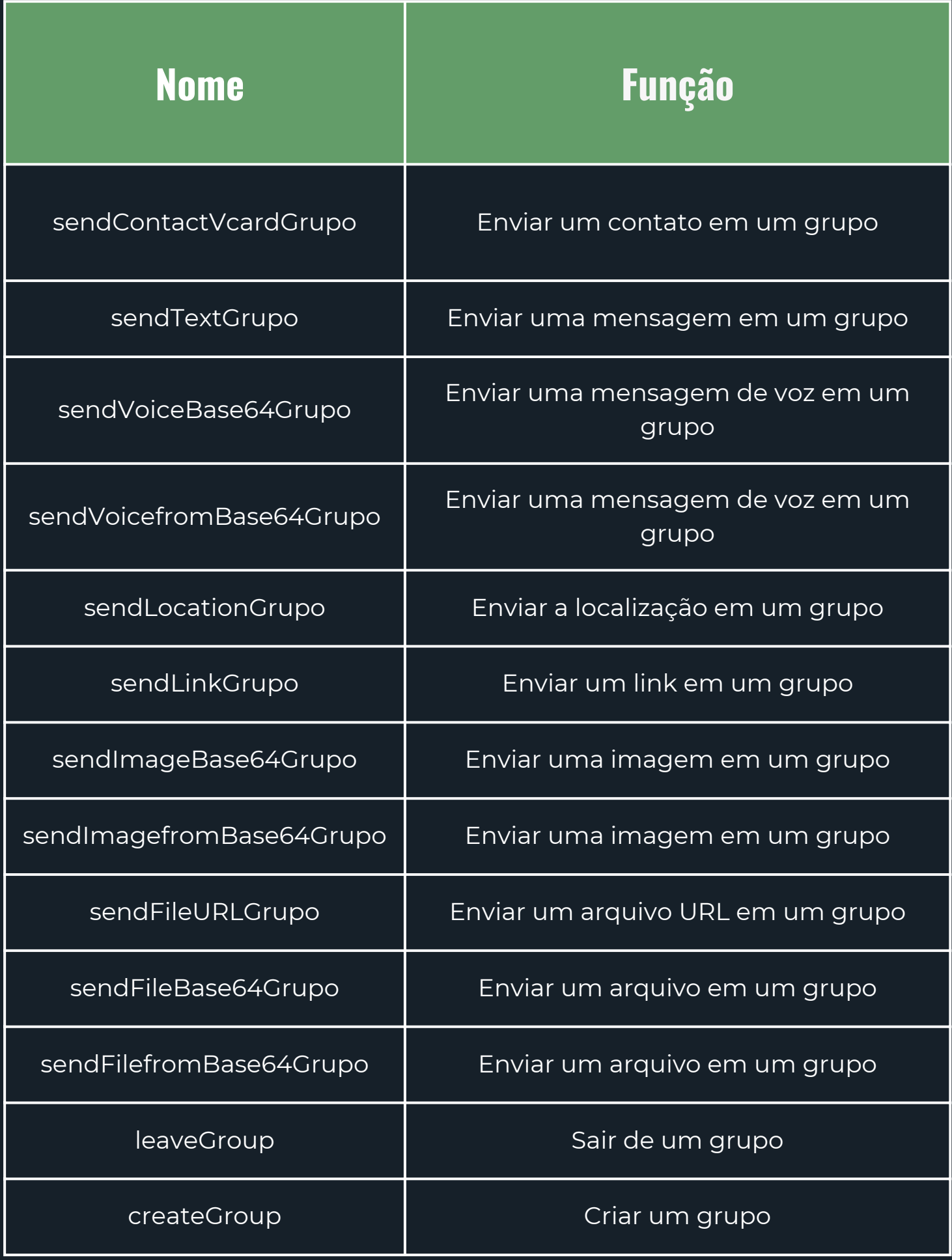

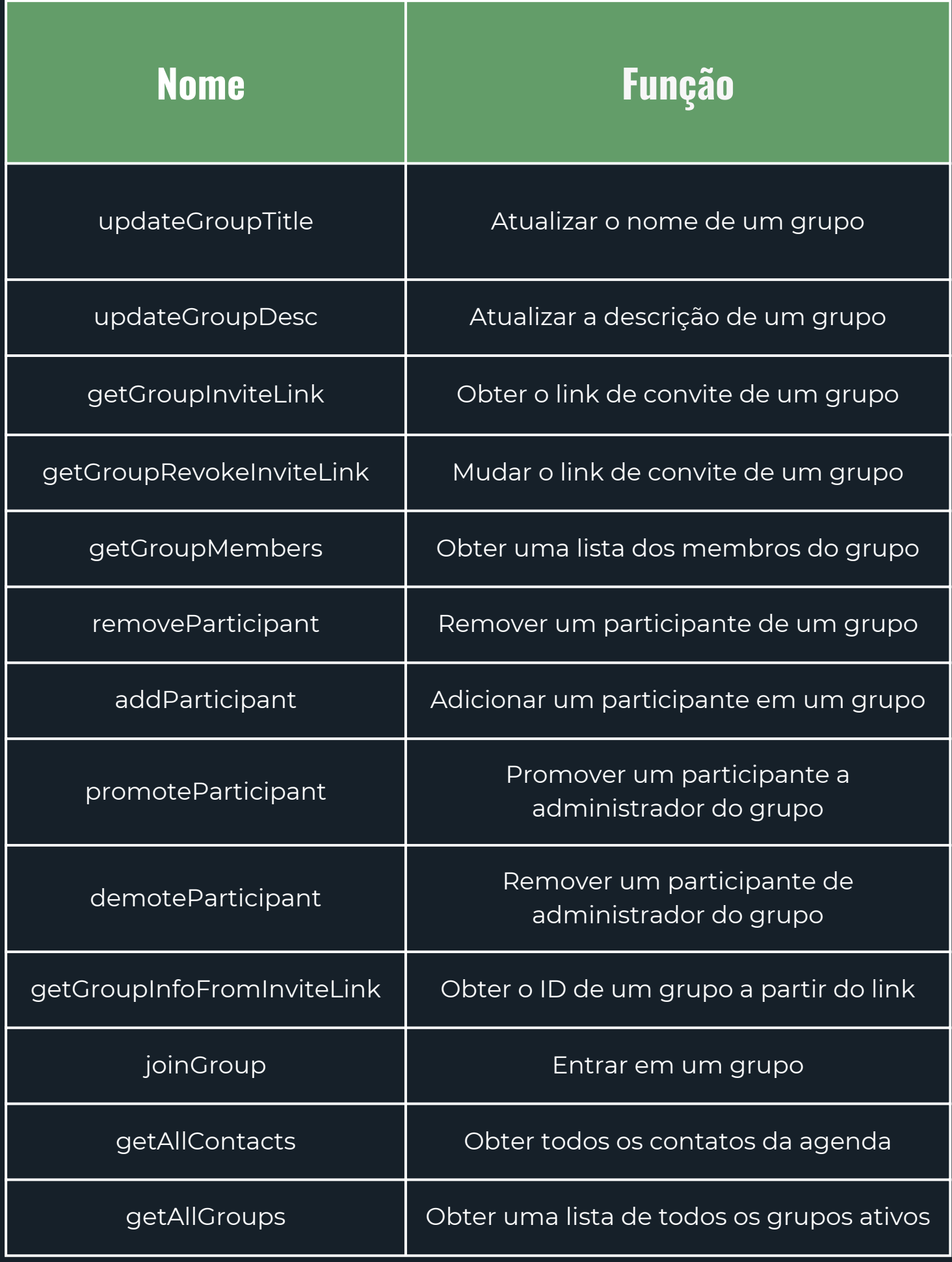

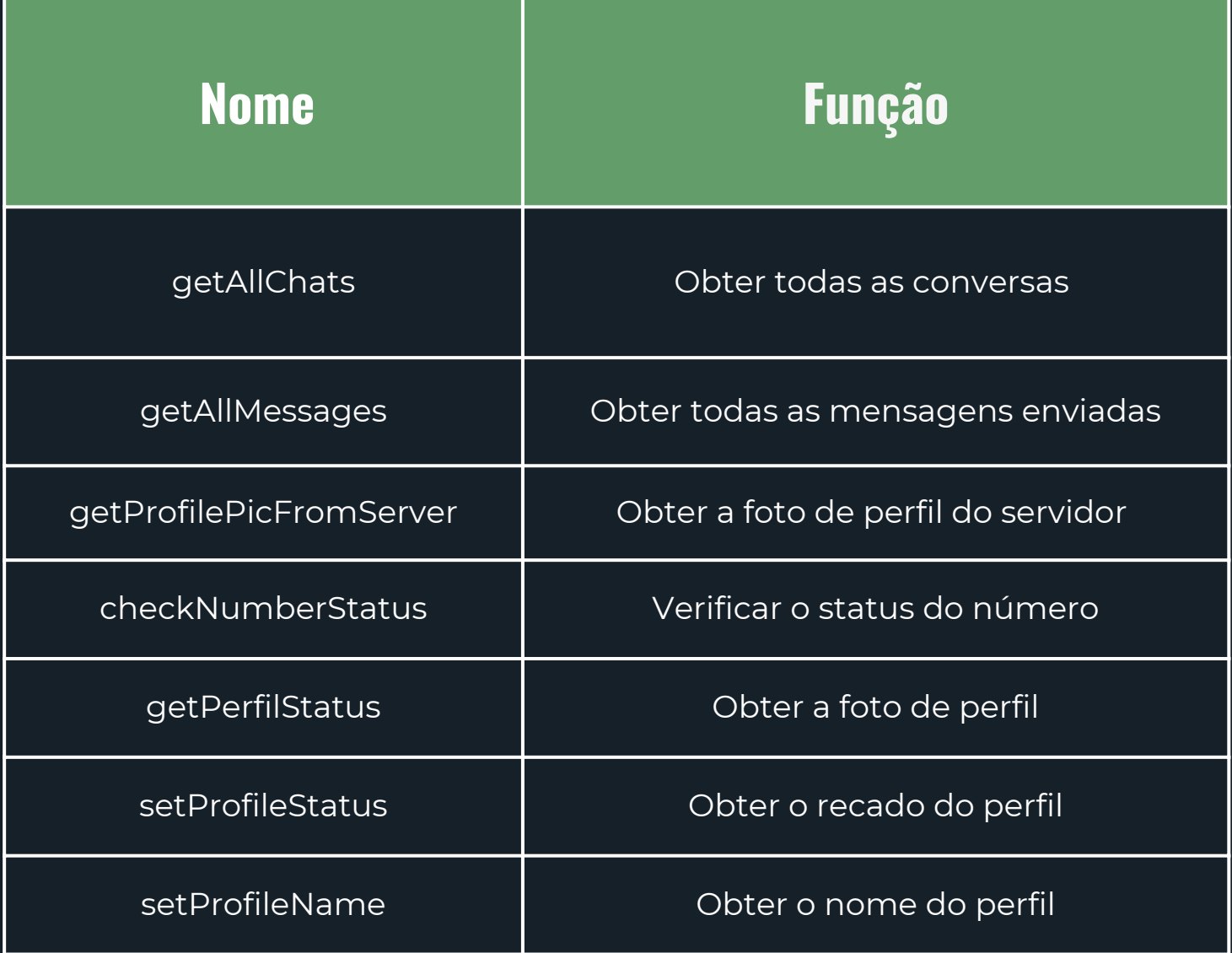

## **EMOJIS U T I L I Z A N D O**

Para adicionar emojis ás mensagens, utilizamos o código do emoji. Segue abaixo uma tabela com todos os códigos de emojis siponíveis

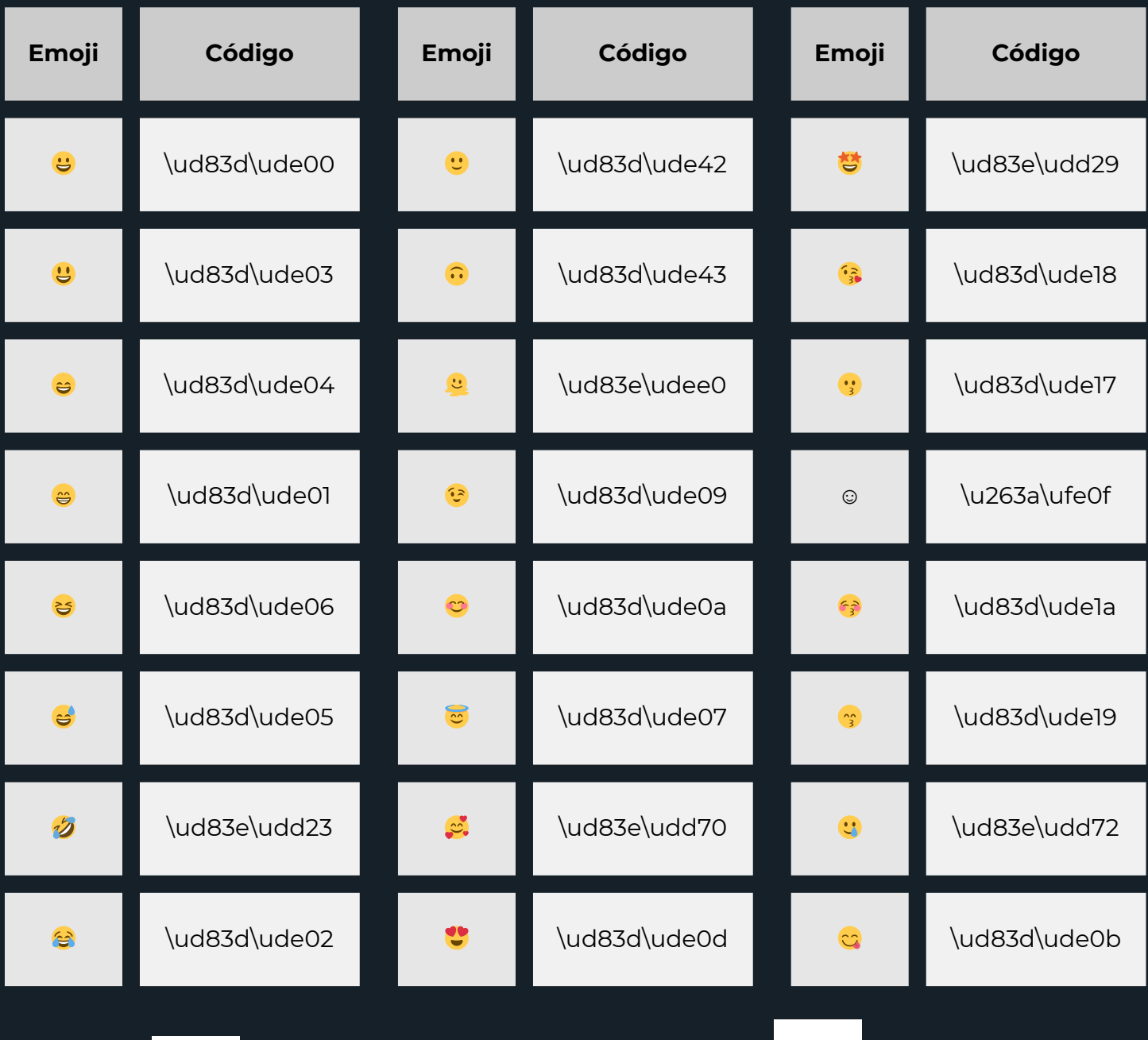

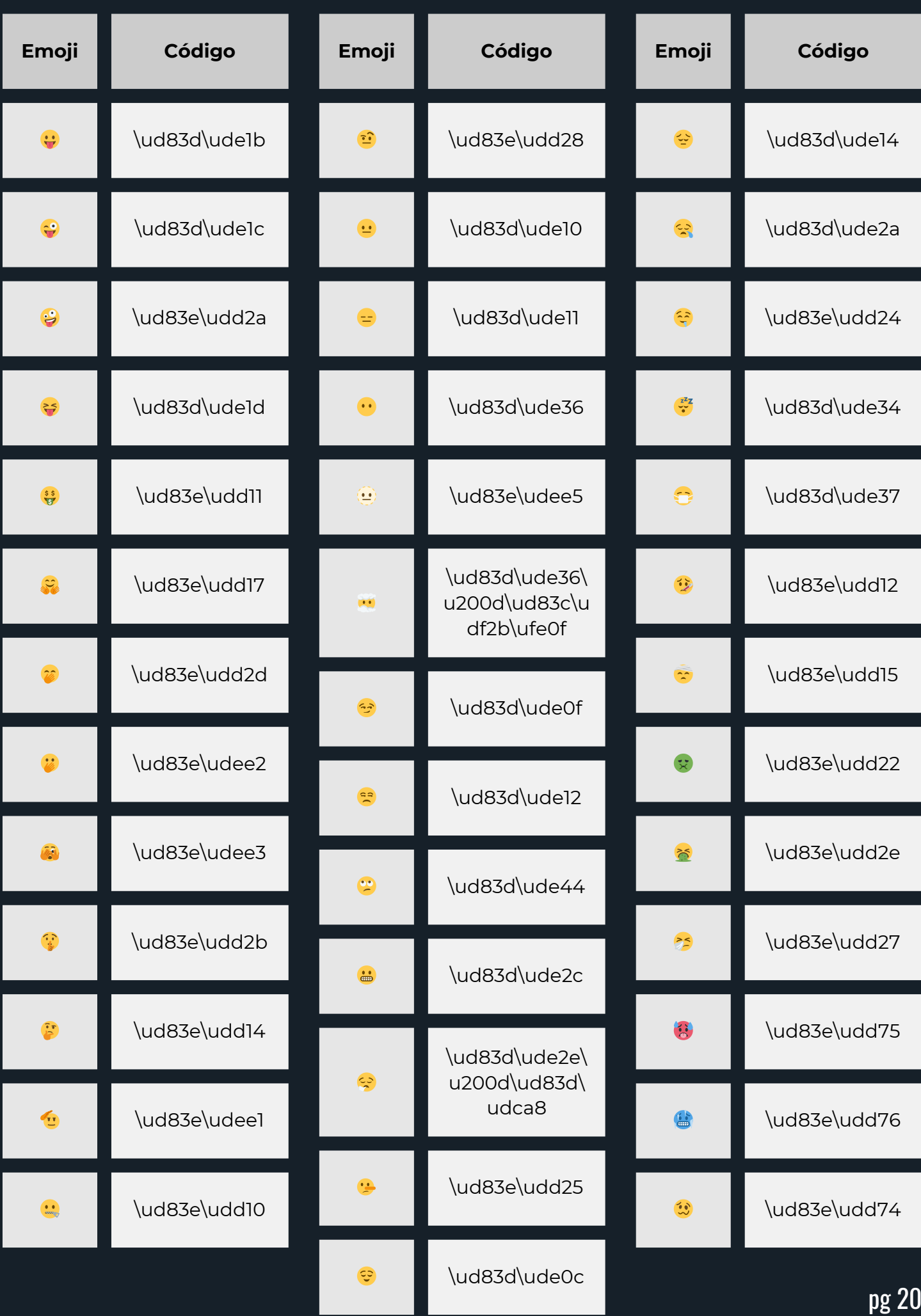

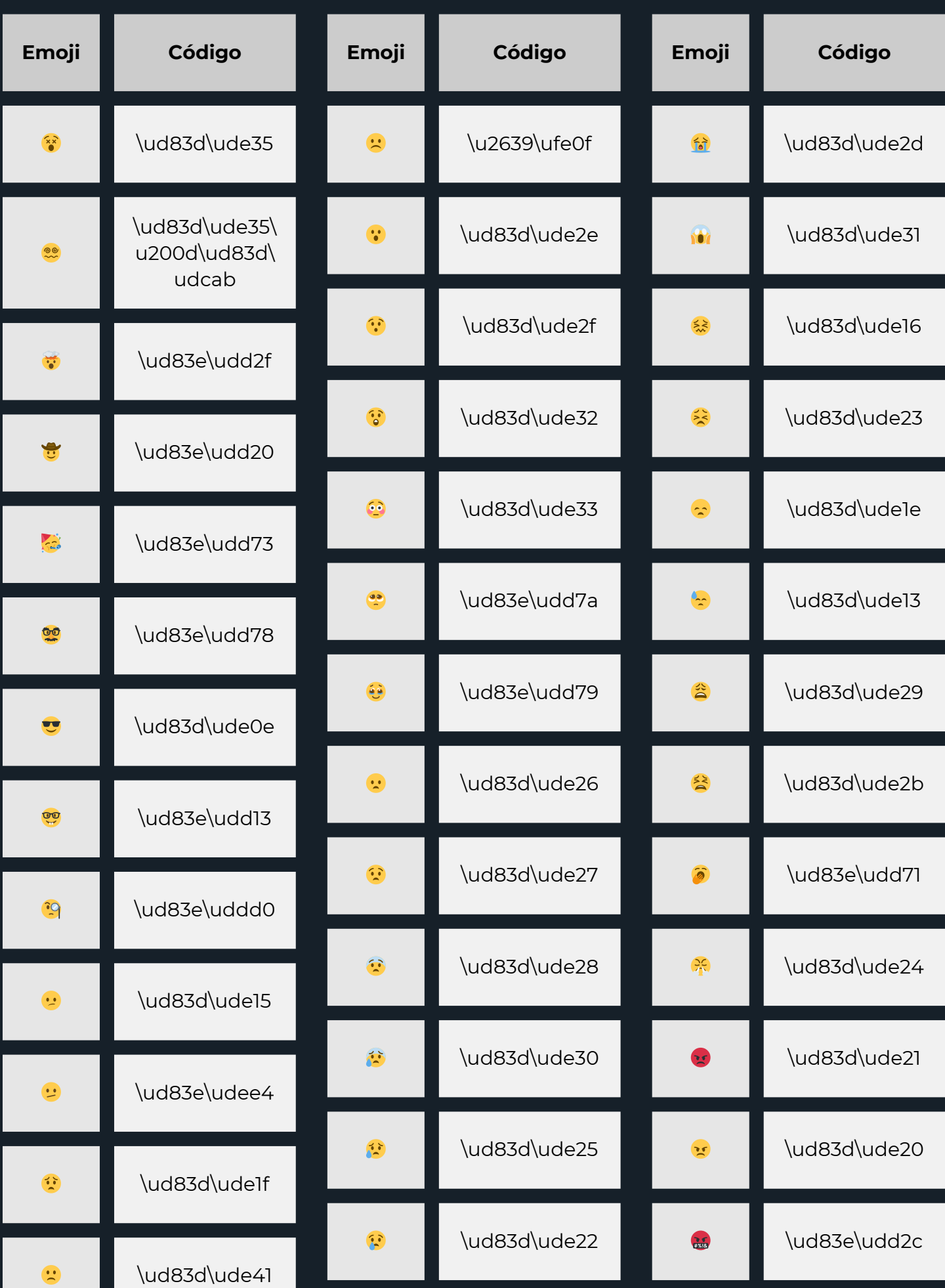

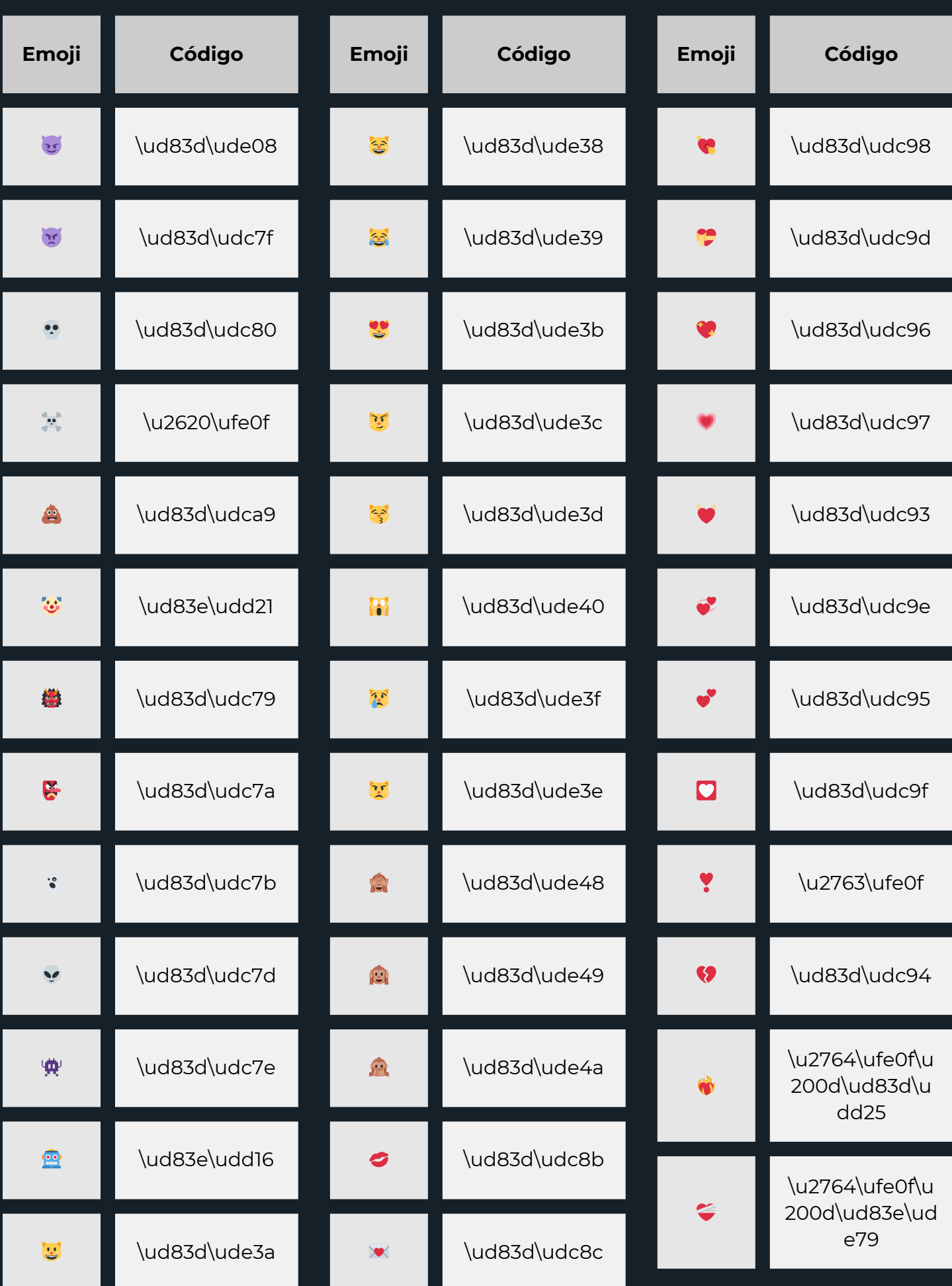

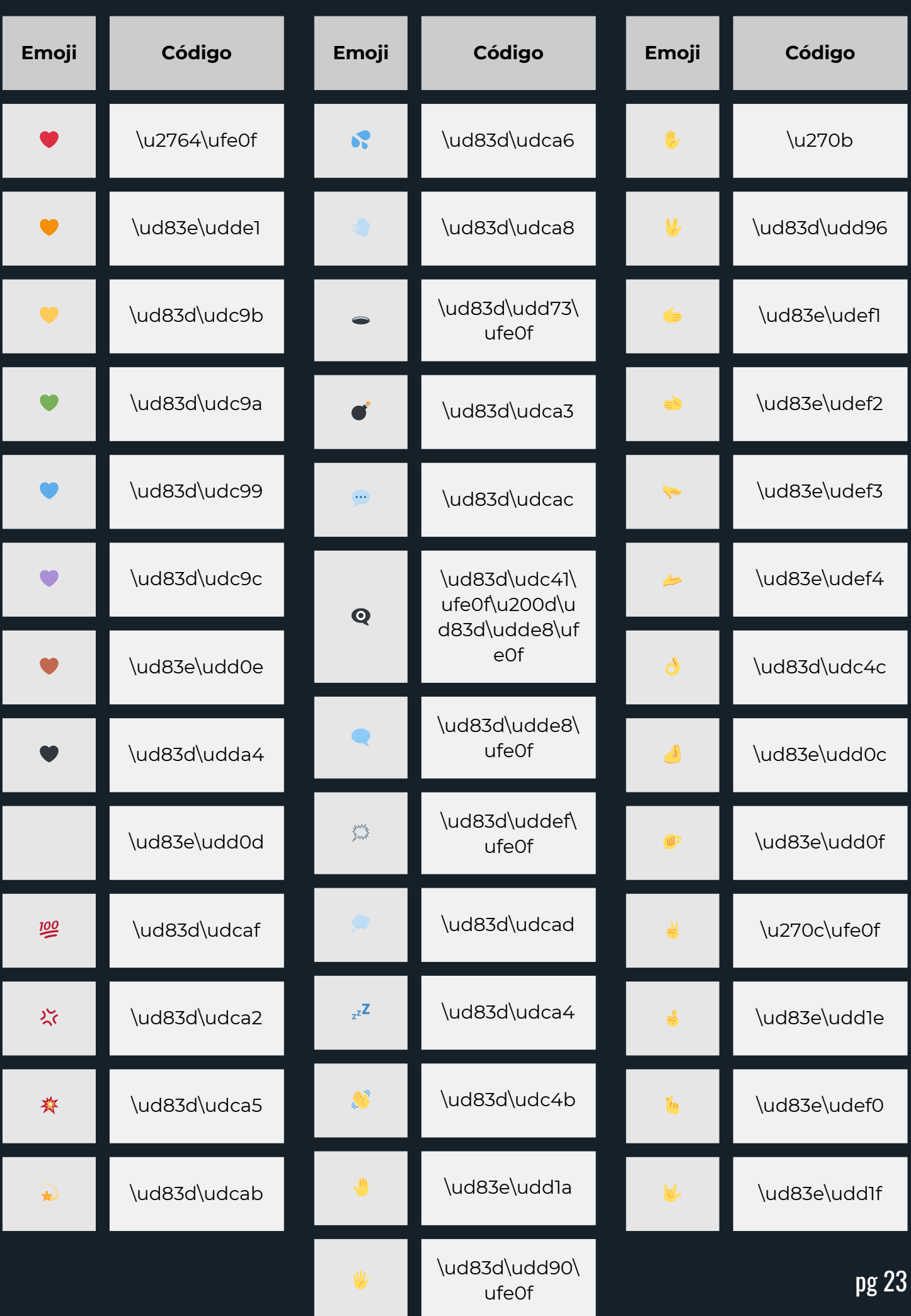

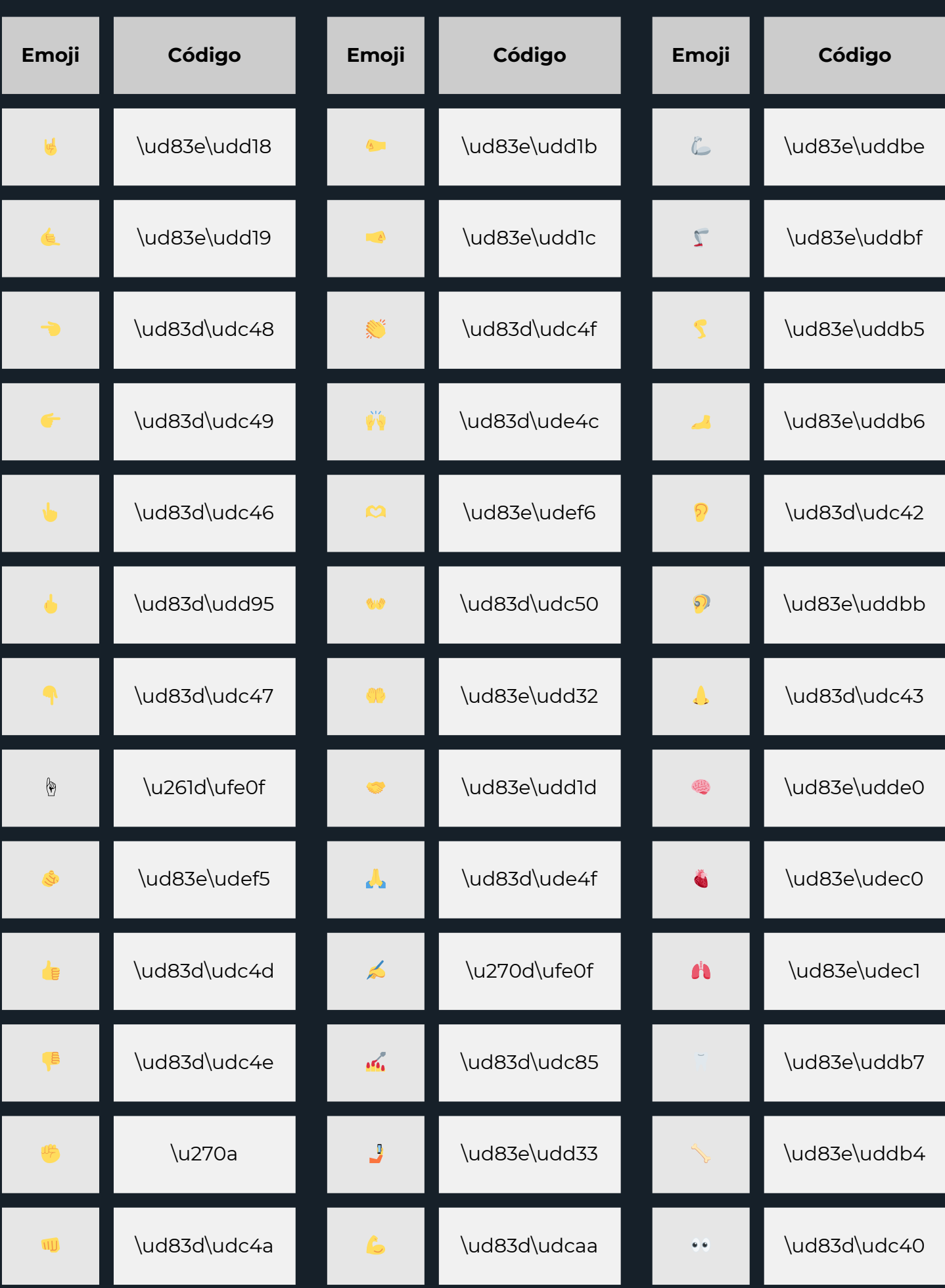

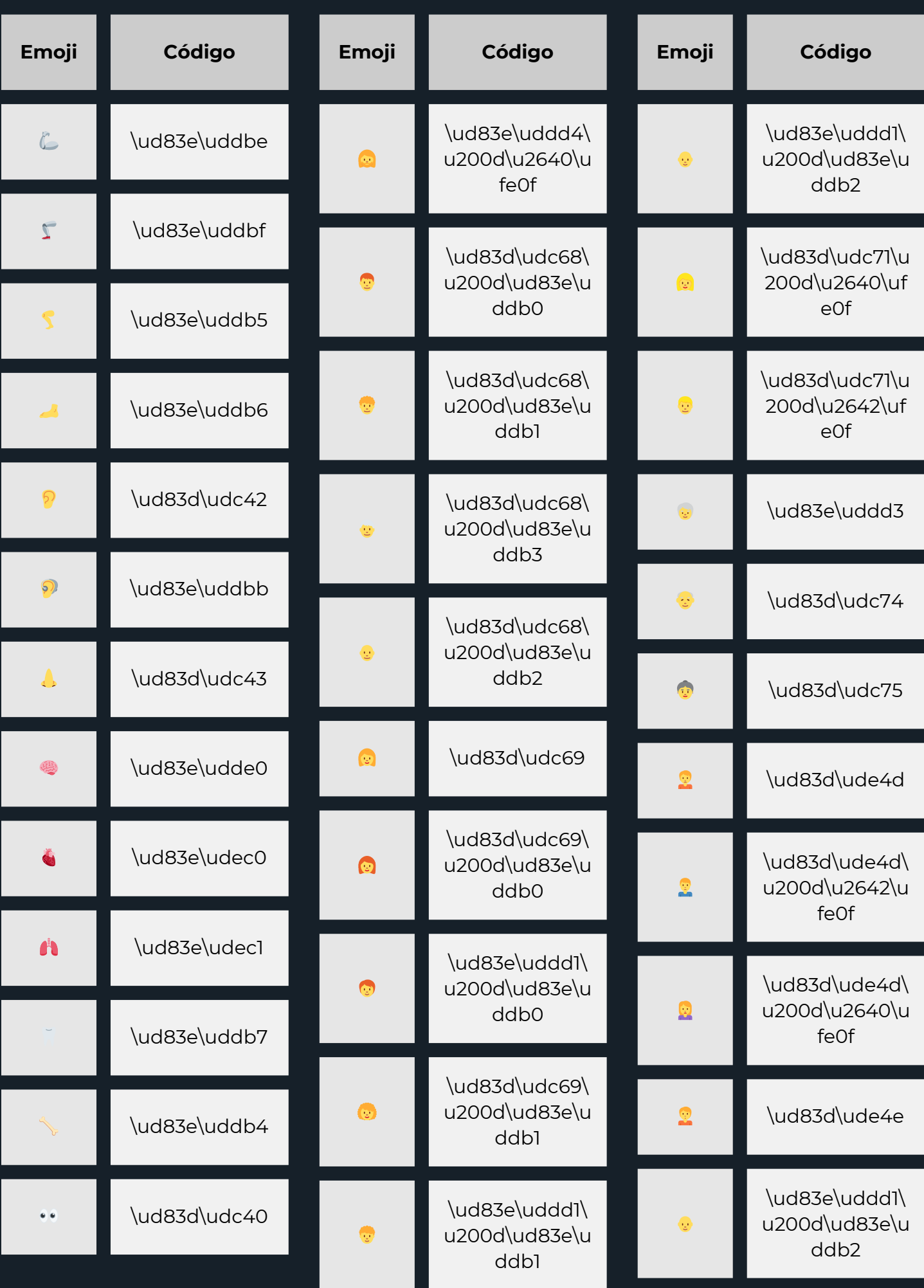

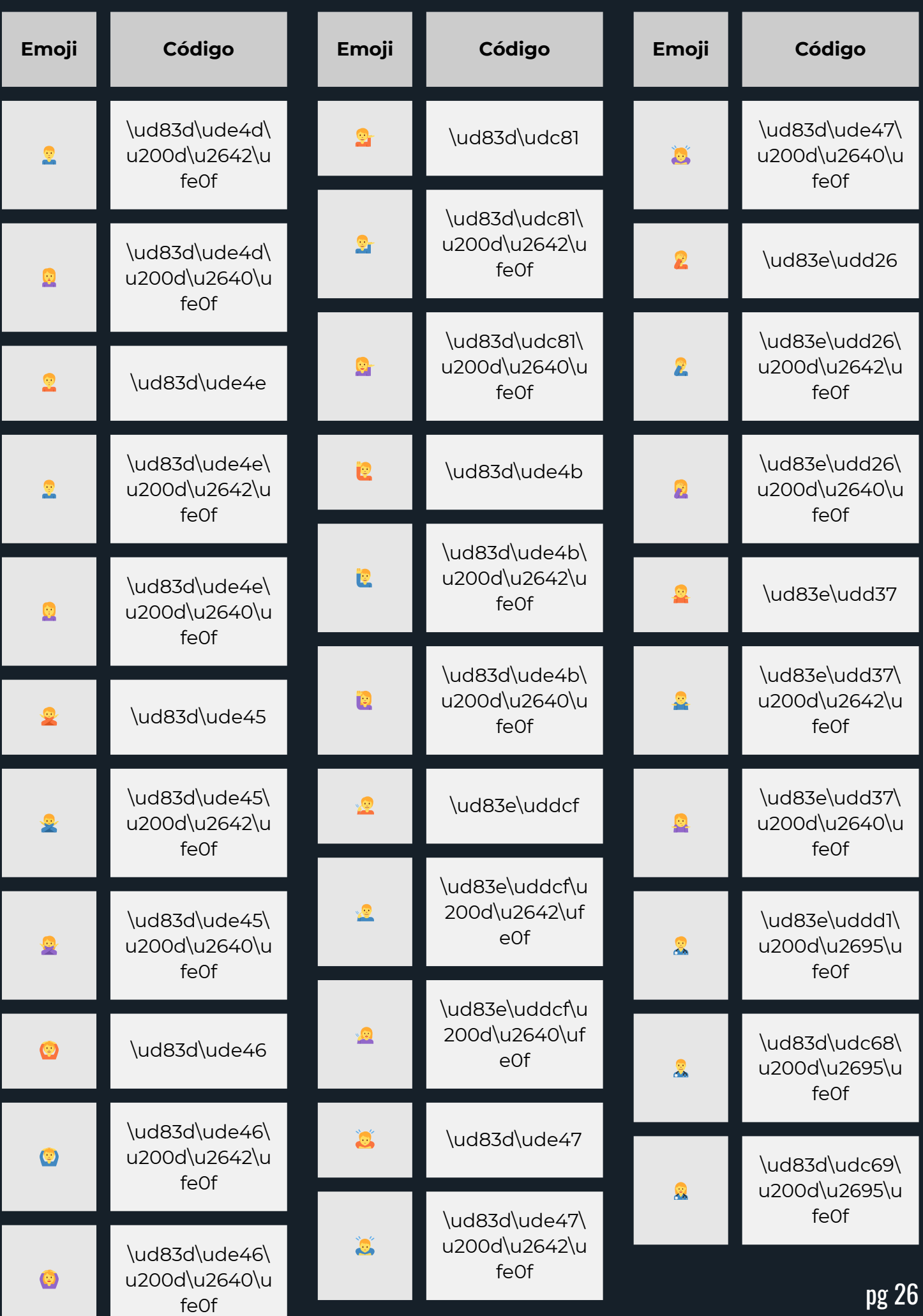

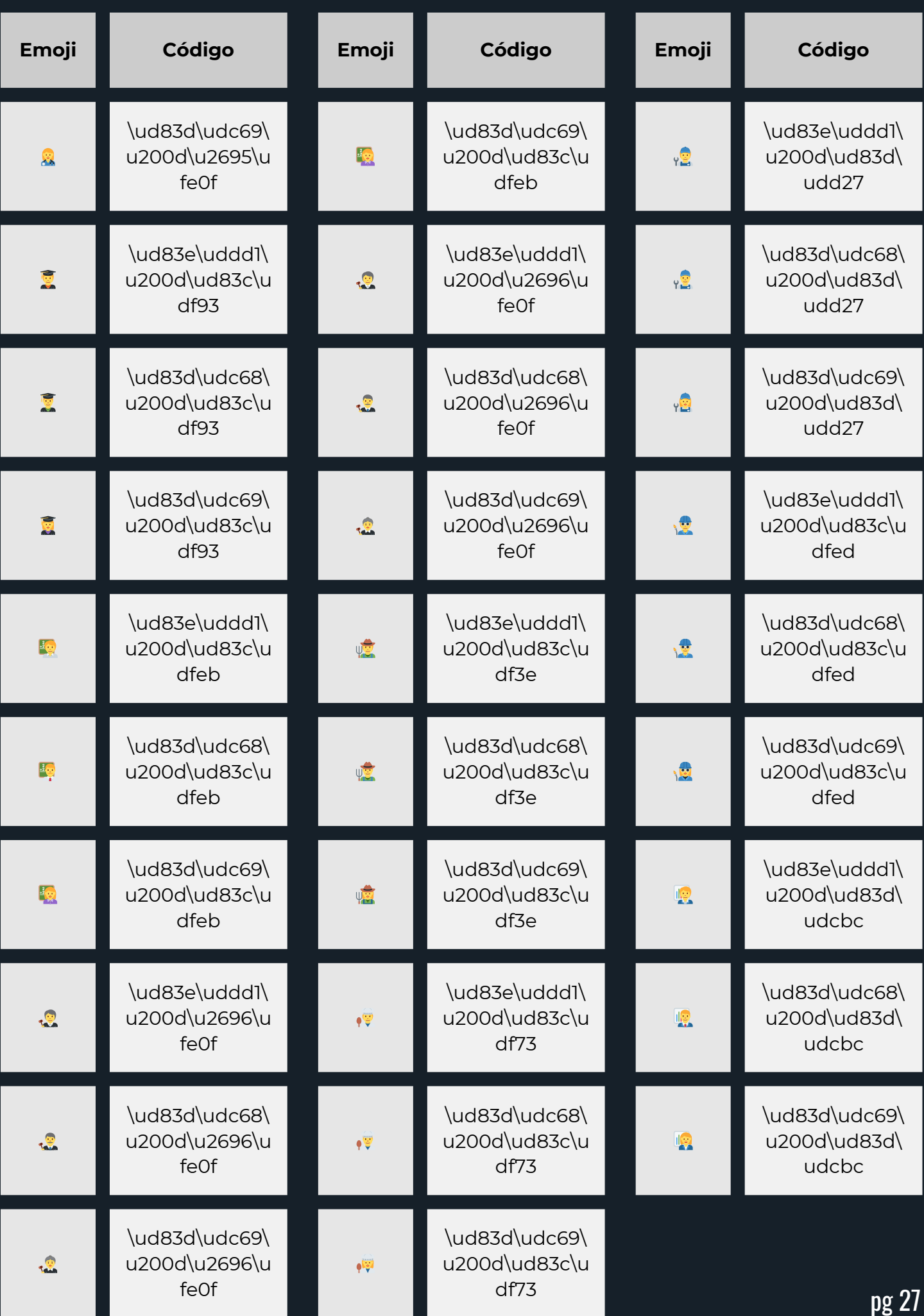

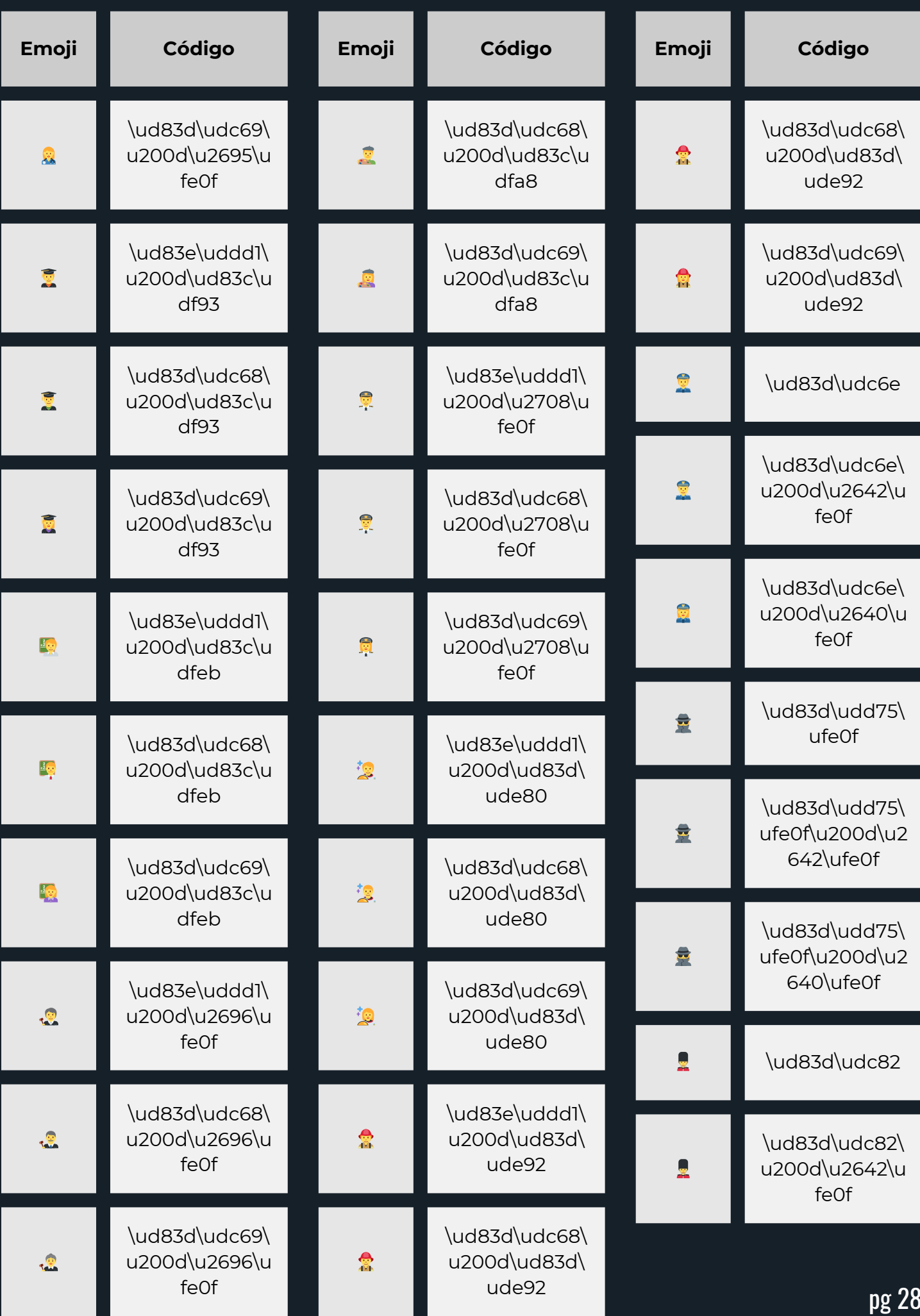

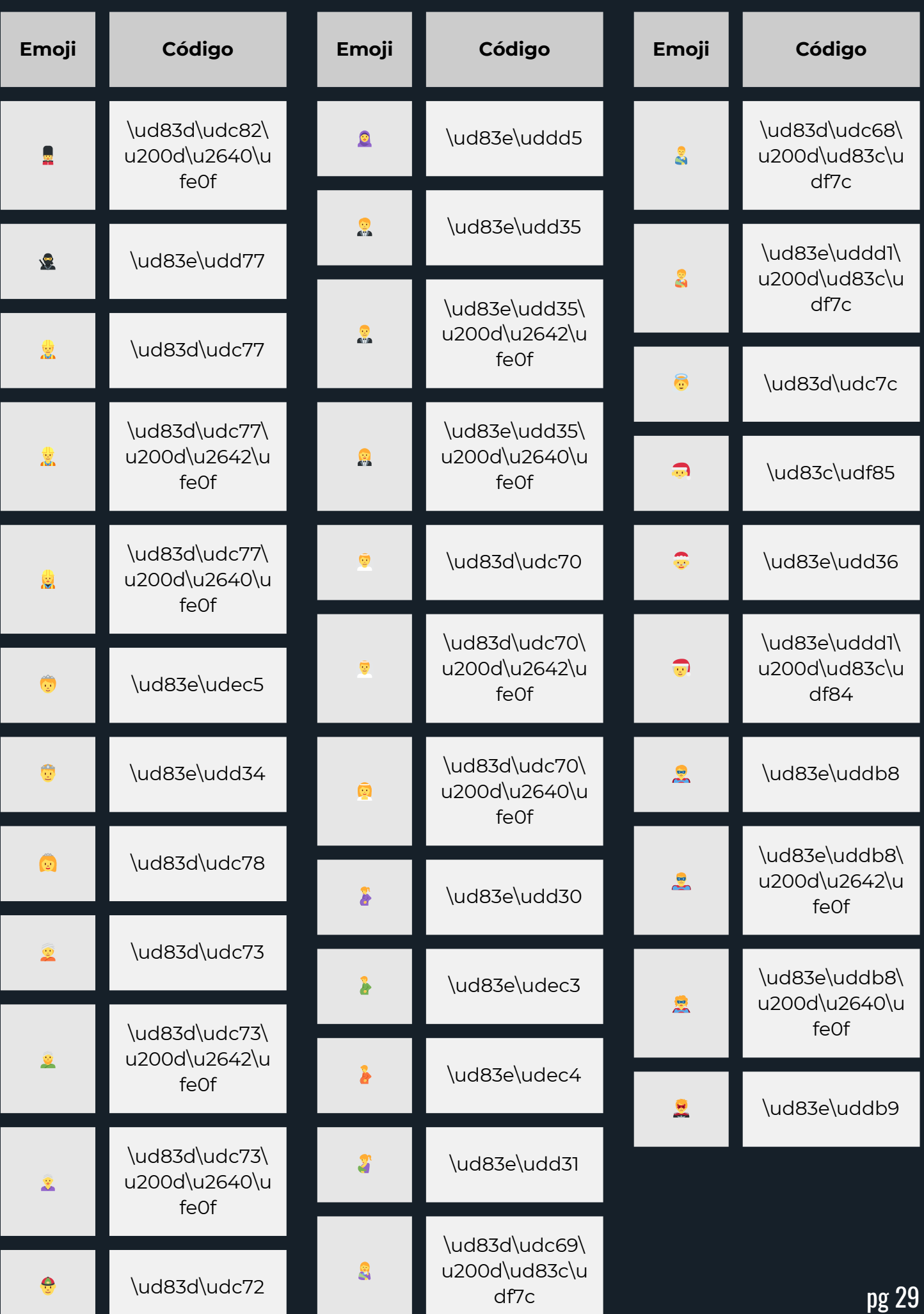

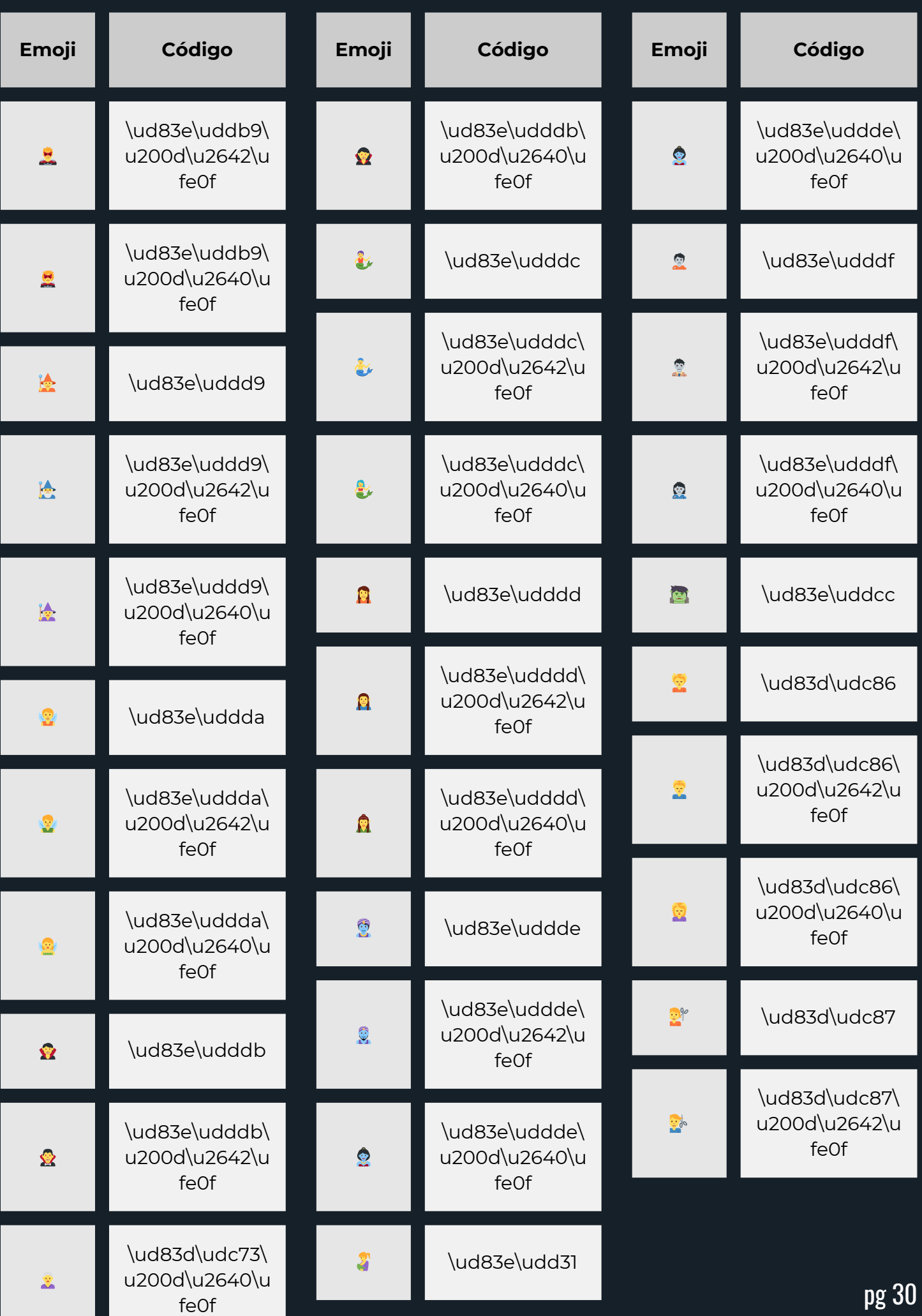

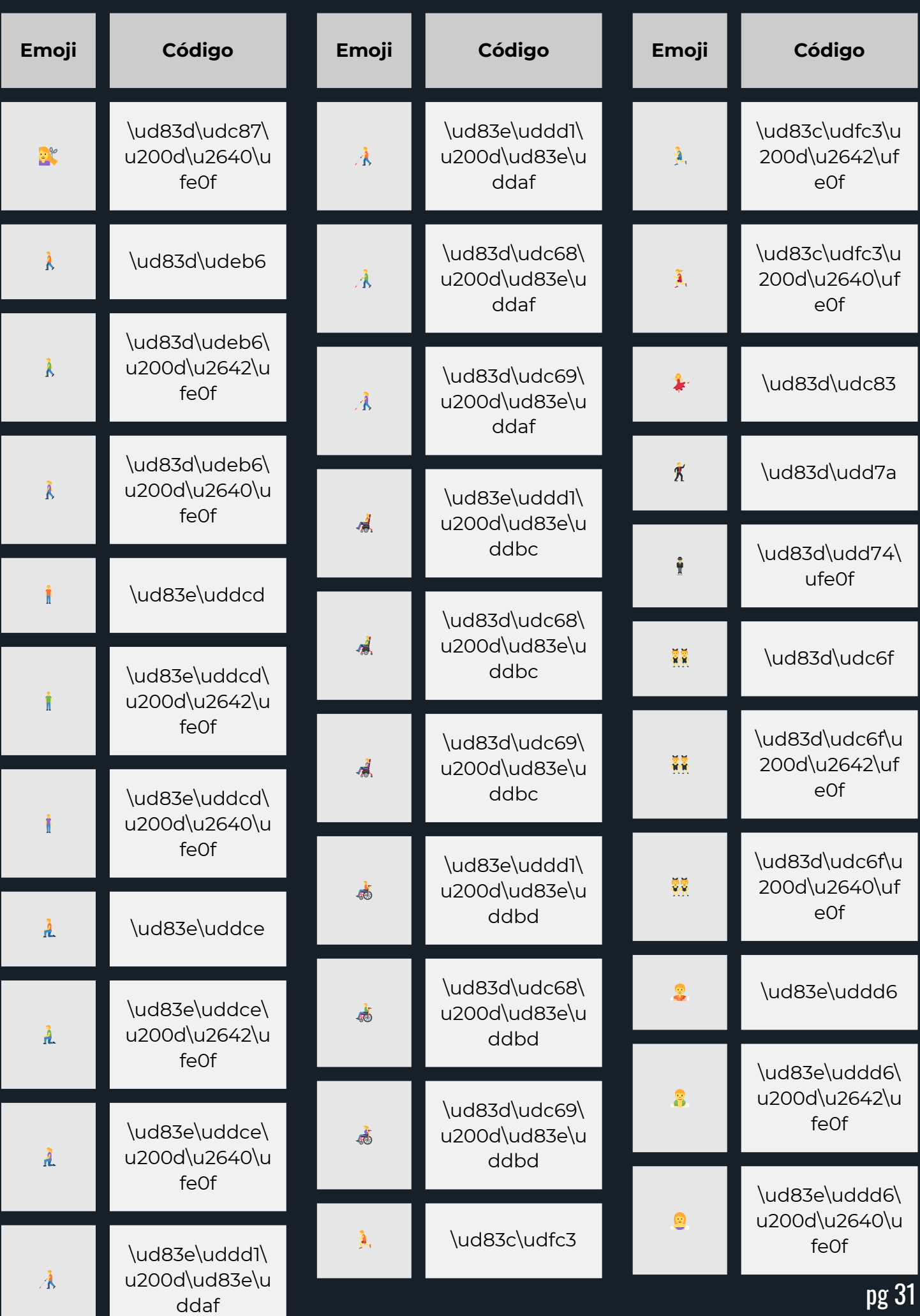

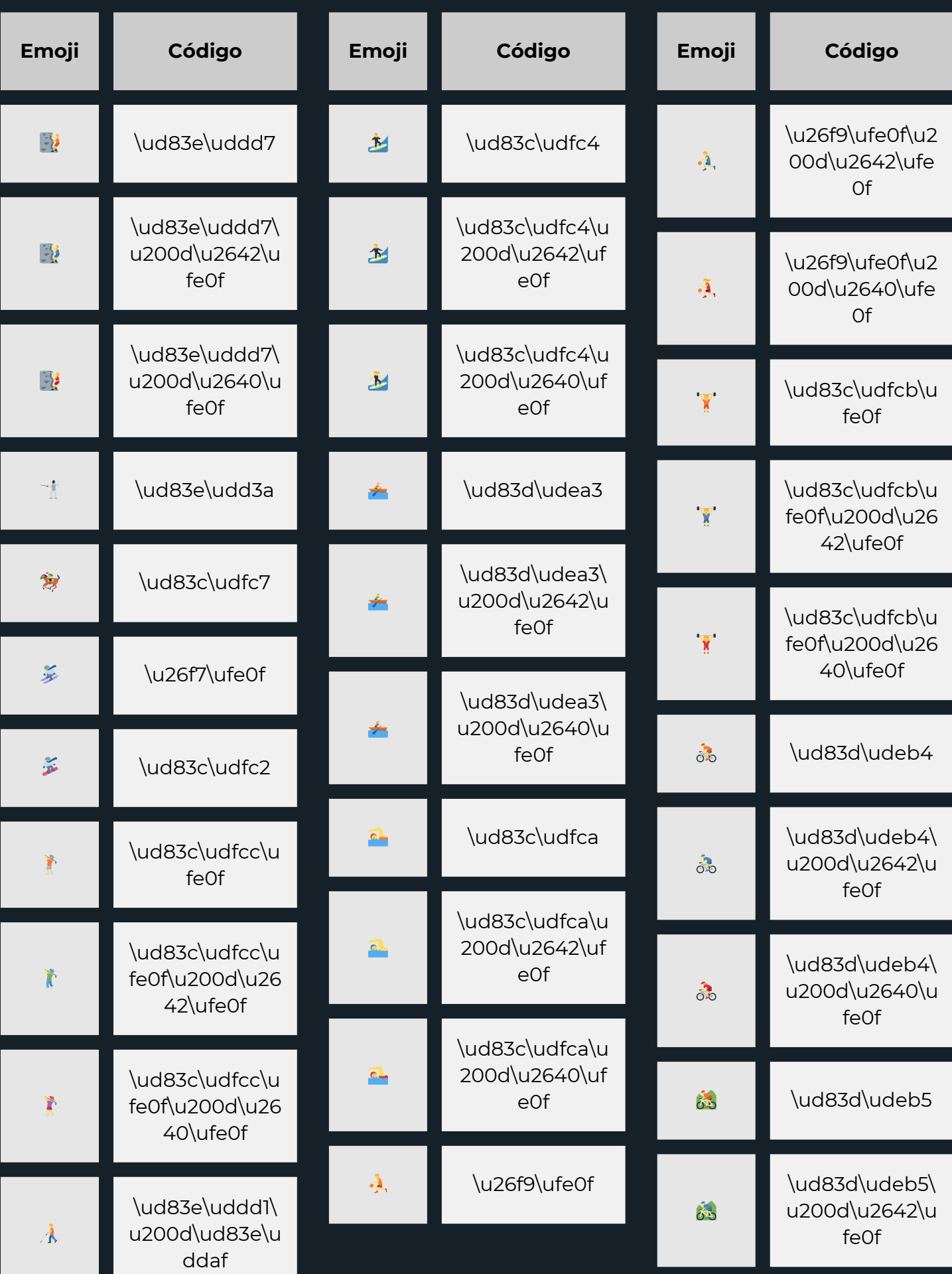

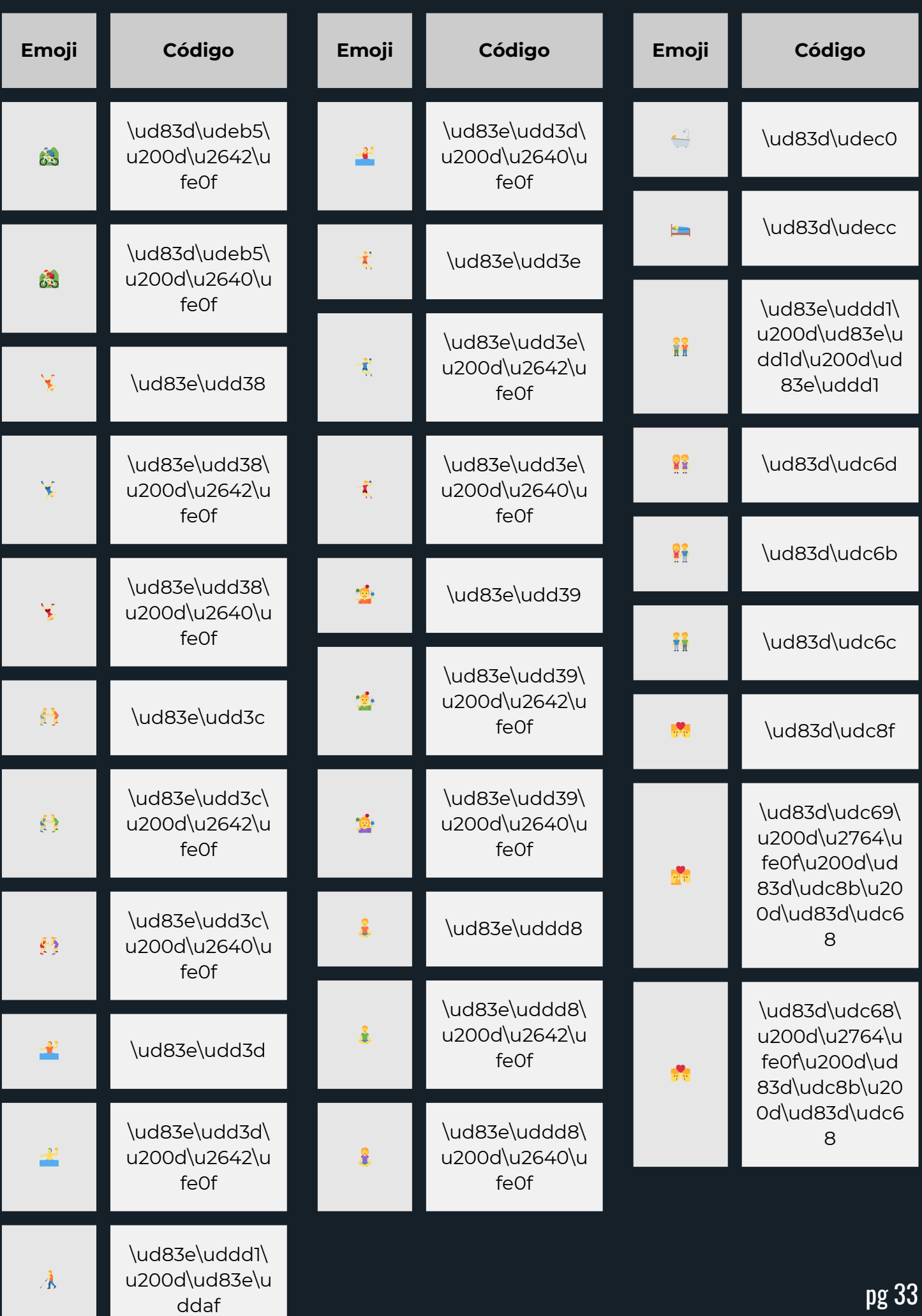

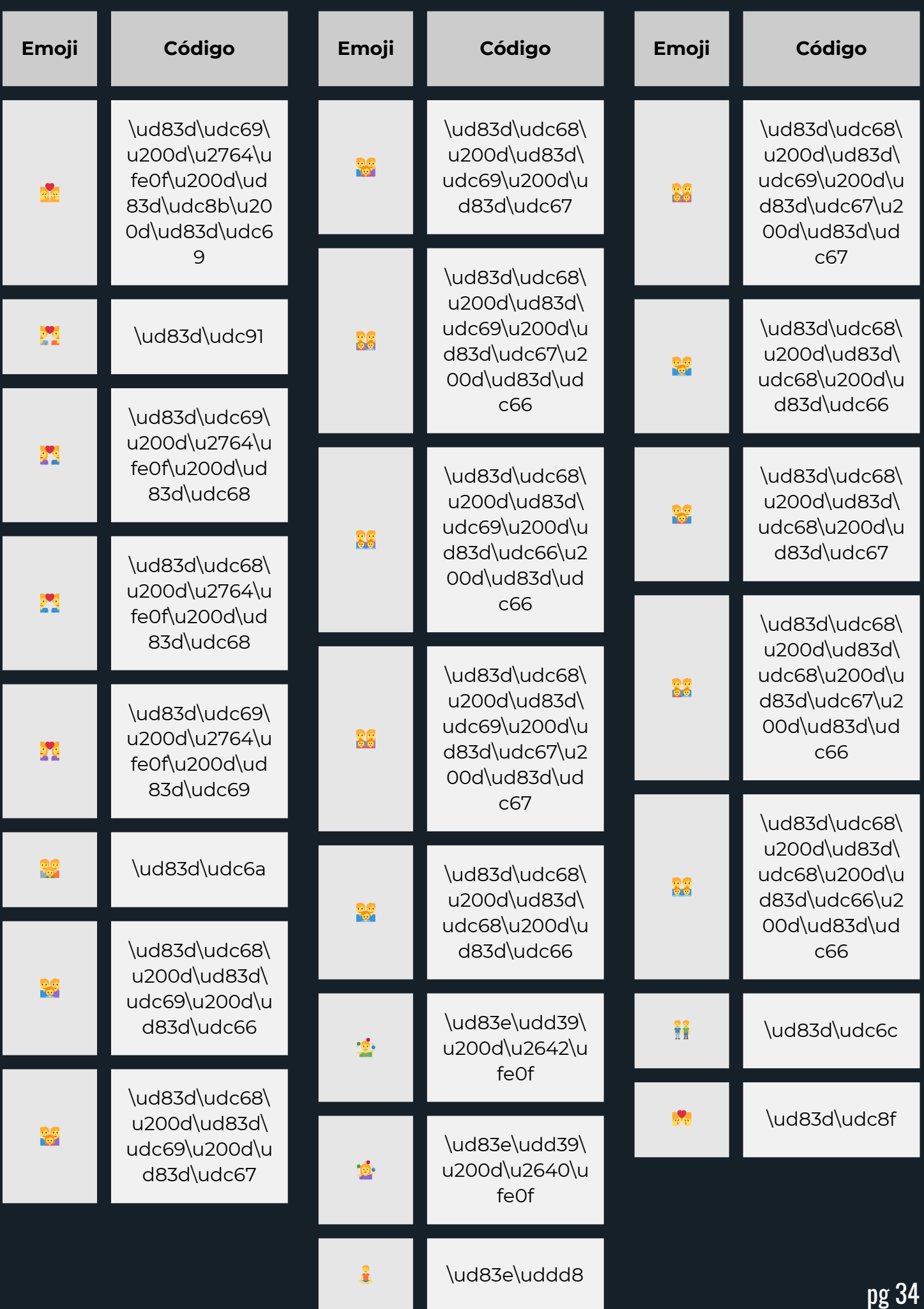

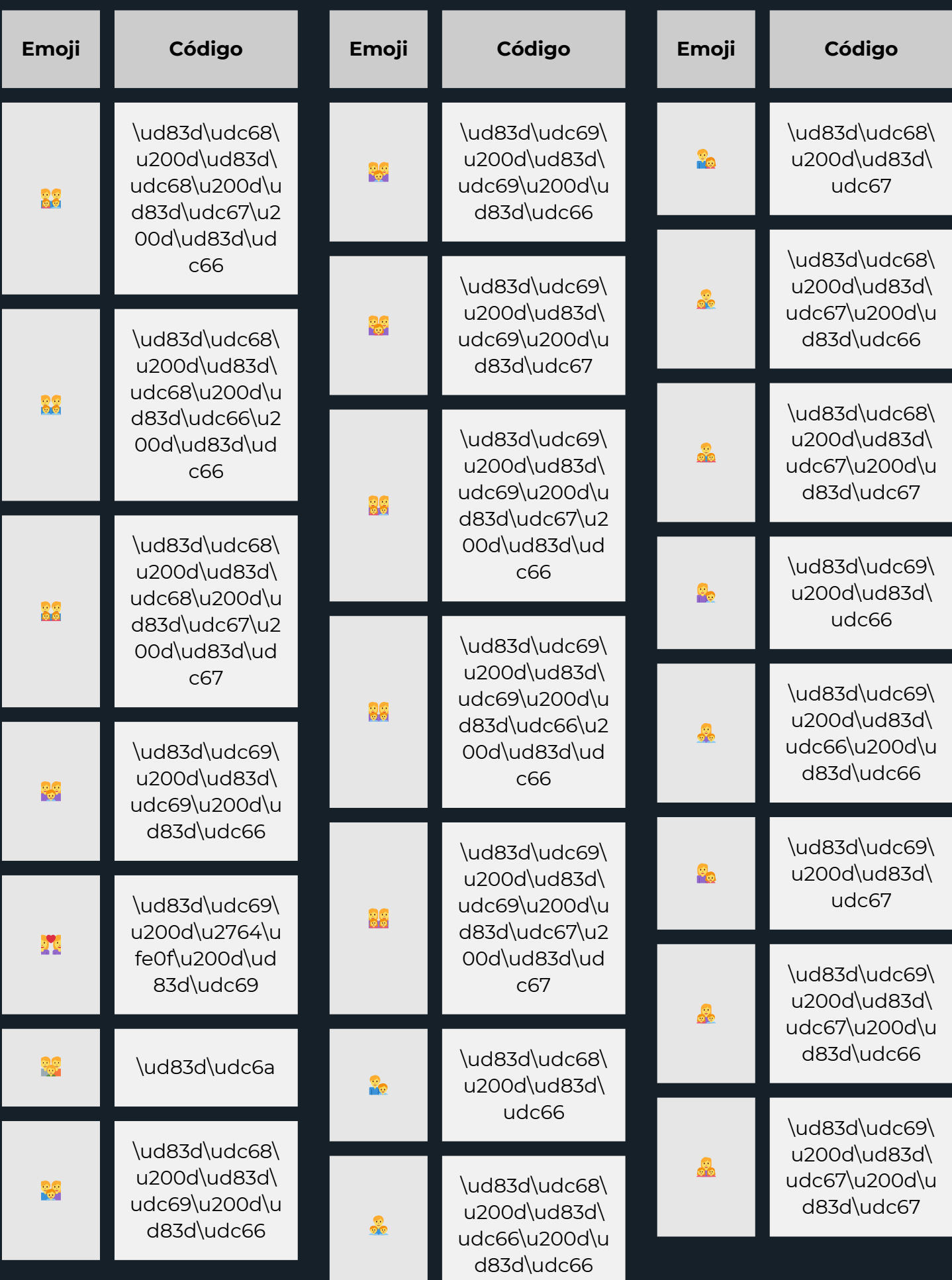

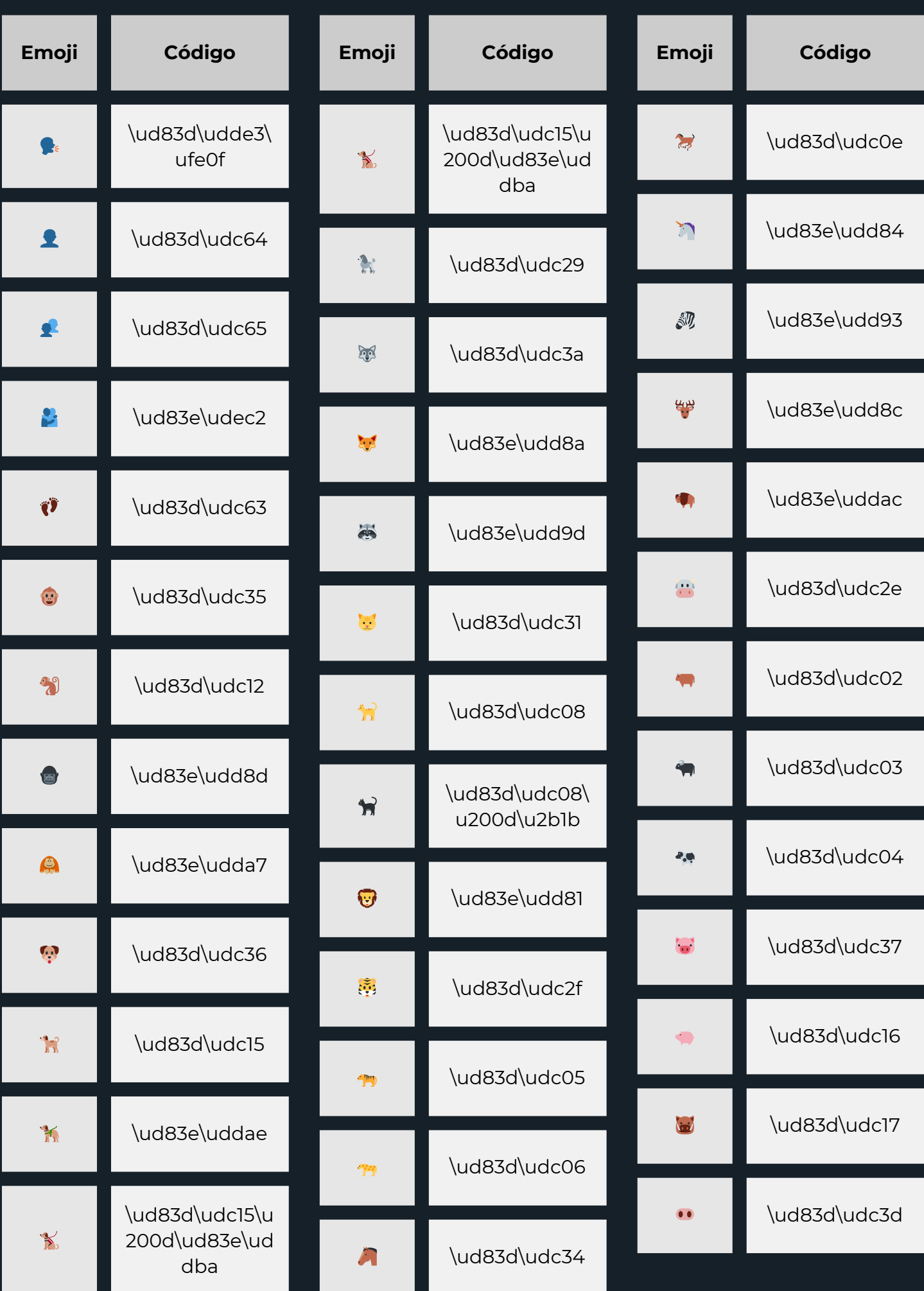
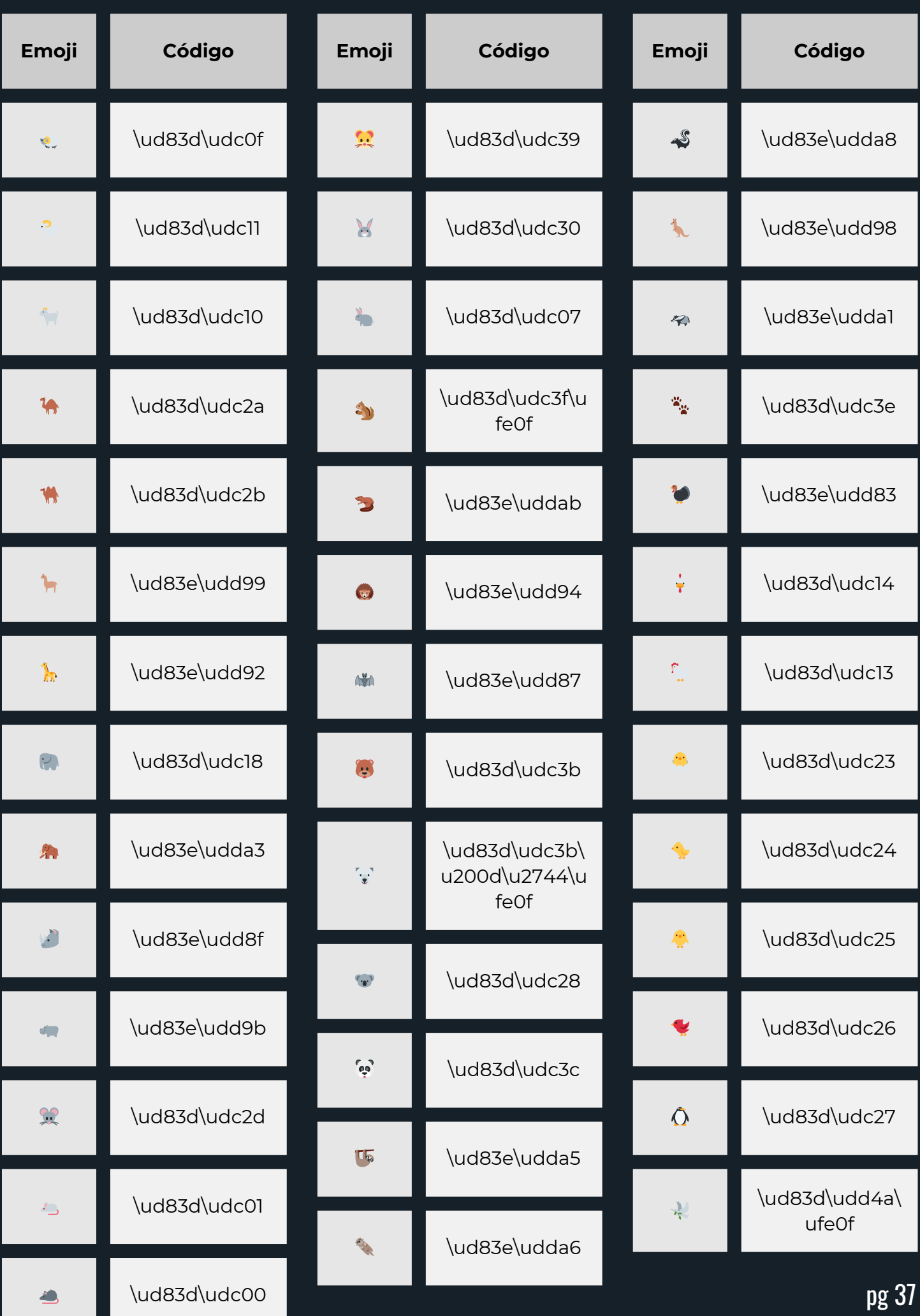

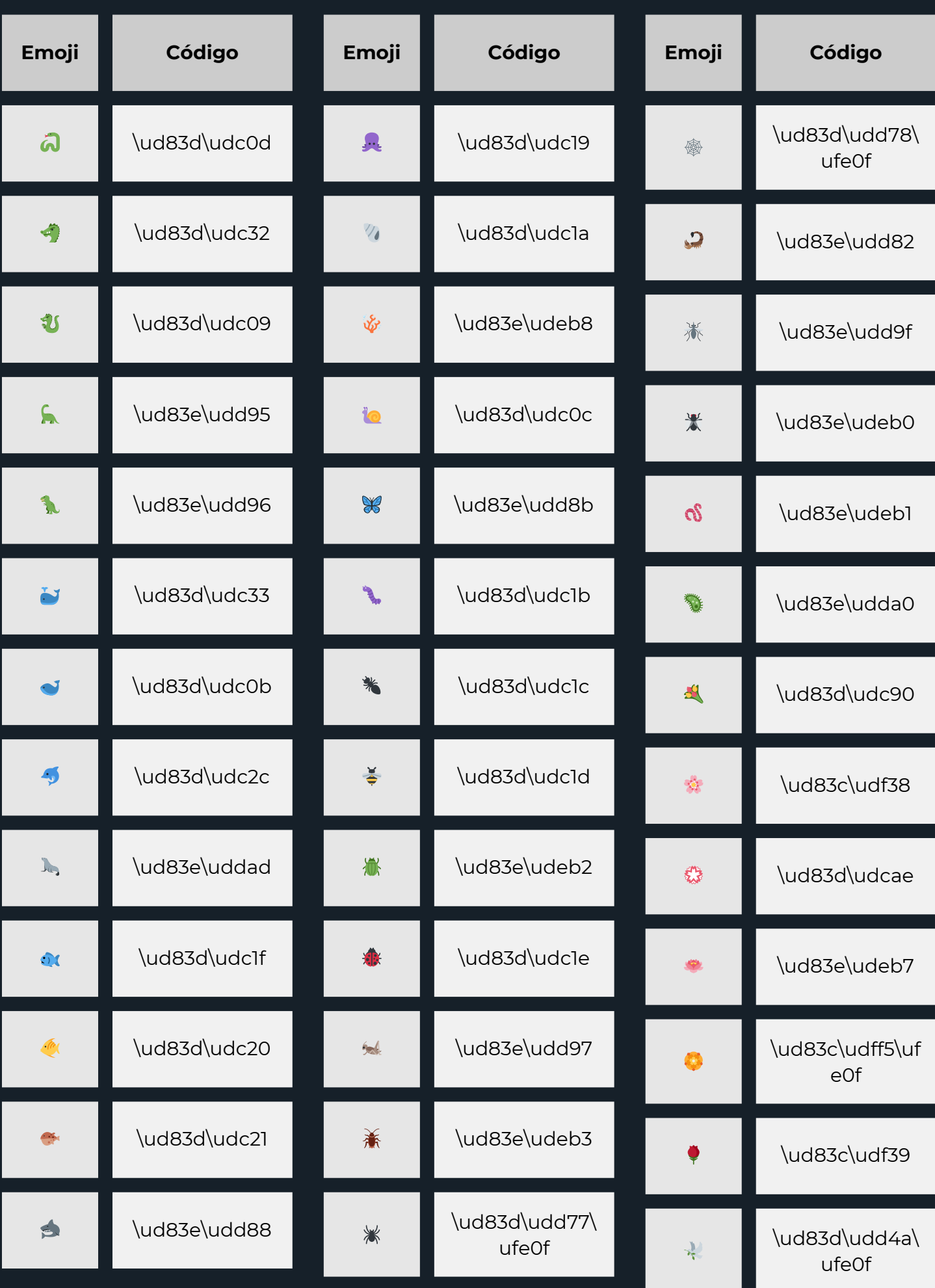

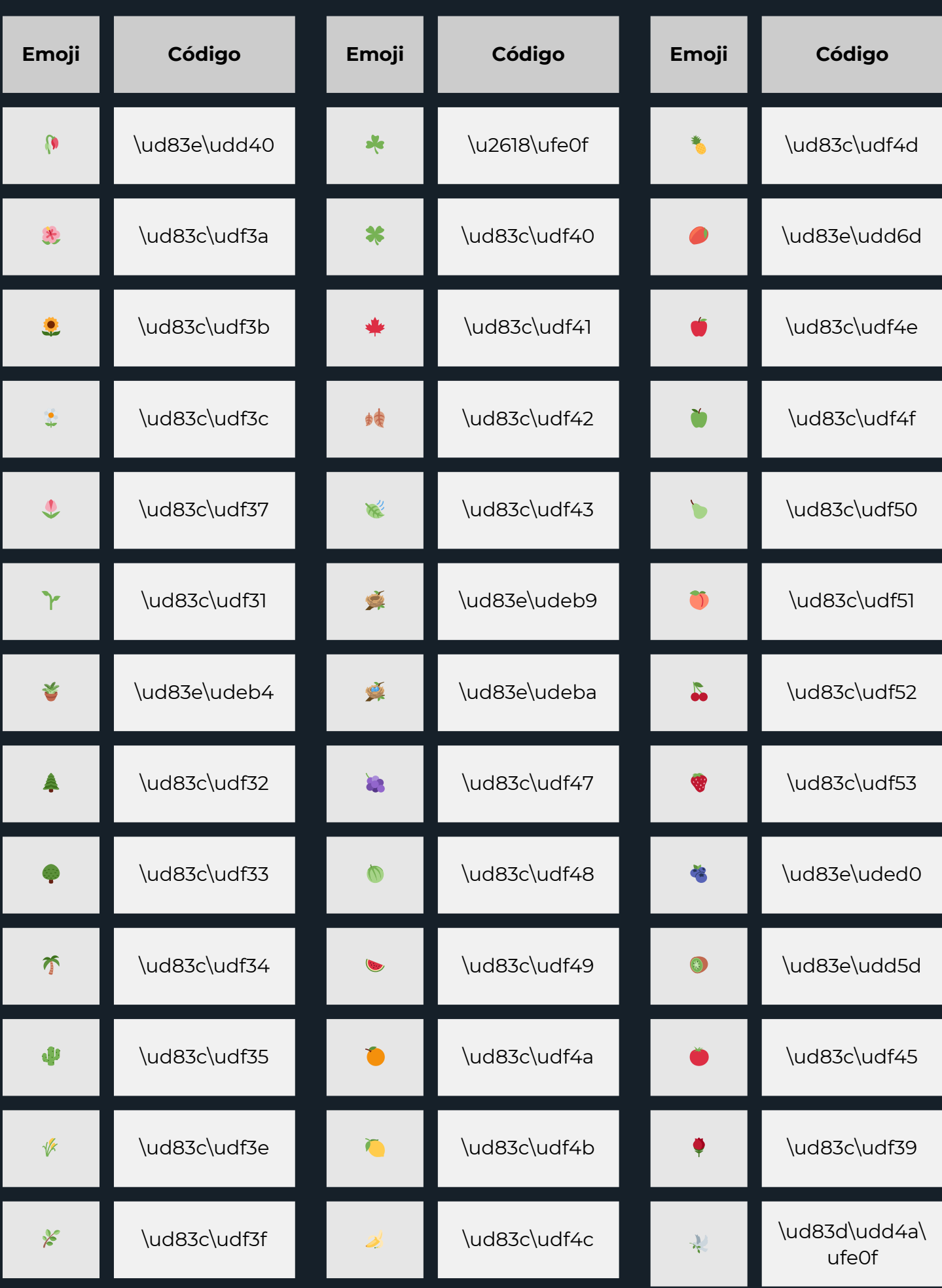

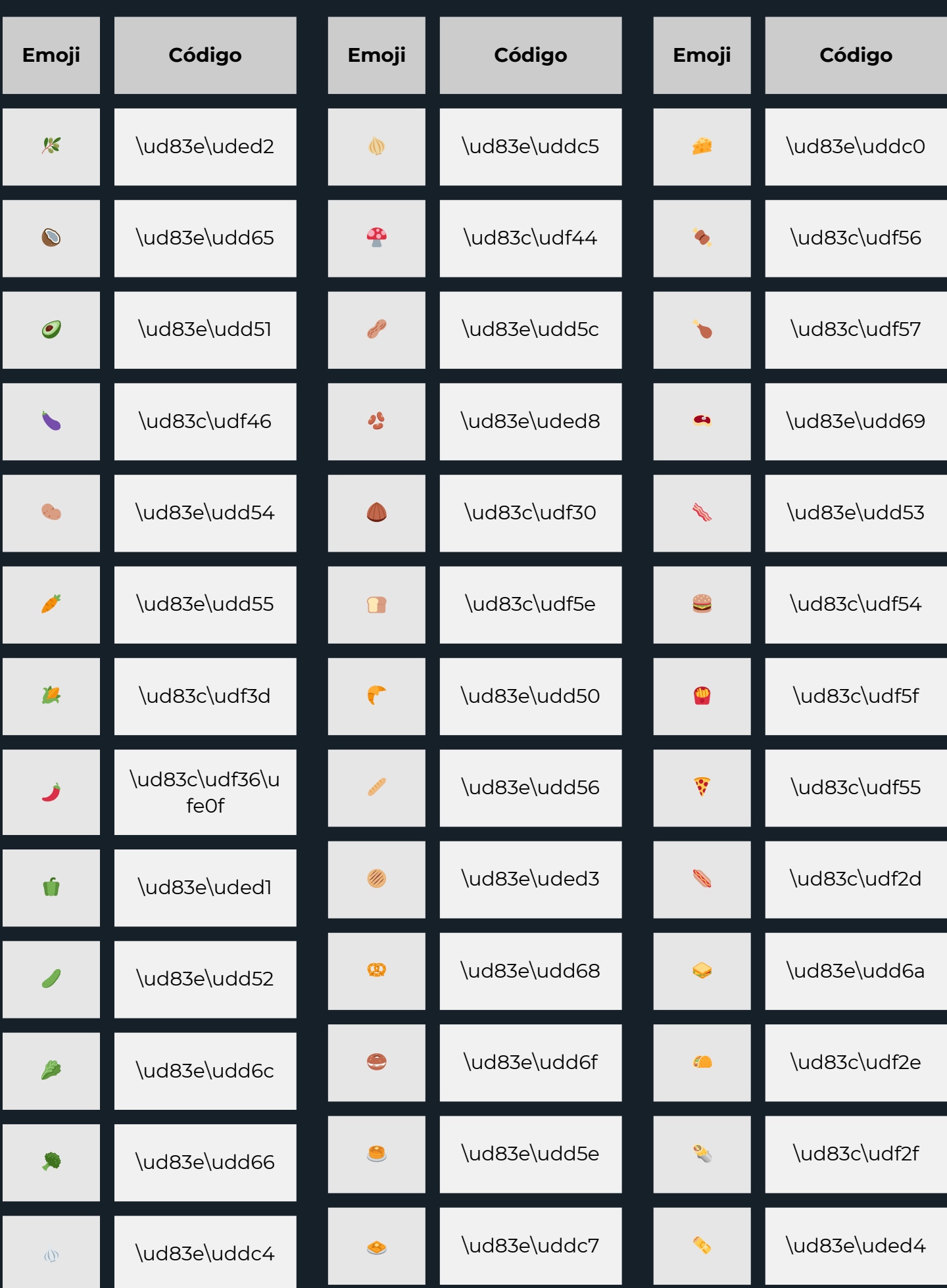

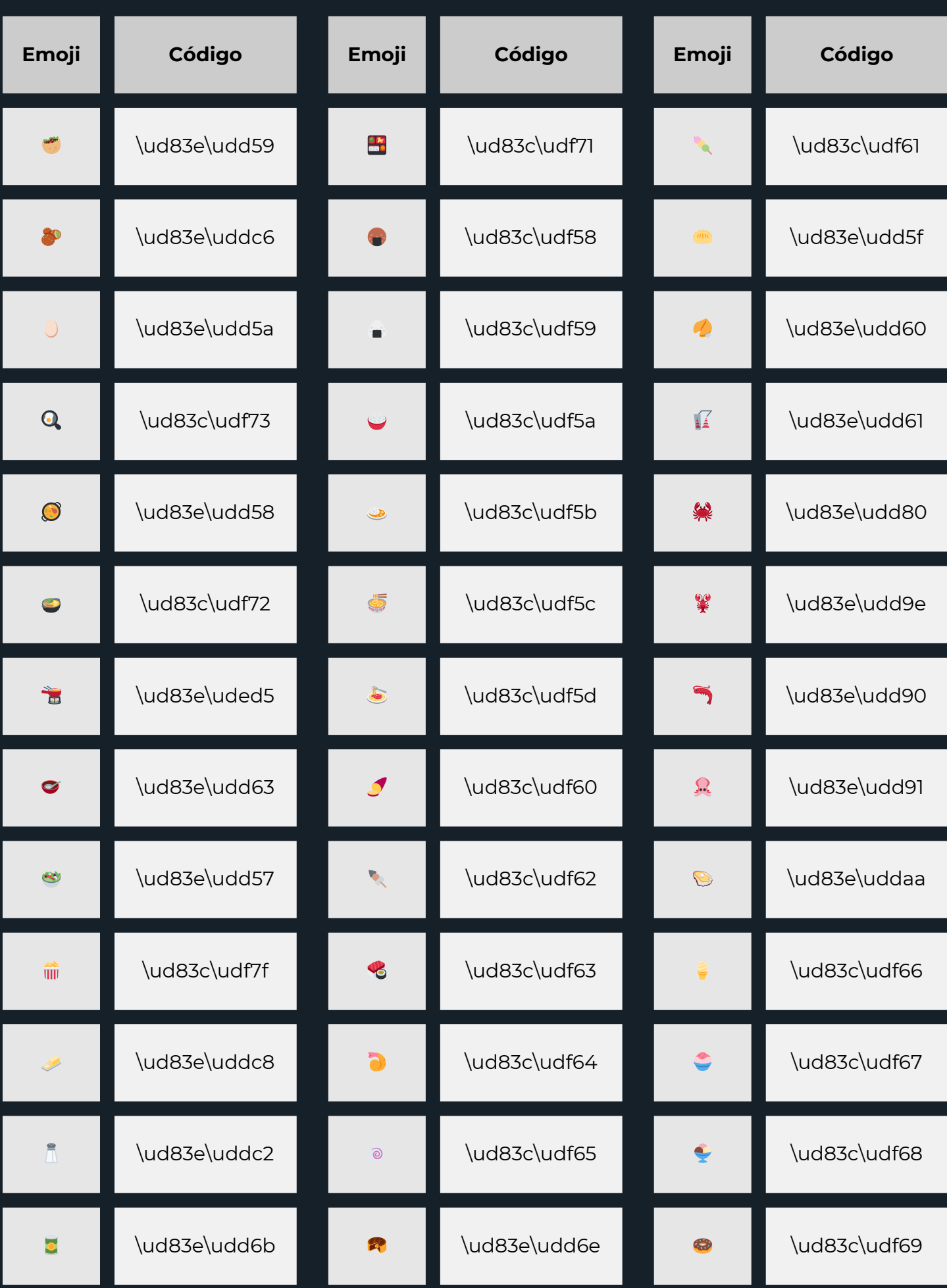

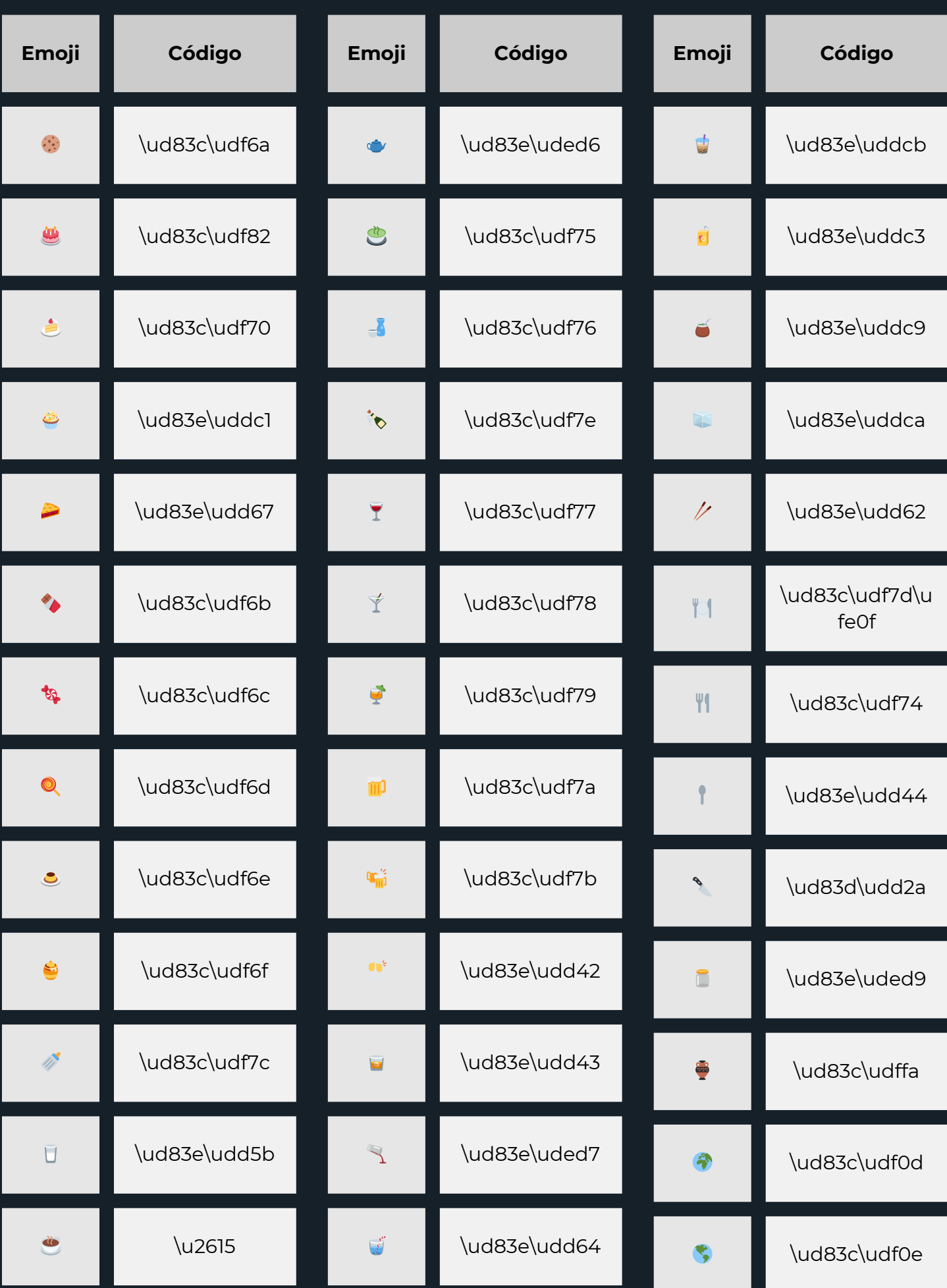

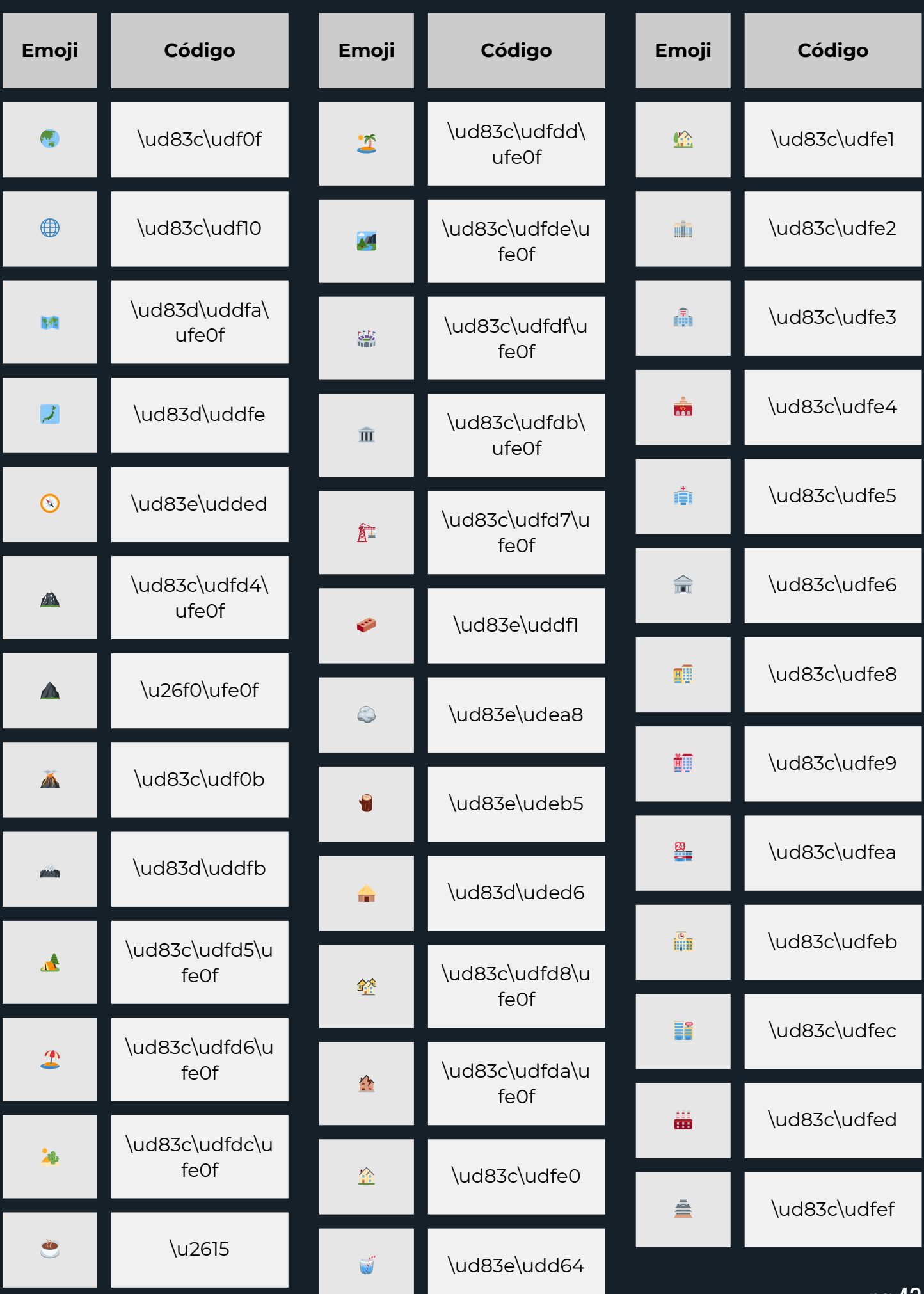

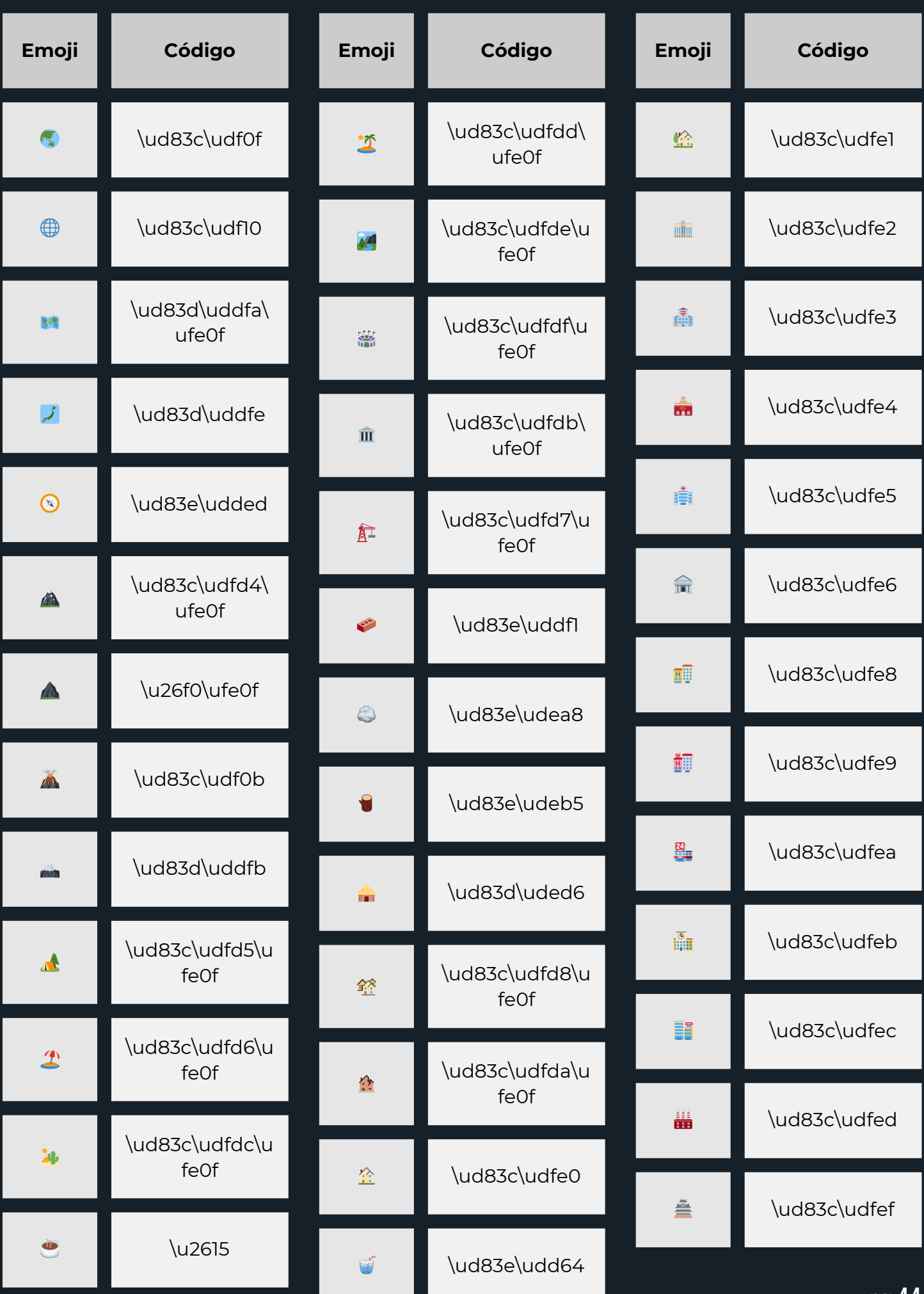

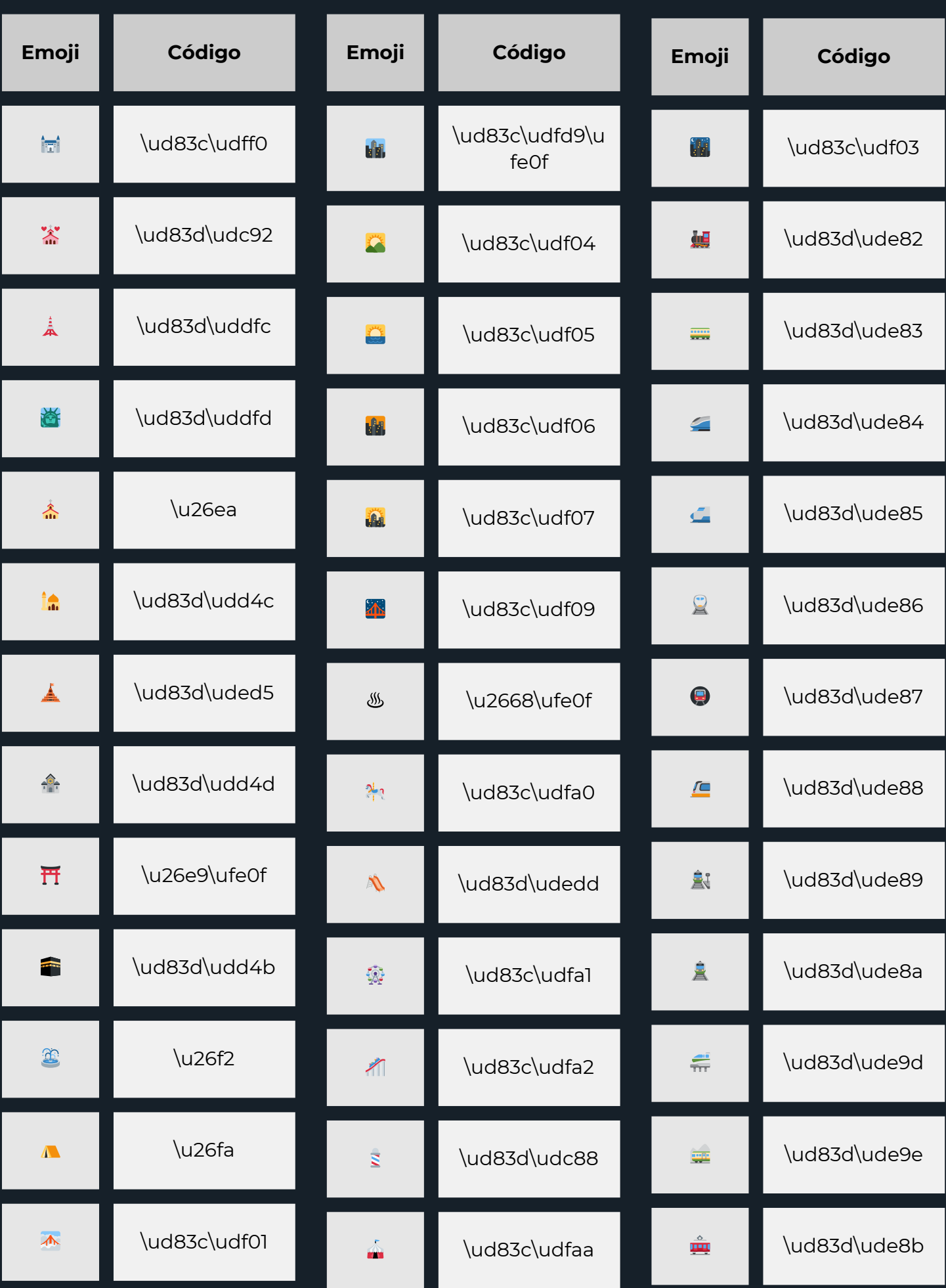

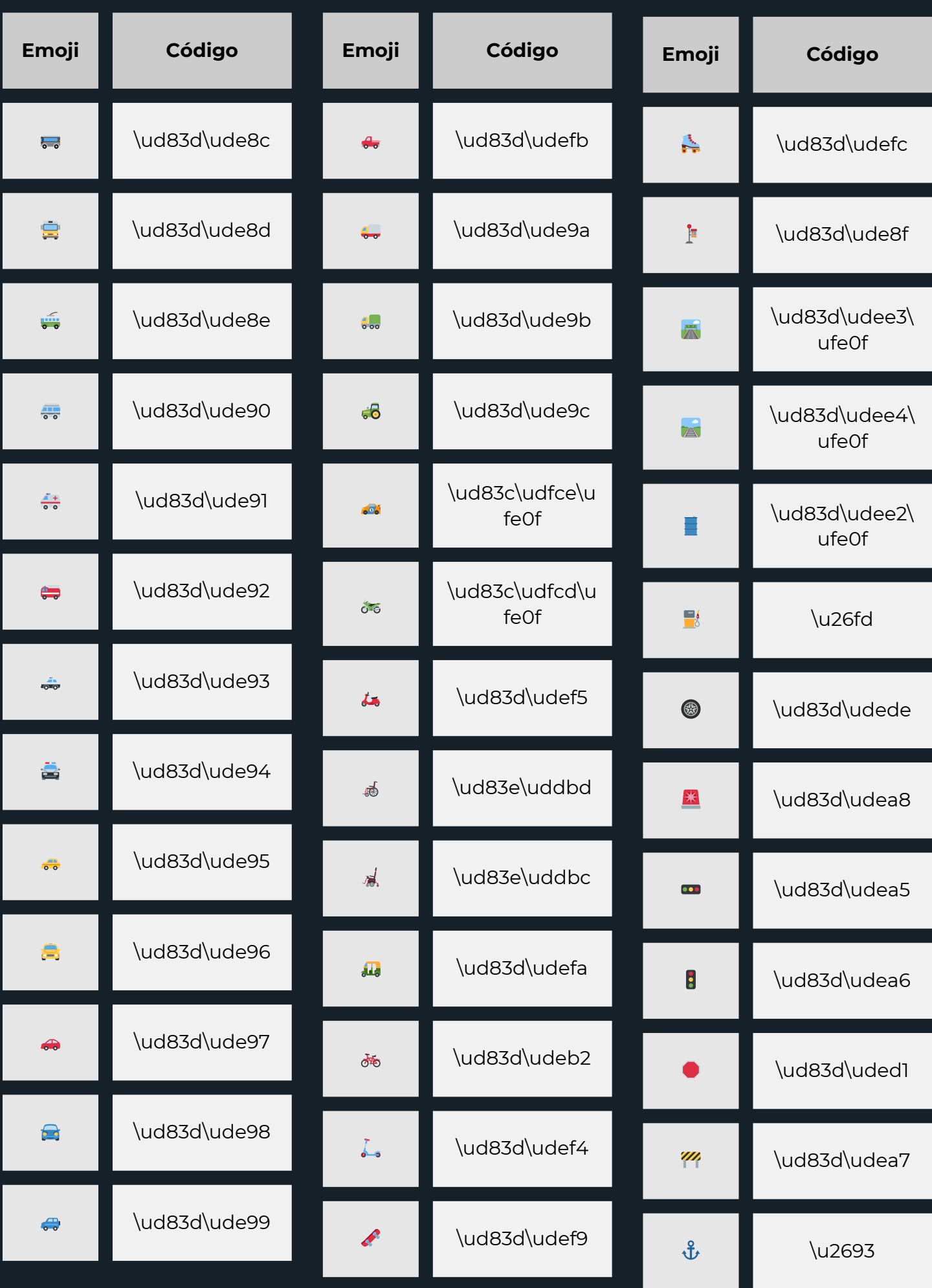

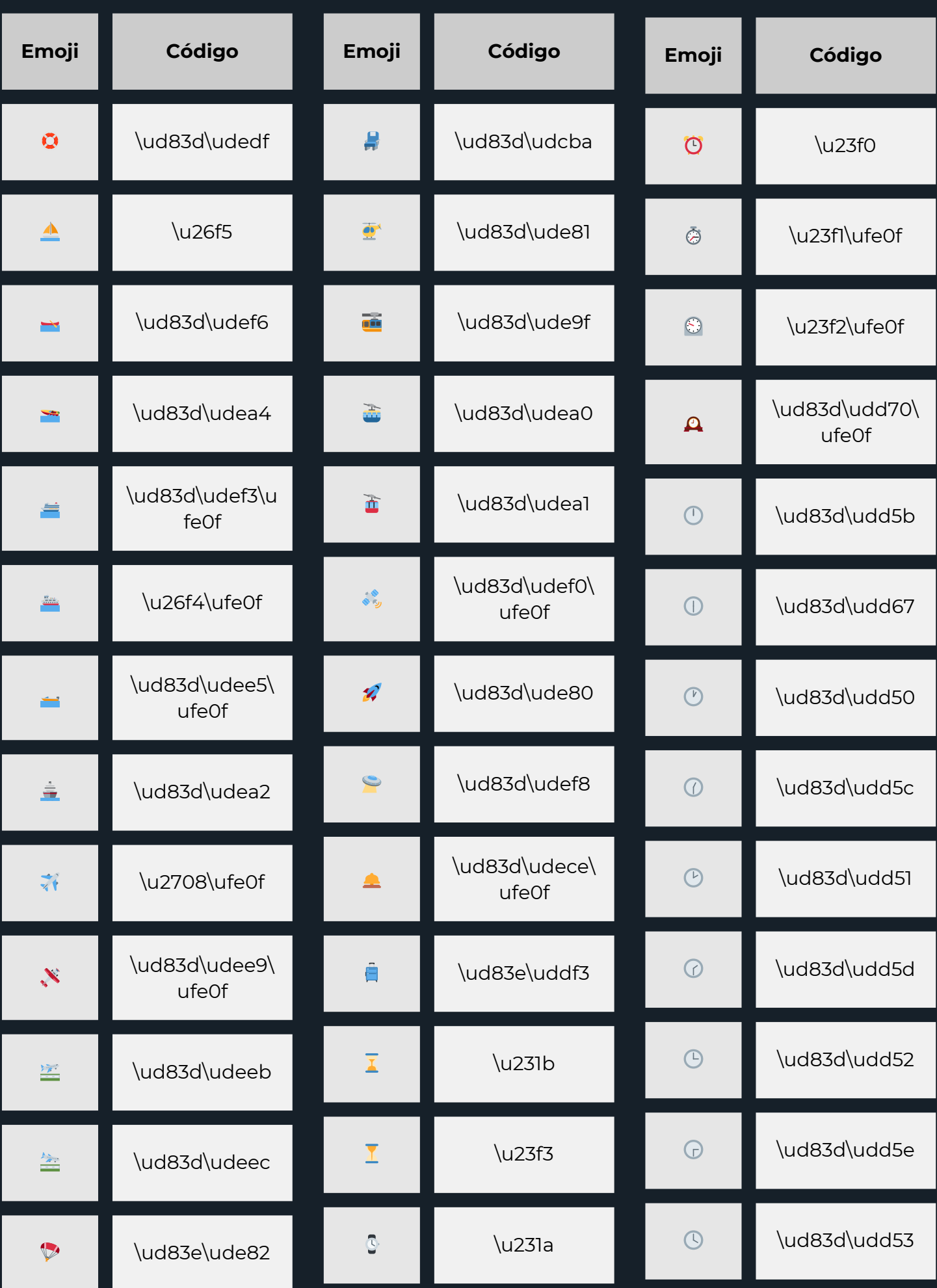

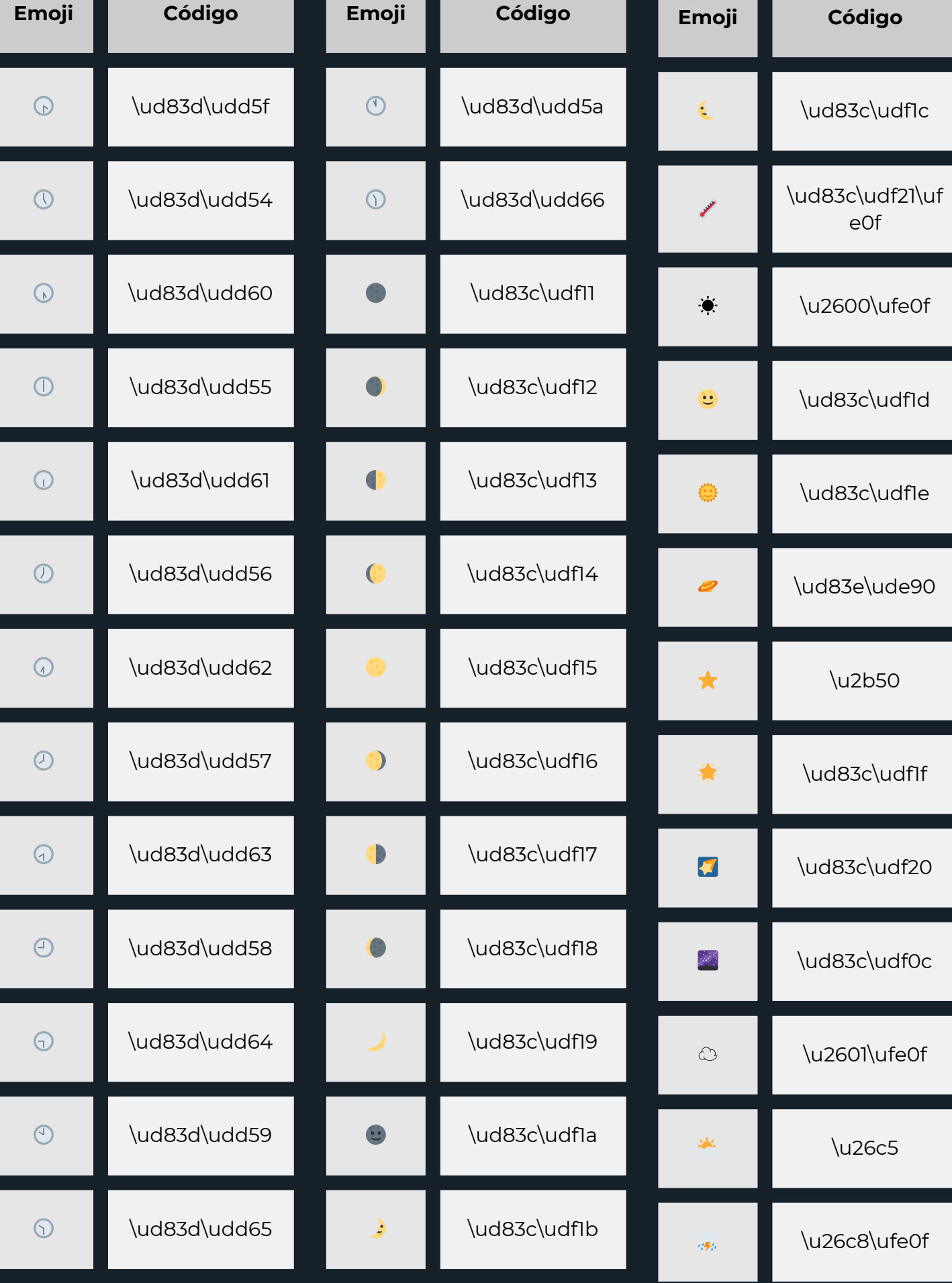

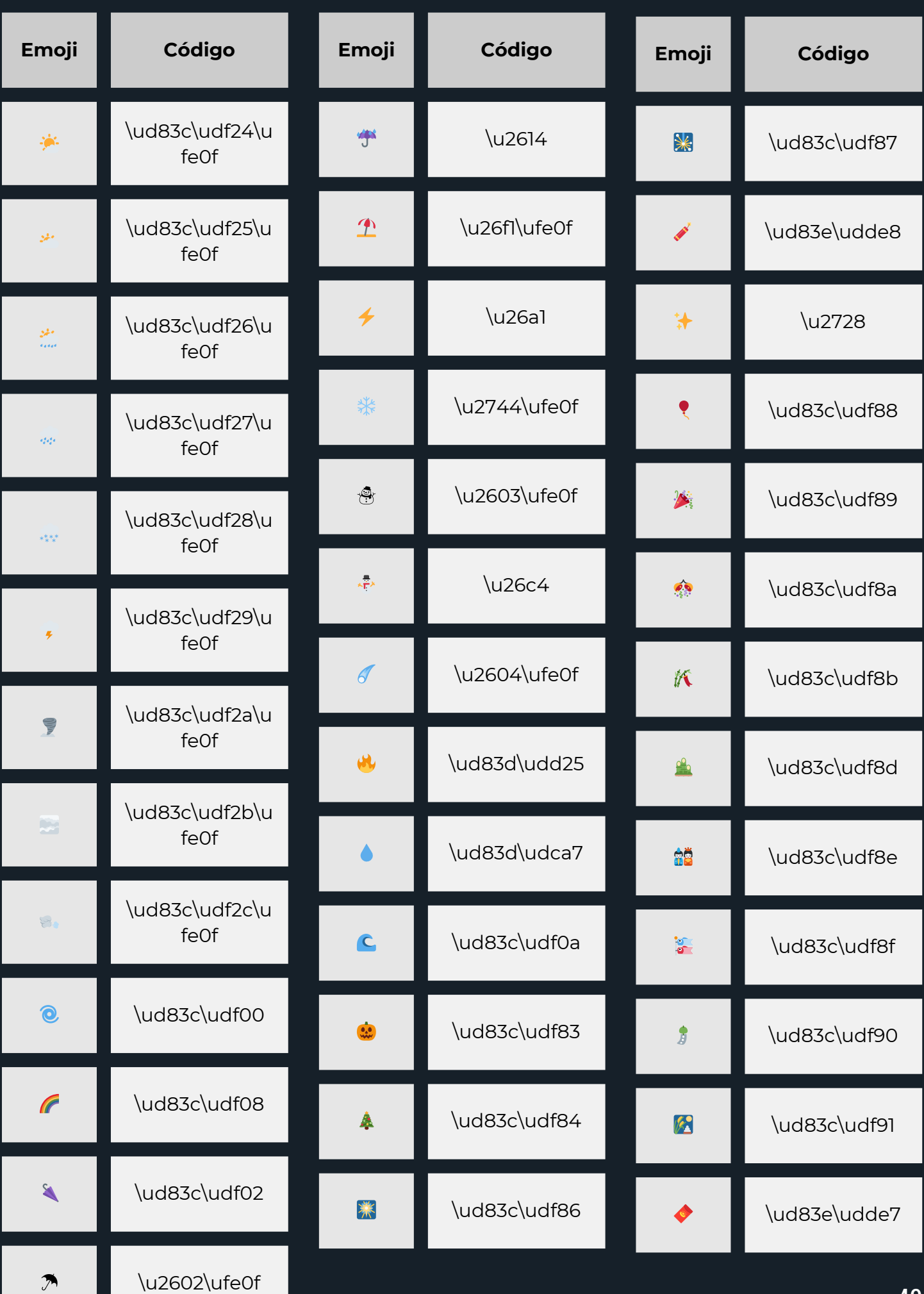

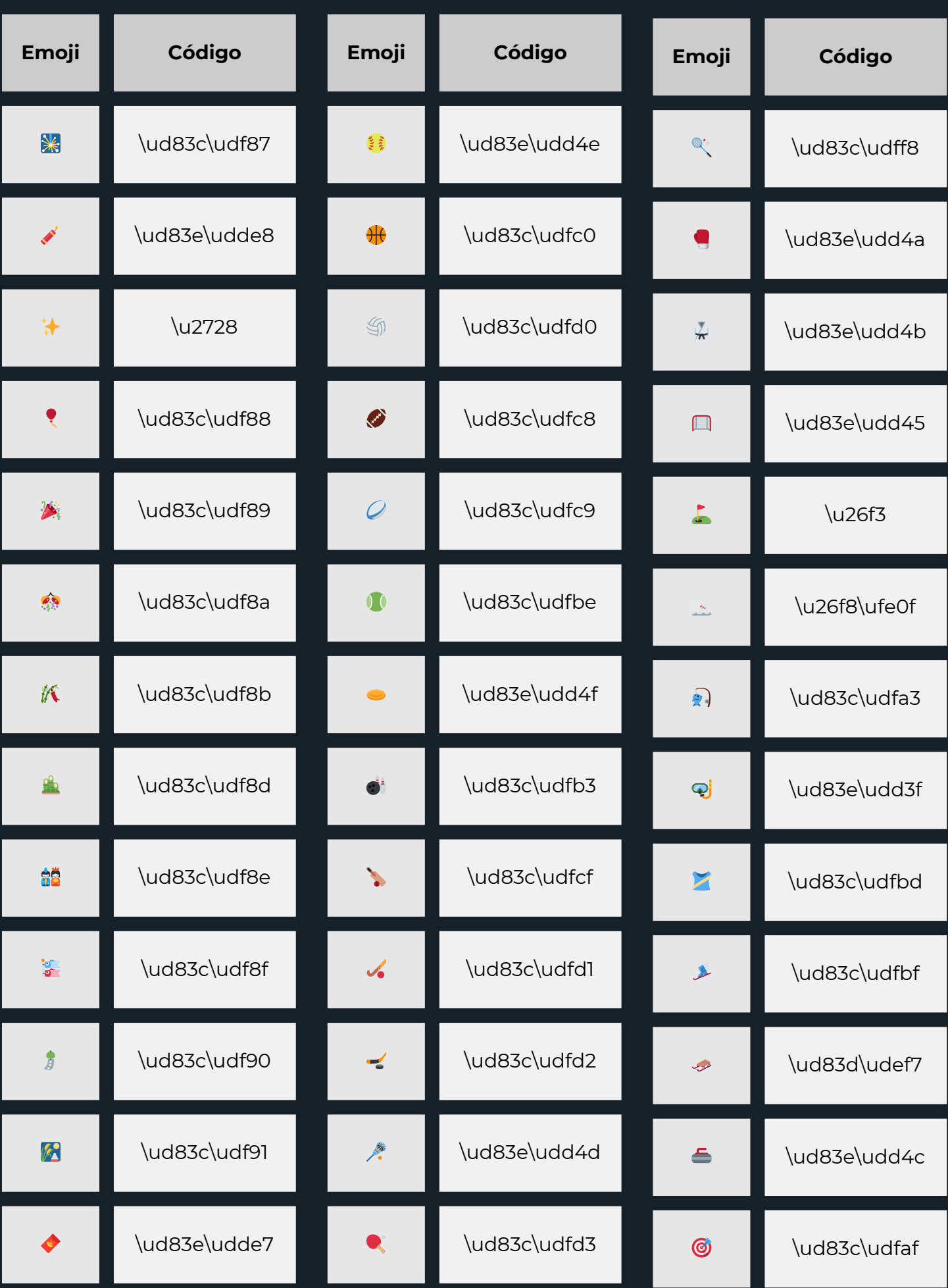

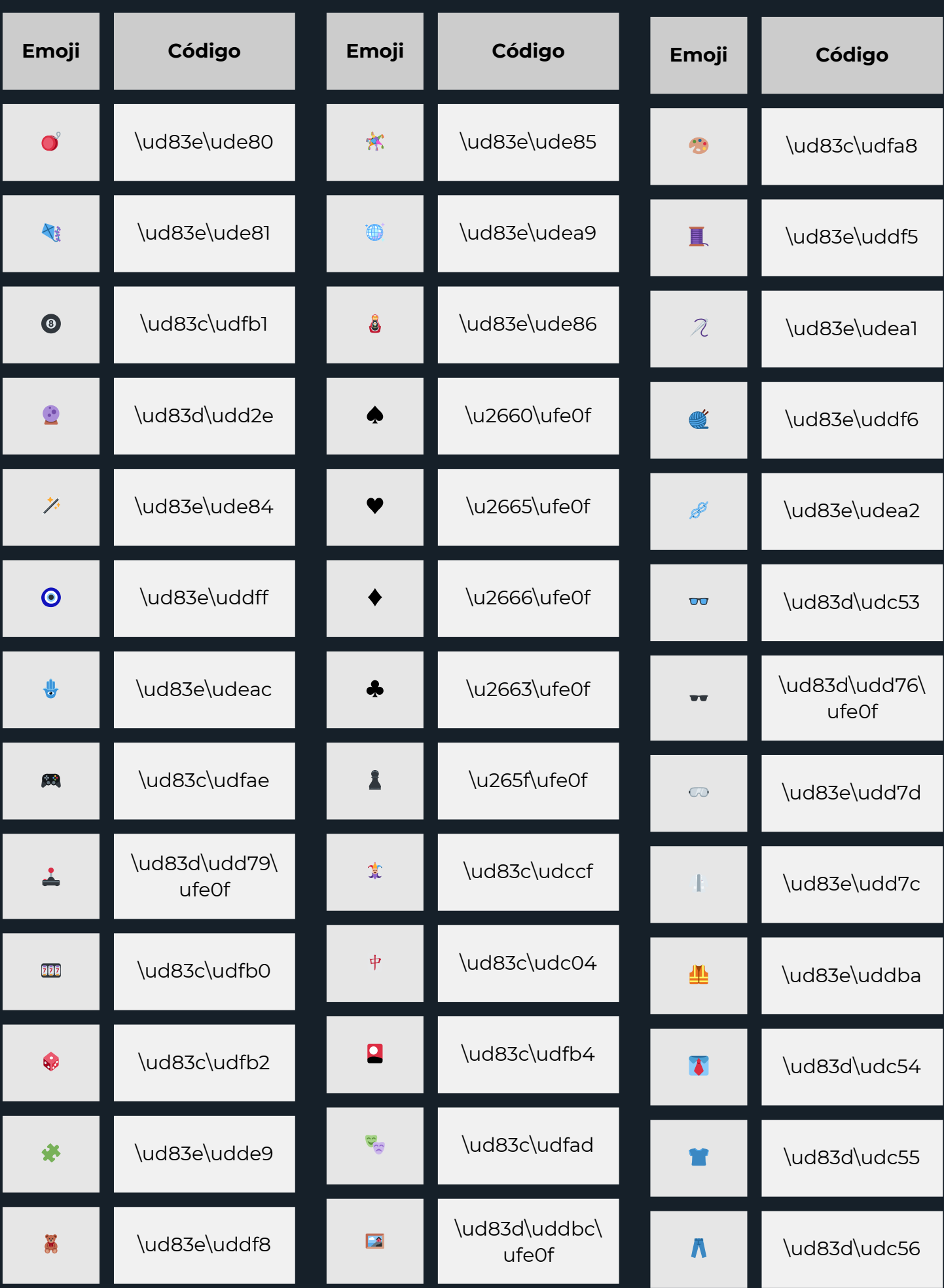

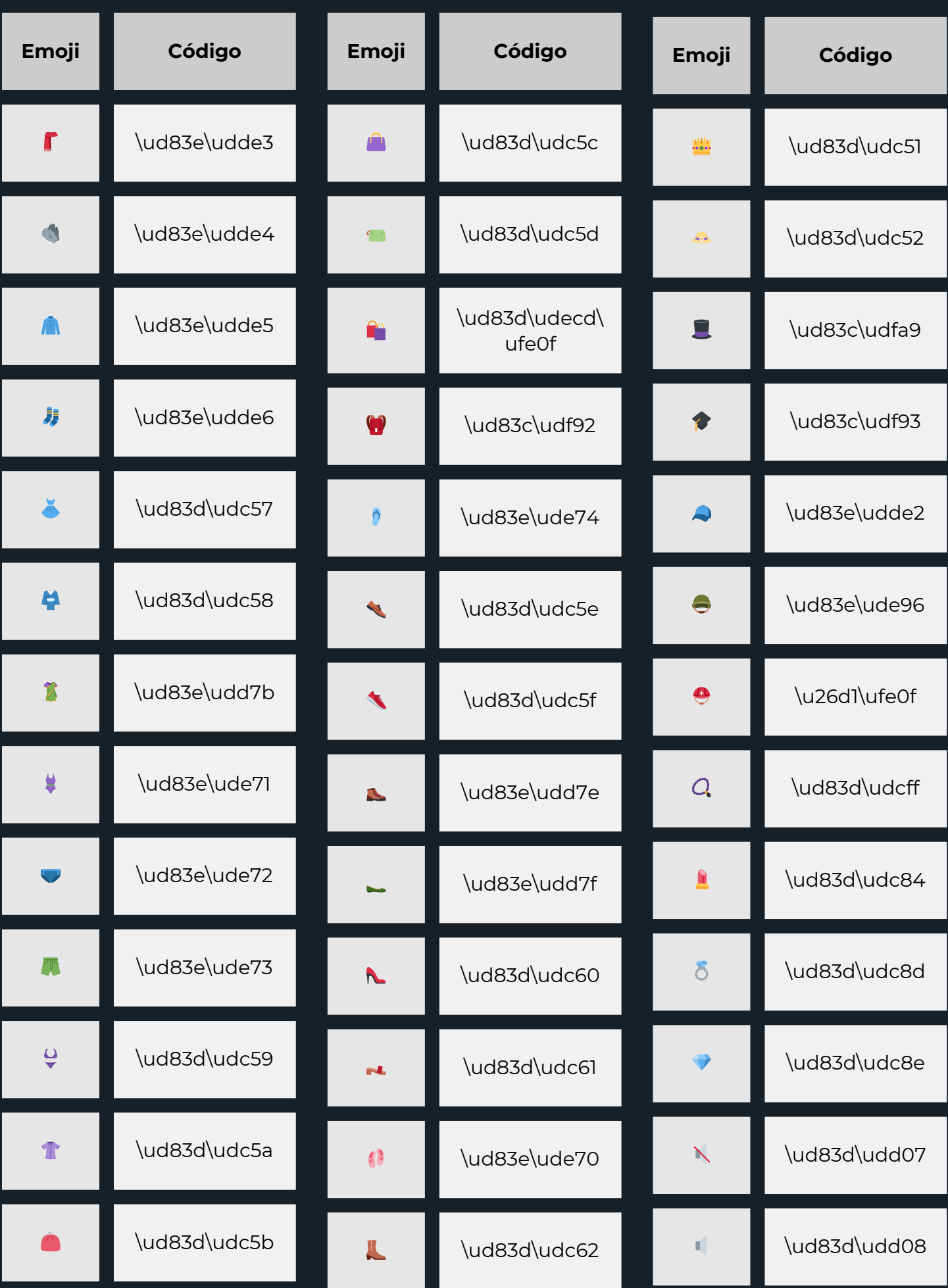

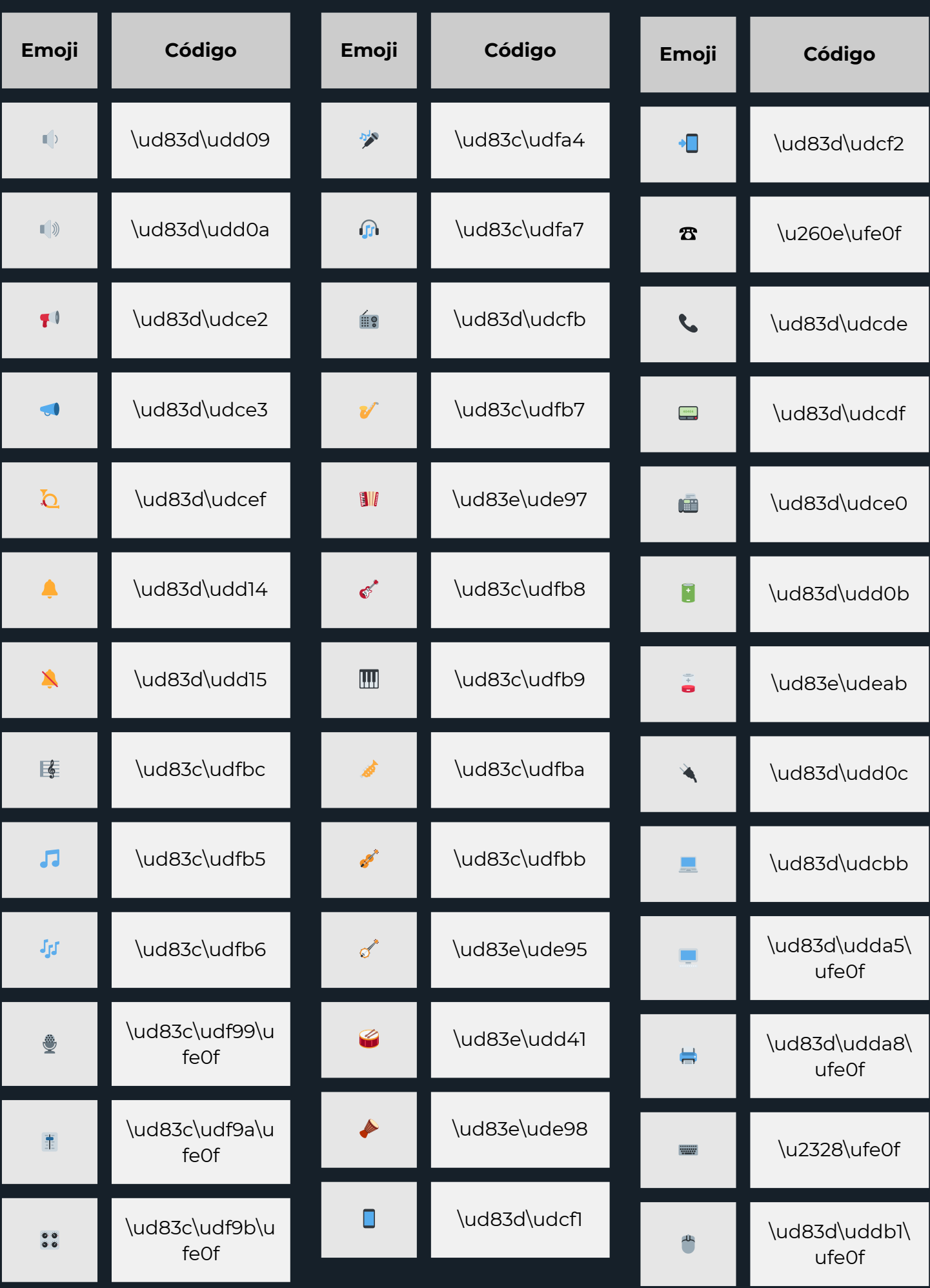

pg 53

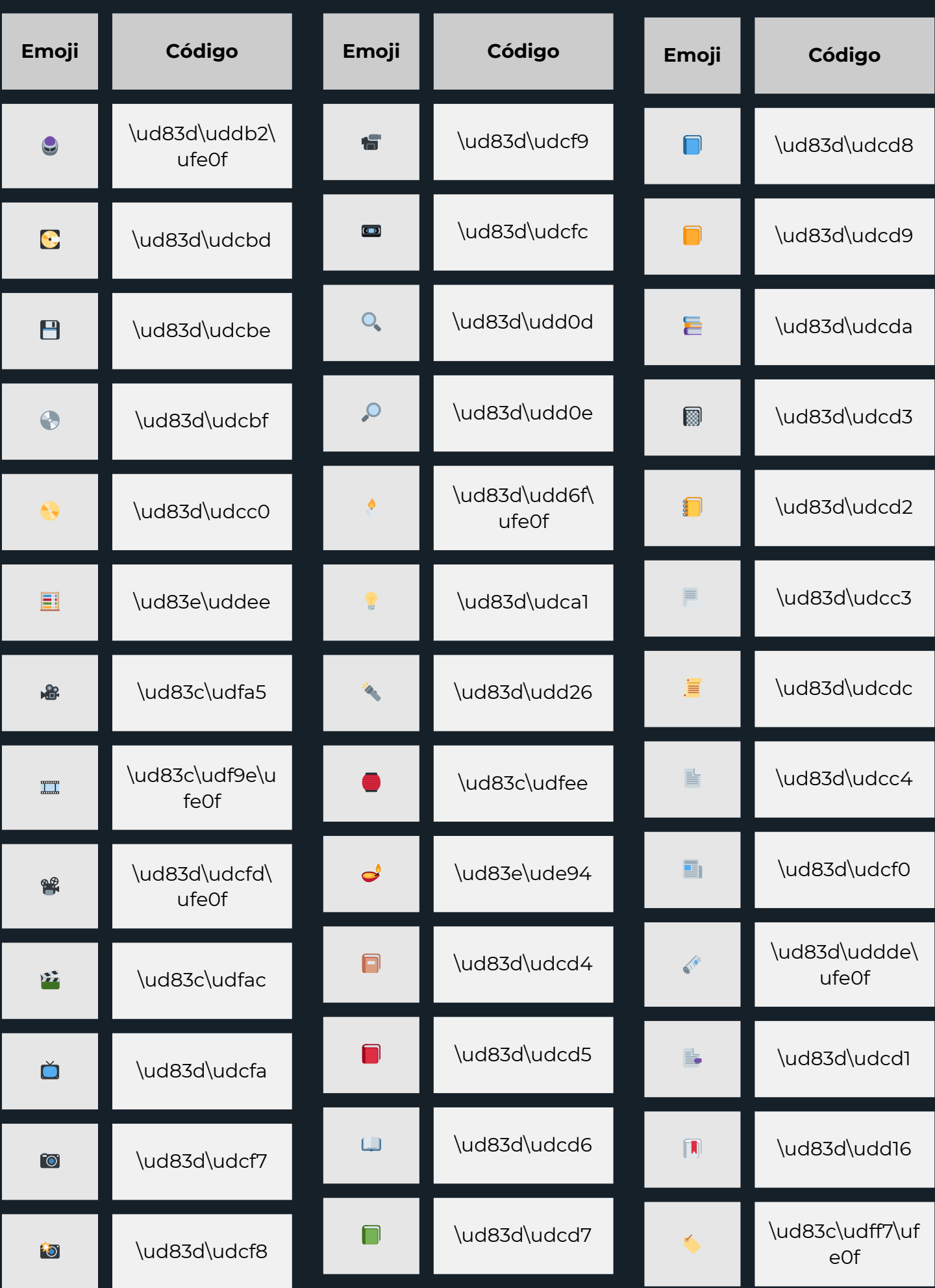

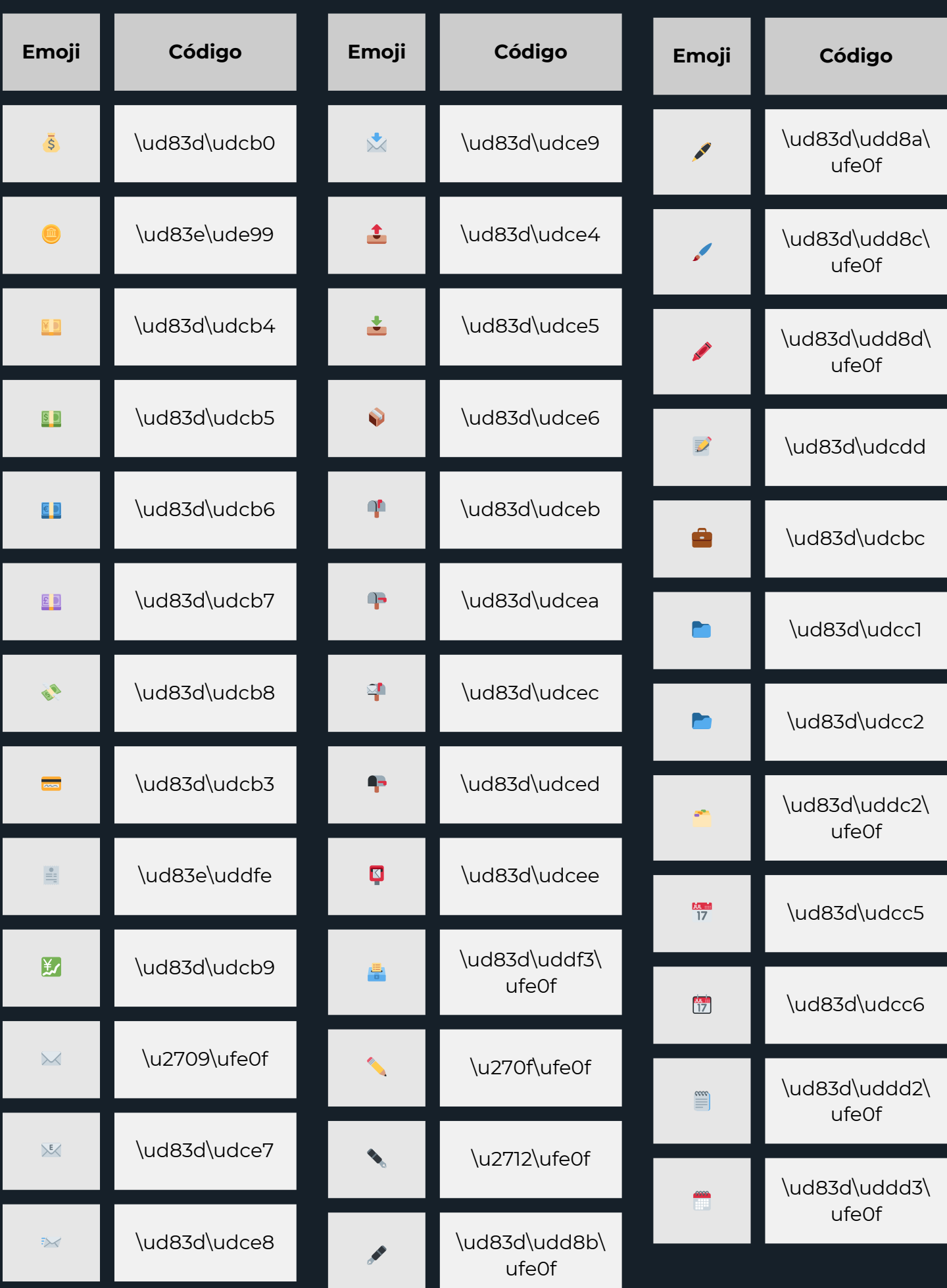

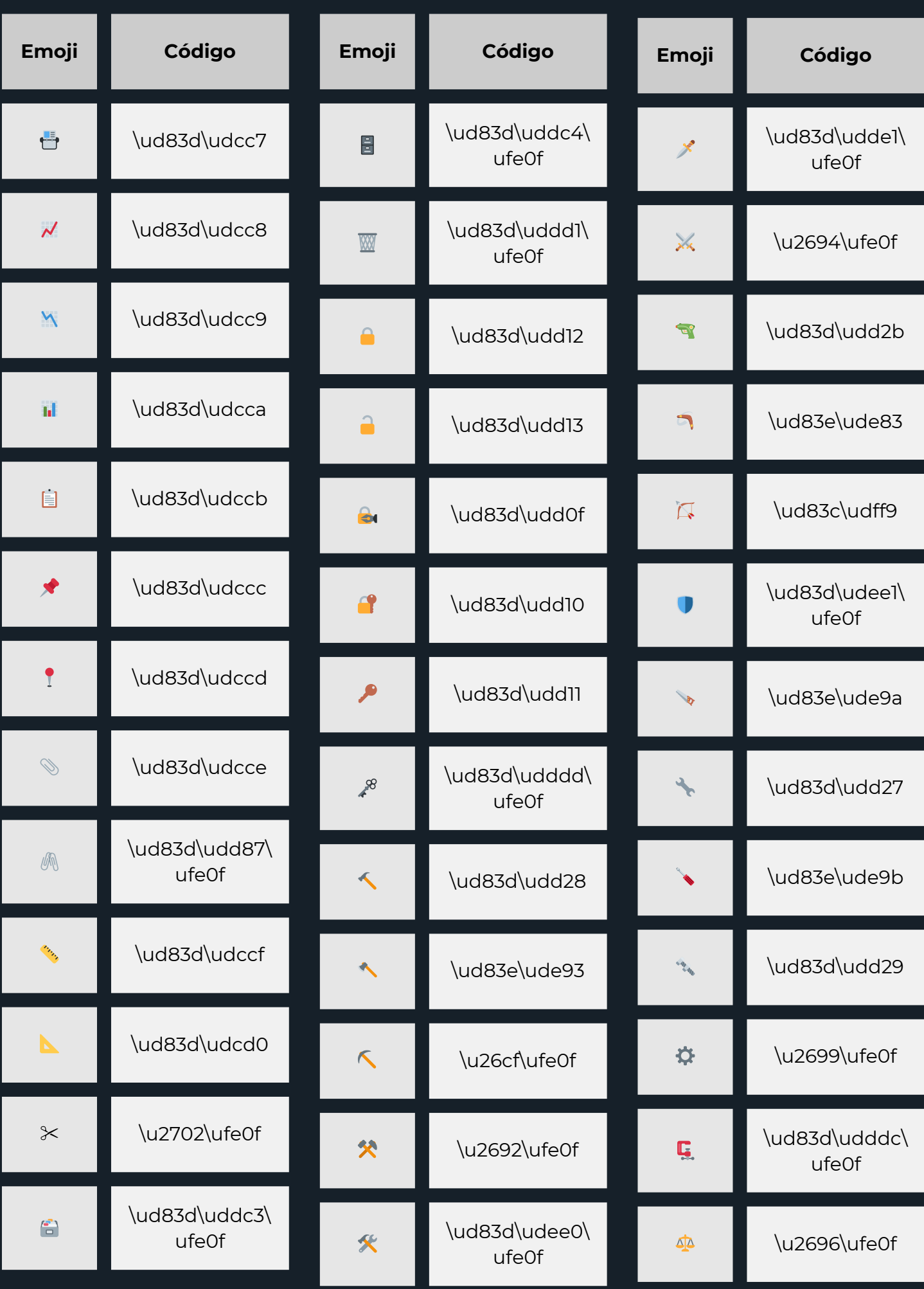

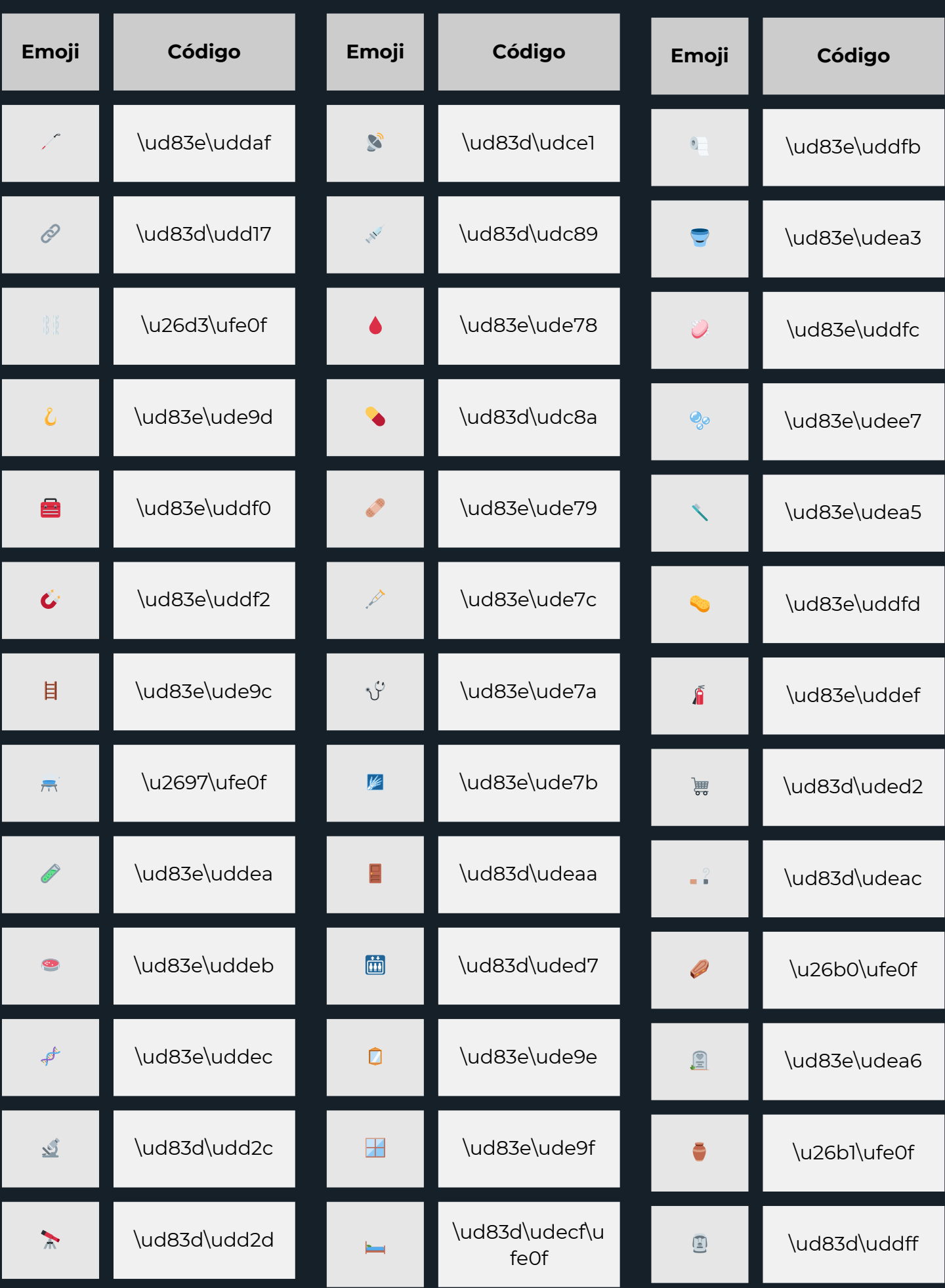

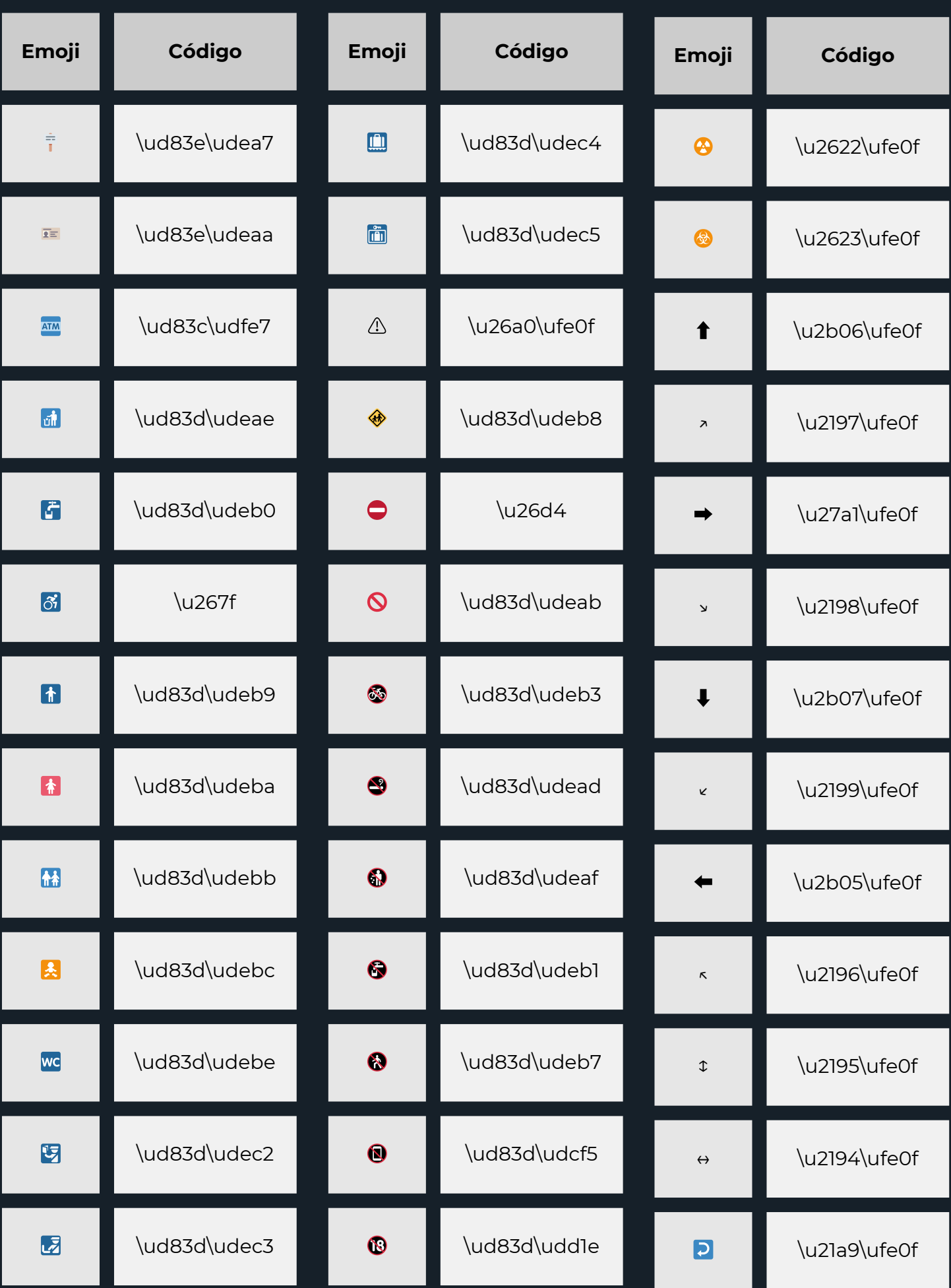

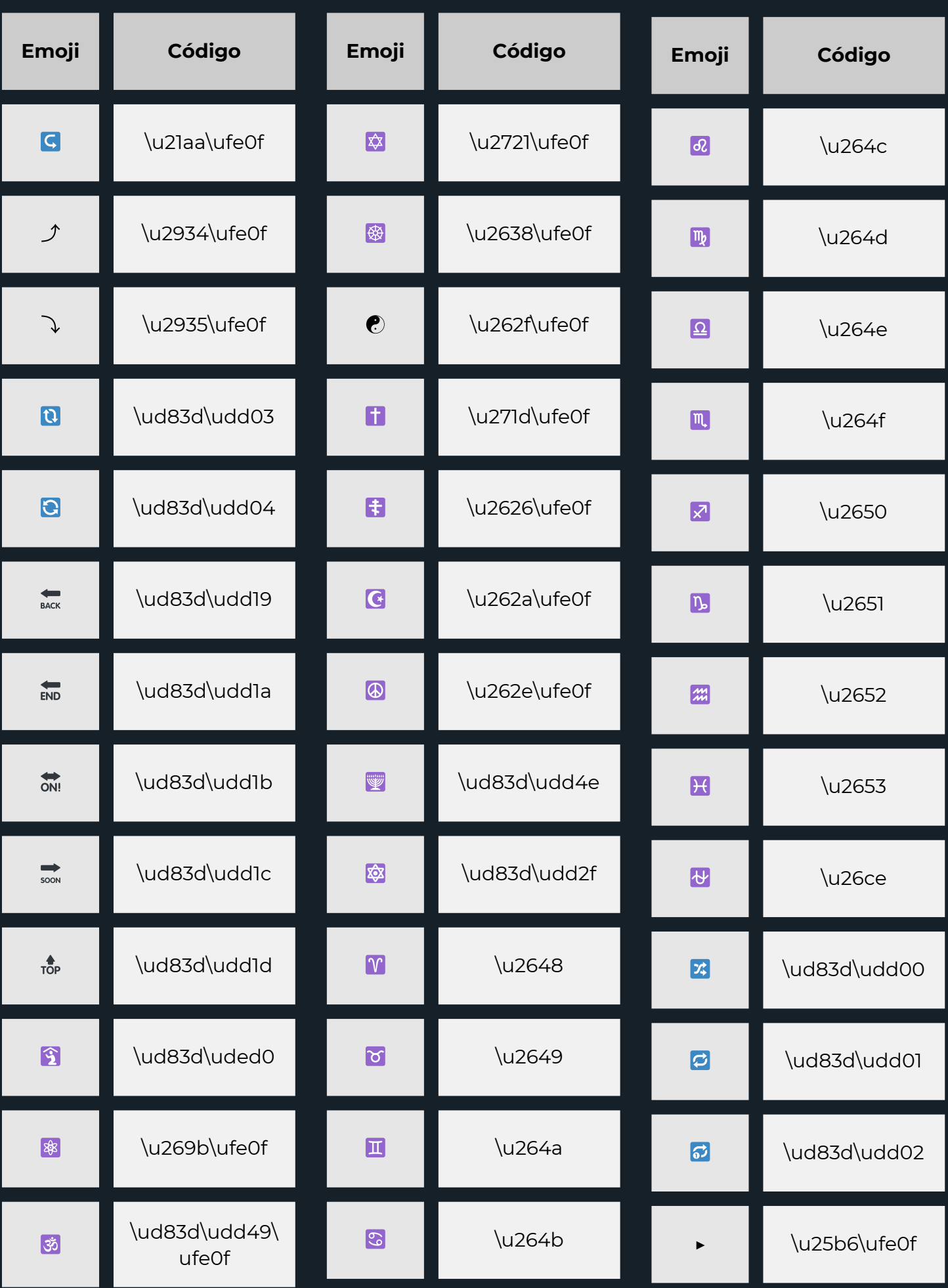

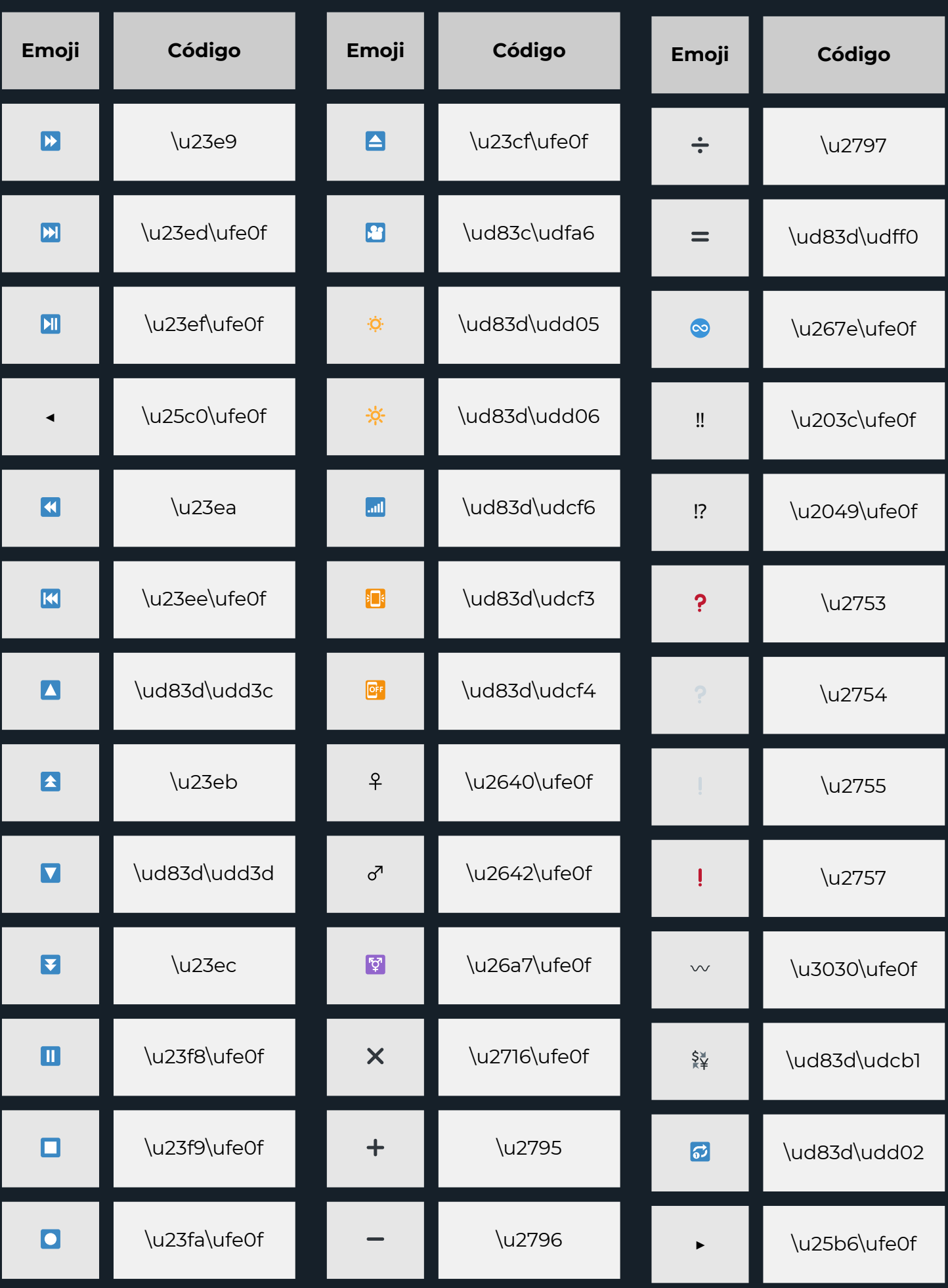

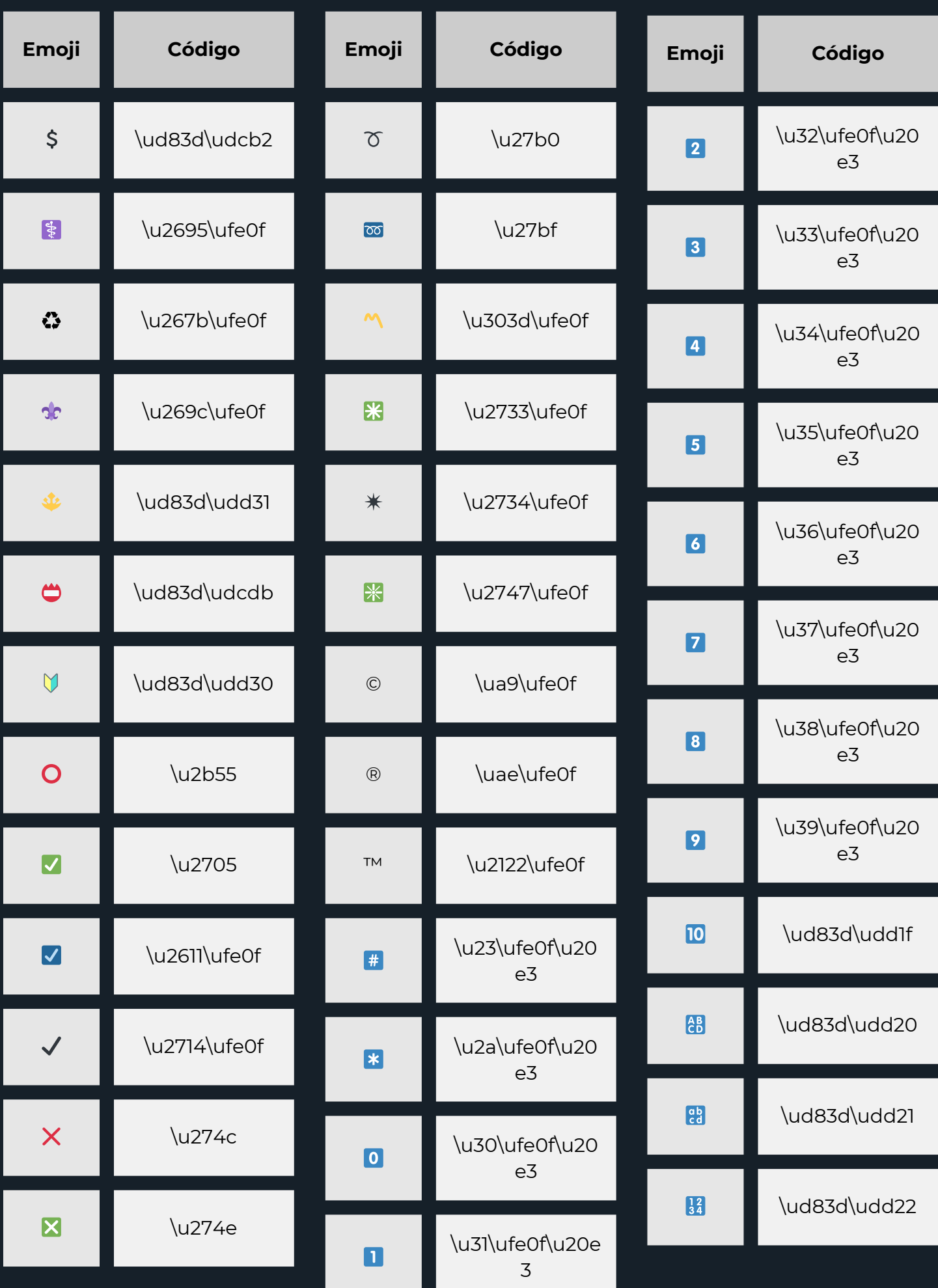

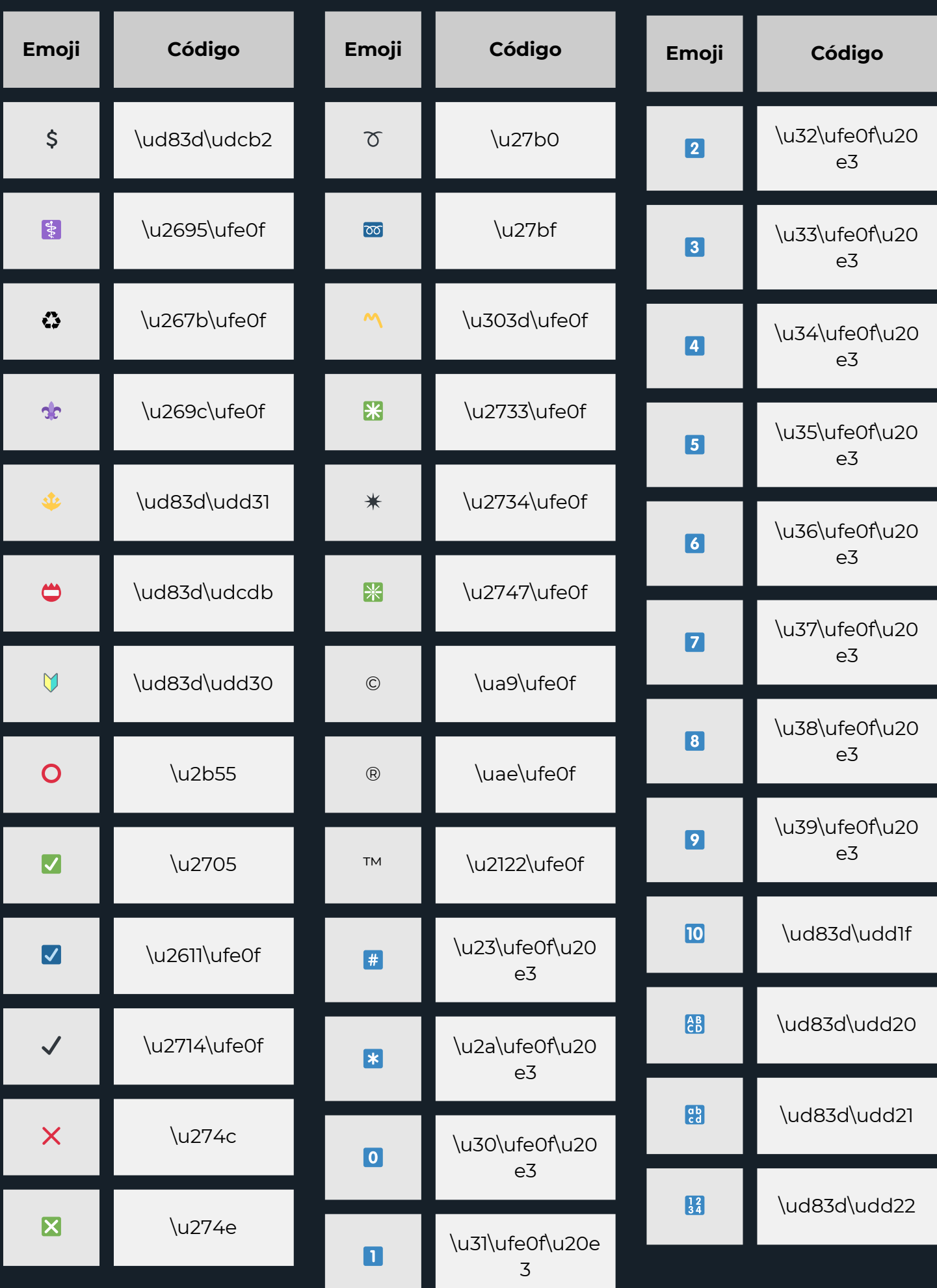

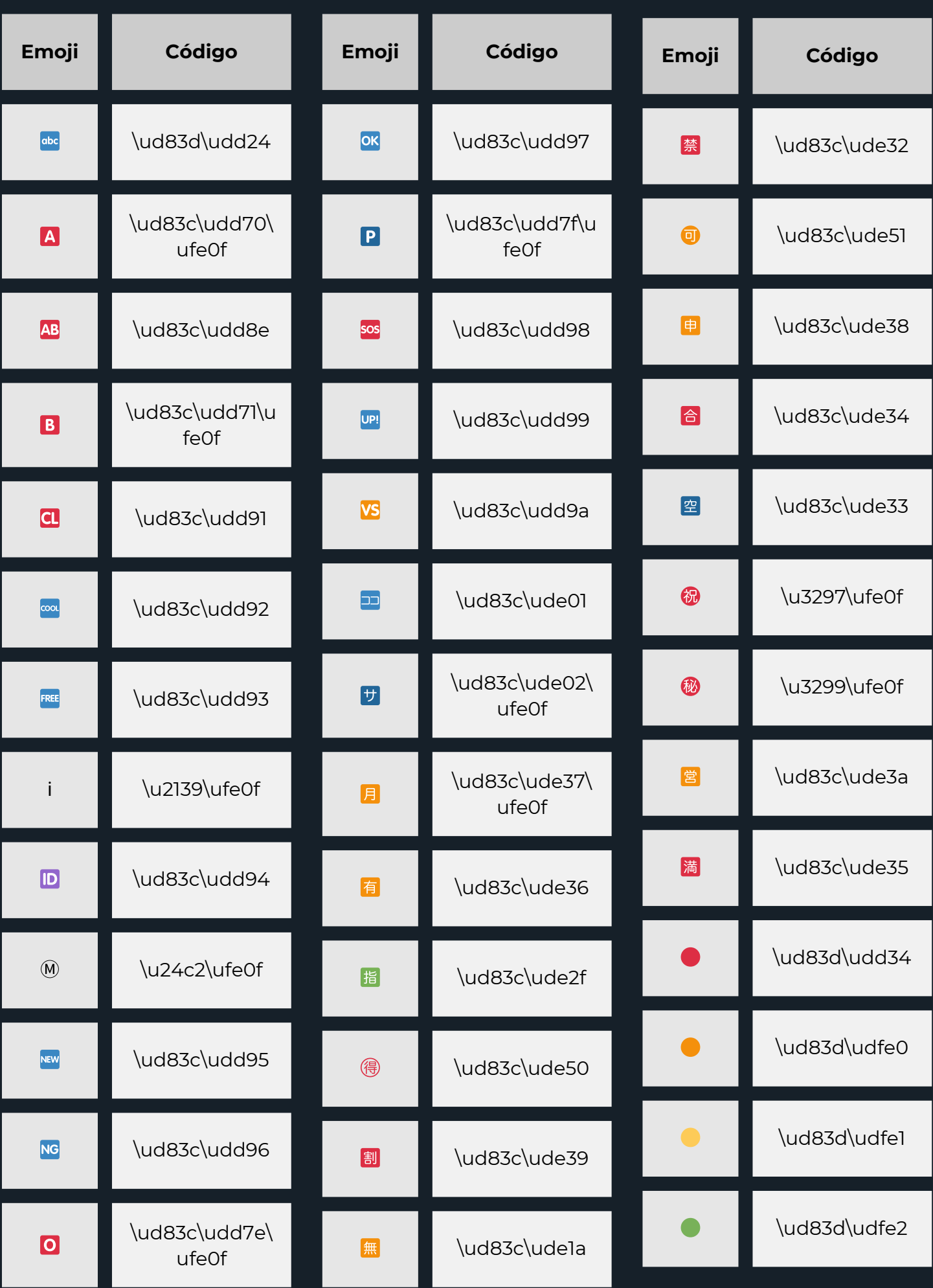

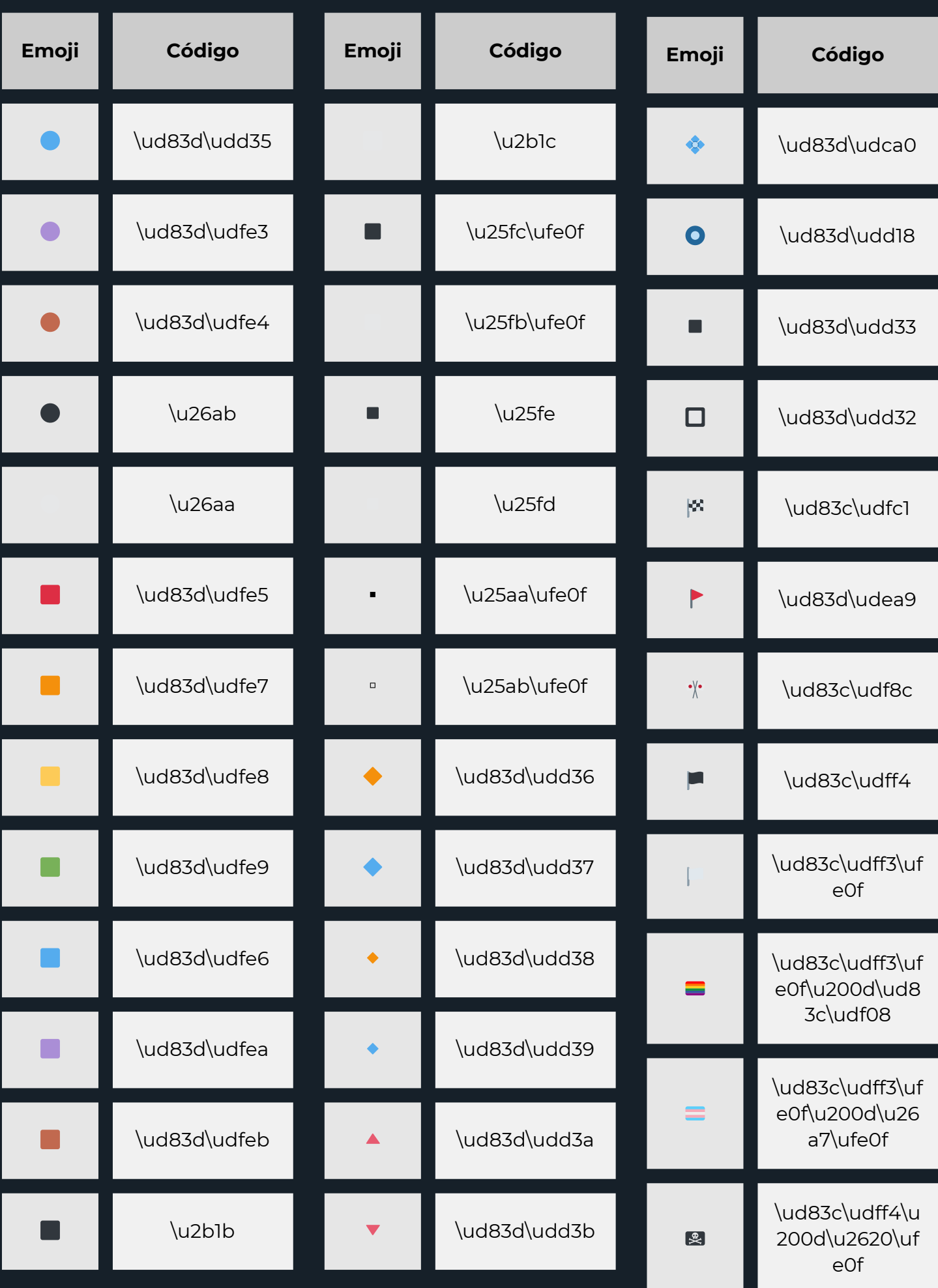

# **MATURAÇÃO P A S S O A P A S S O**

- **1 .** Cadastrar <sup>o</sup> whatsapp business se possivel em um aparelho 'zero',
- cadastrar e não mexer durante 24horas
- **2 .** pedem como foto, nome, localização, email etc Depois de 24 horas começar a preencher TODAS as informações que
- **3 .** Depois de preencher as infos começar a entrar em grupos de figurinhas, divulgação ou vendas que tem uma grande quantidade de envios diarios
- Lá pelo 4º ou 5º dia começa a mandar mensagens para empresas
- **4 .** verificadas pelo whatsapp pois elas salvam o teu contato, ai tenta uma conversa conforme o que pedem

## **LISTA DE RETORNOS P O S S Í V E I S**

 $\overline{\phantom{a}}$ 

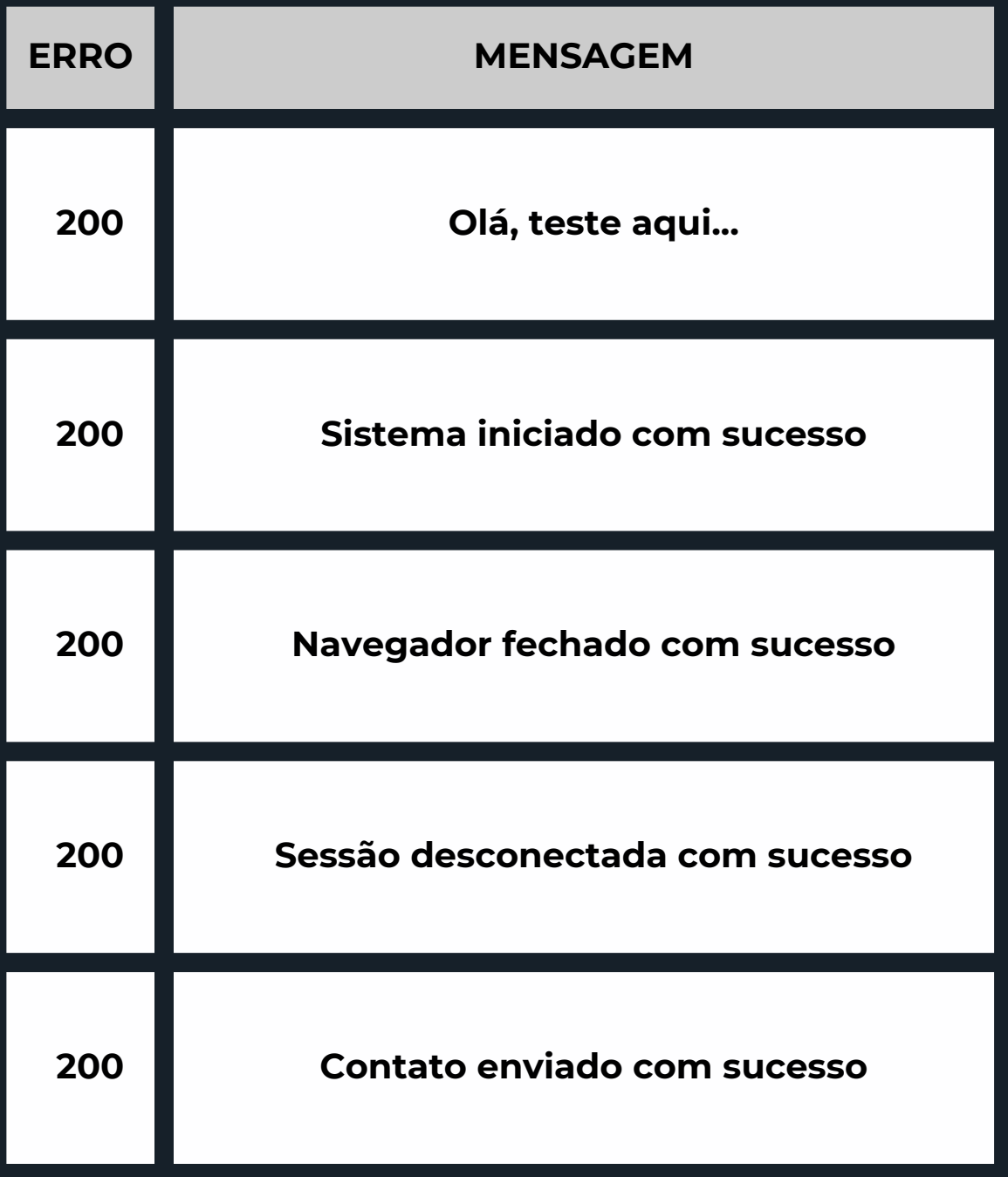

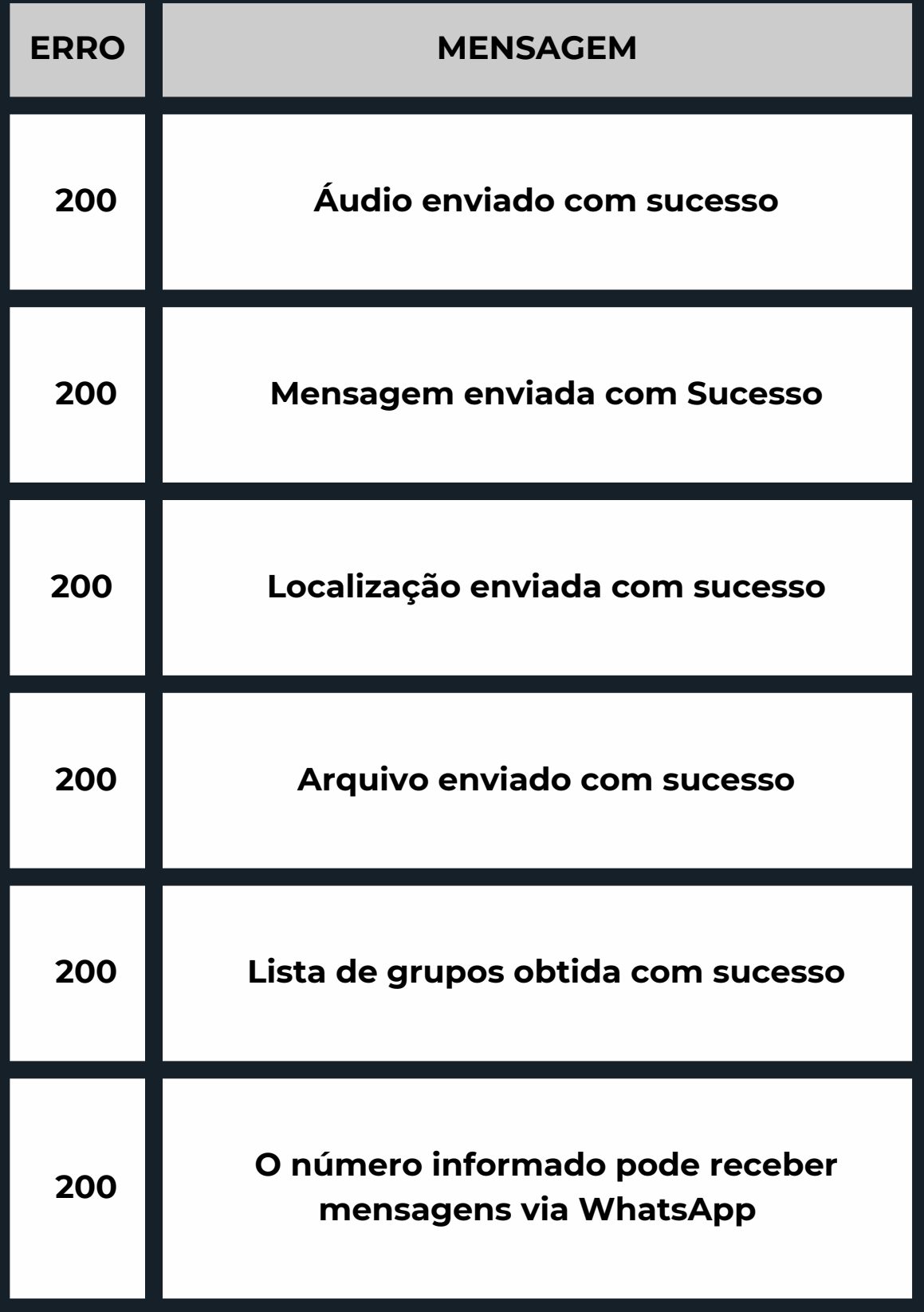

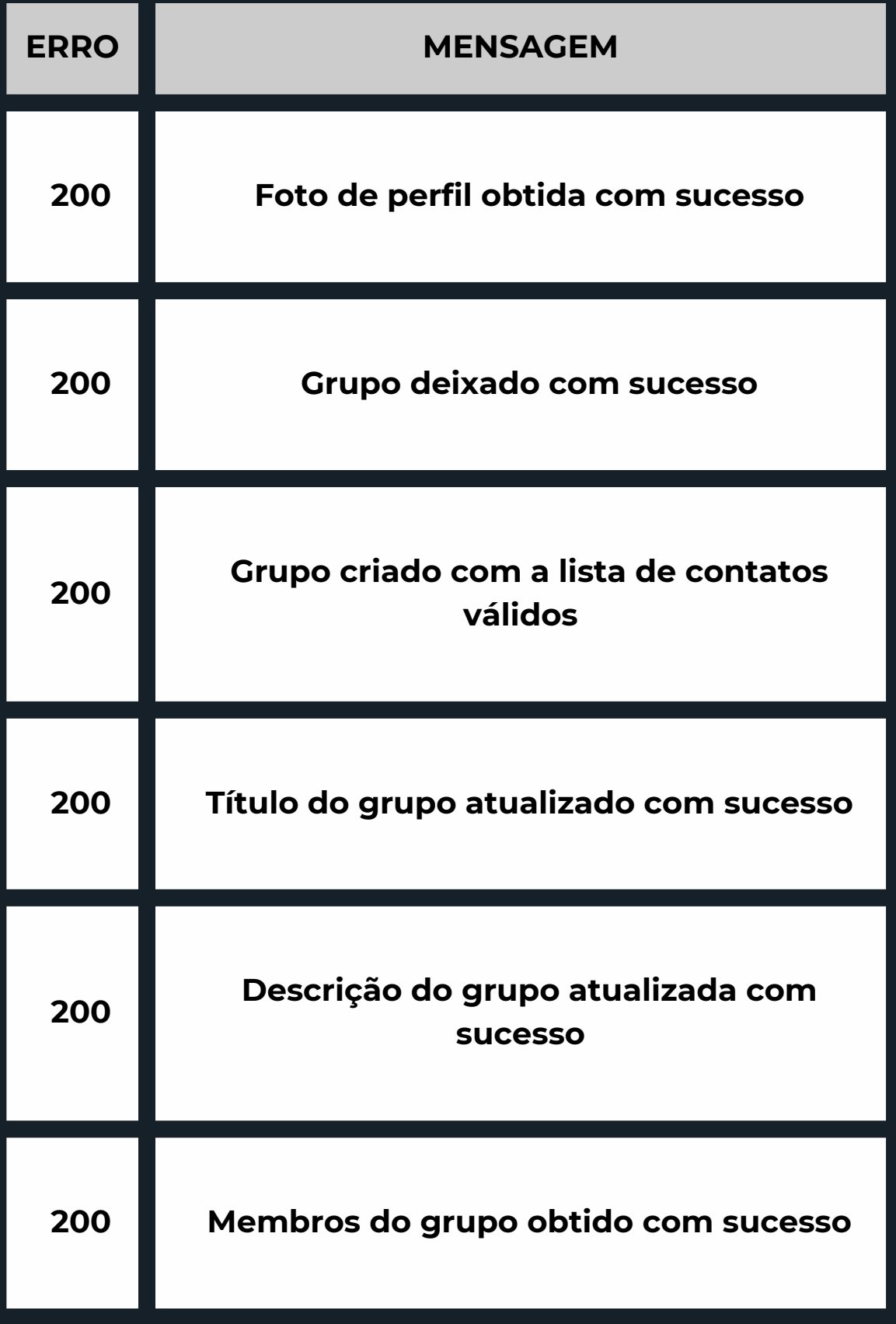

### L

 $\overline{\phantom{a}}$ 

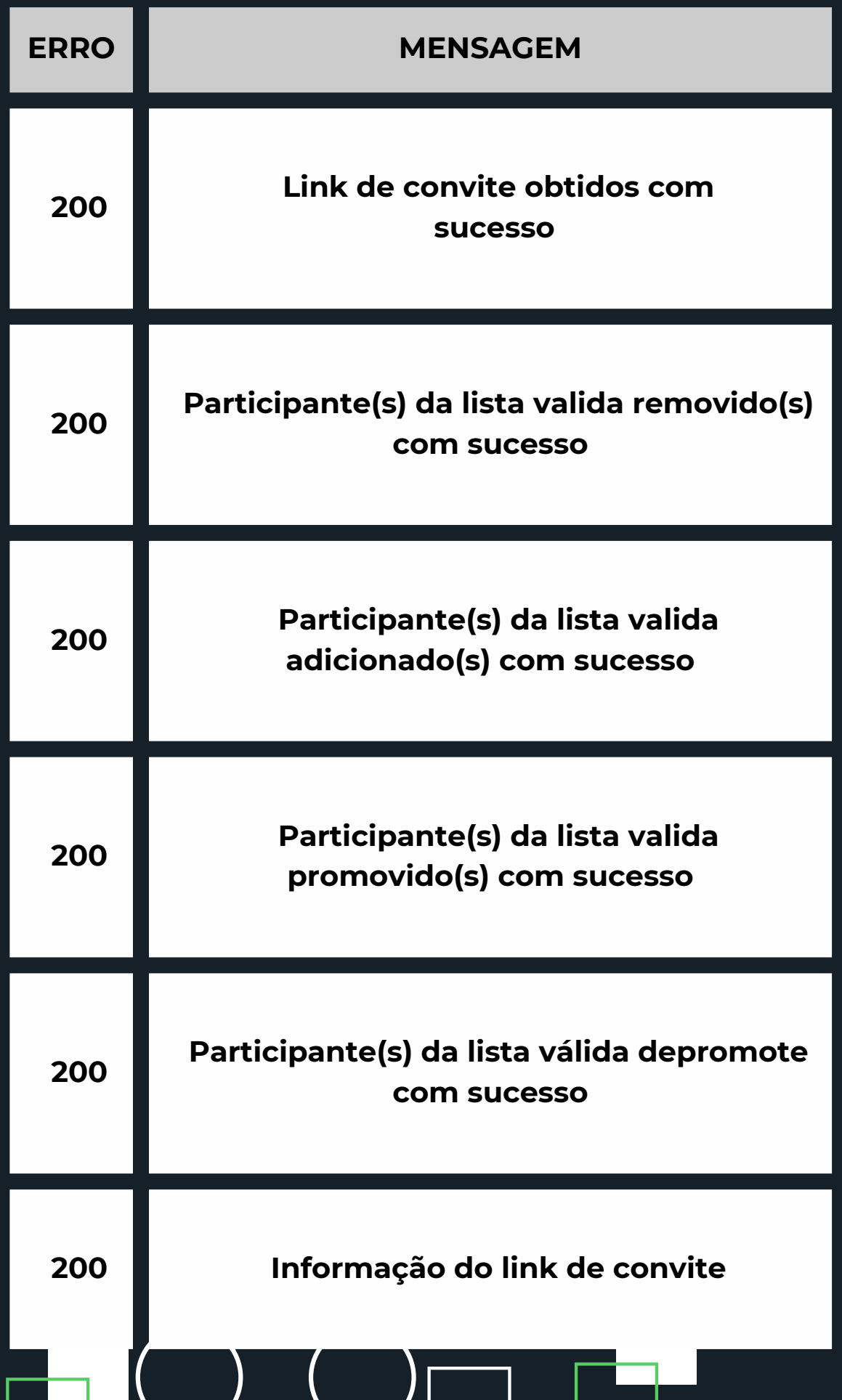

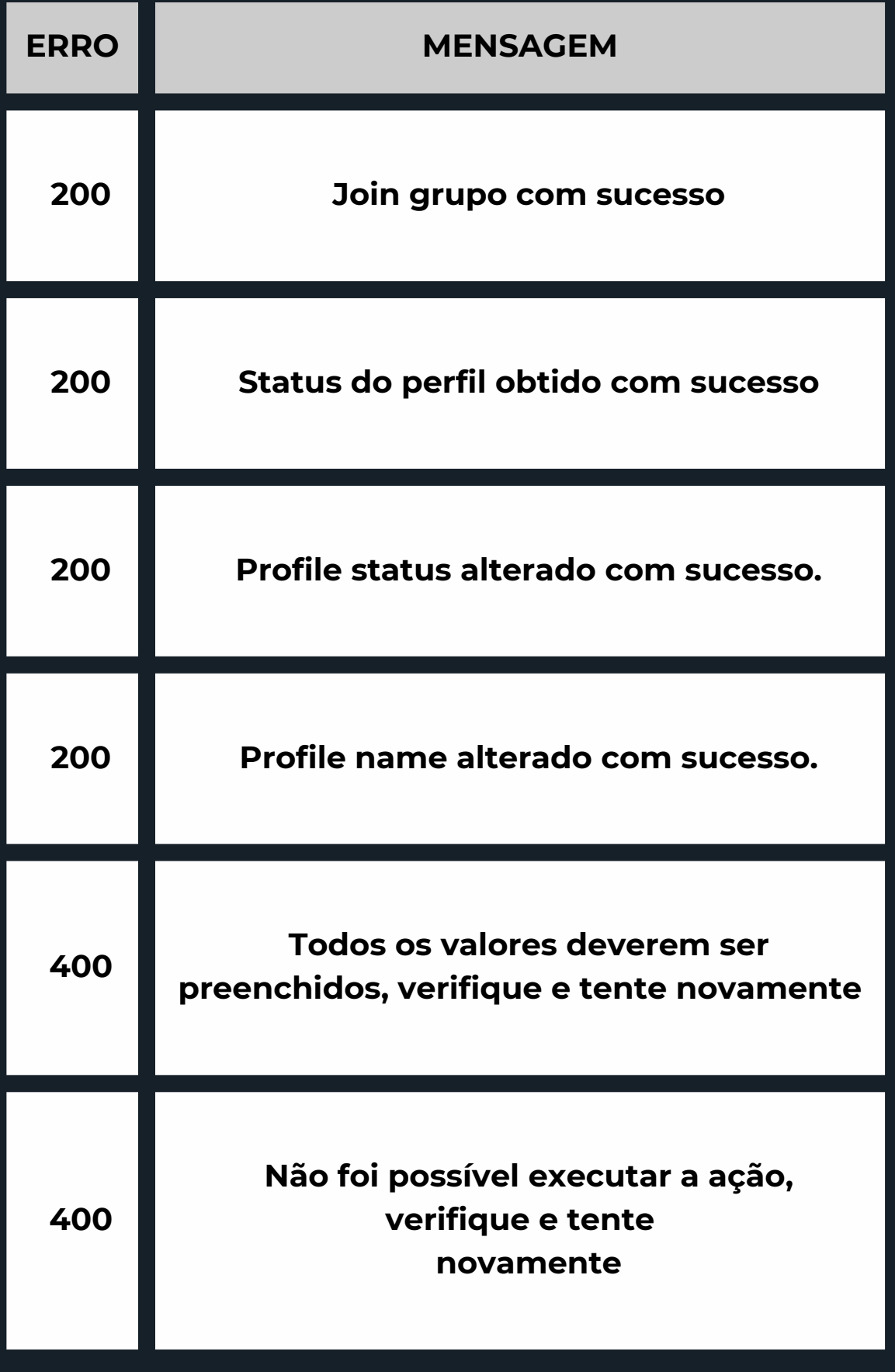

### L

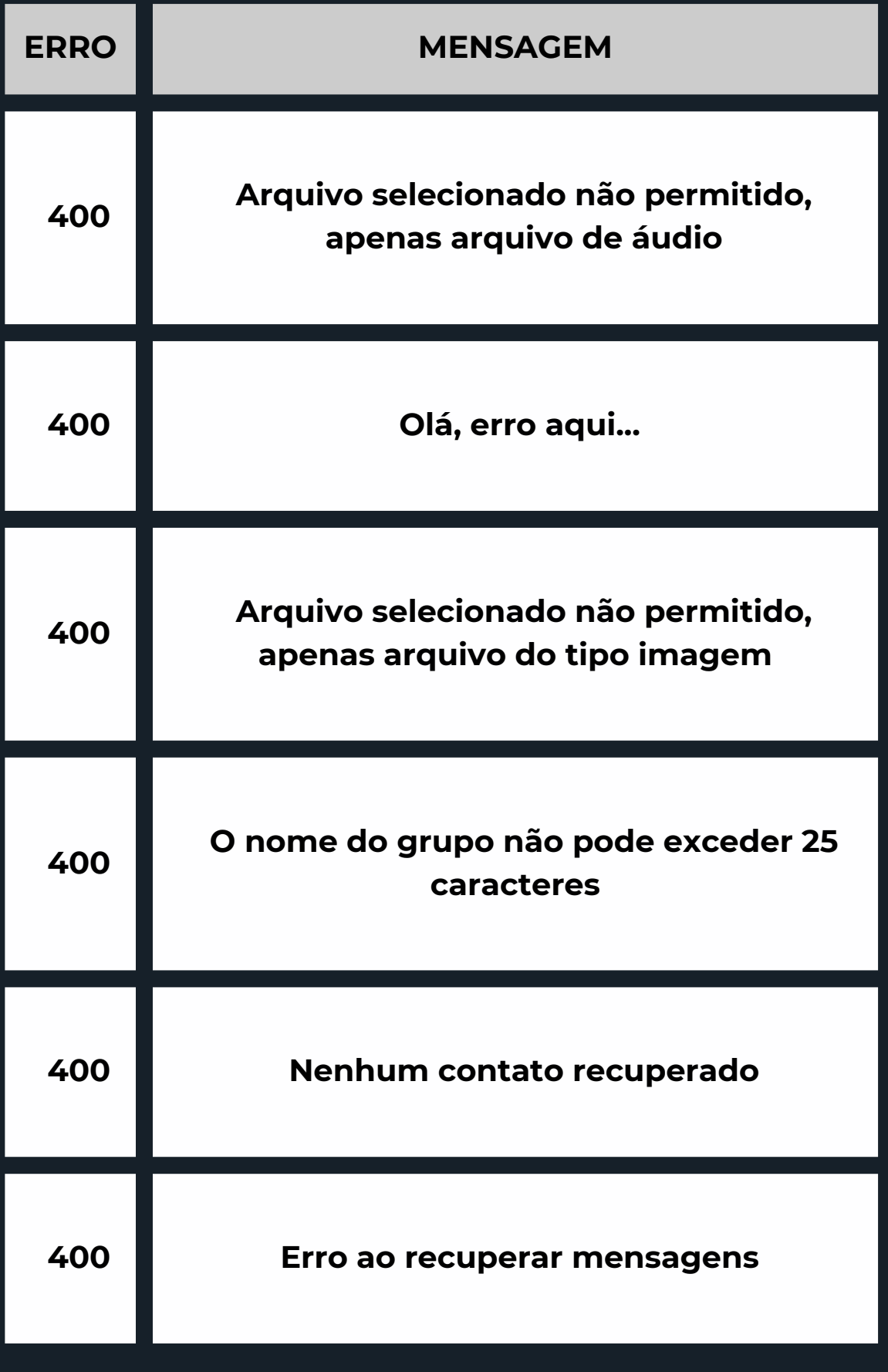

### L

 $\overline{\phantom{a}}$ 

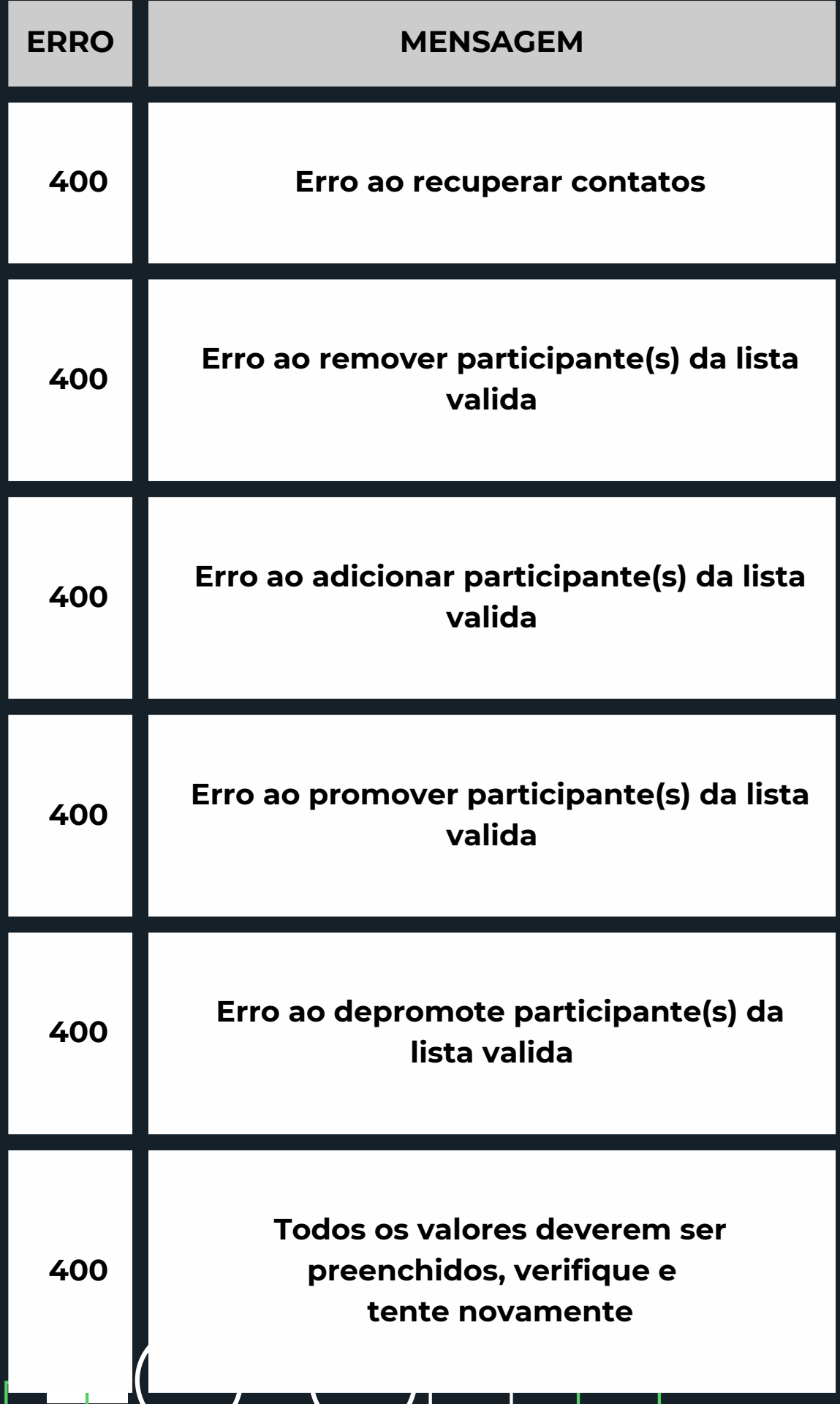
$\overline{\phantom{a}}$ 

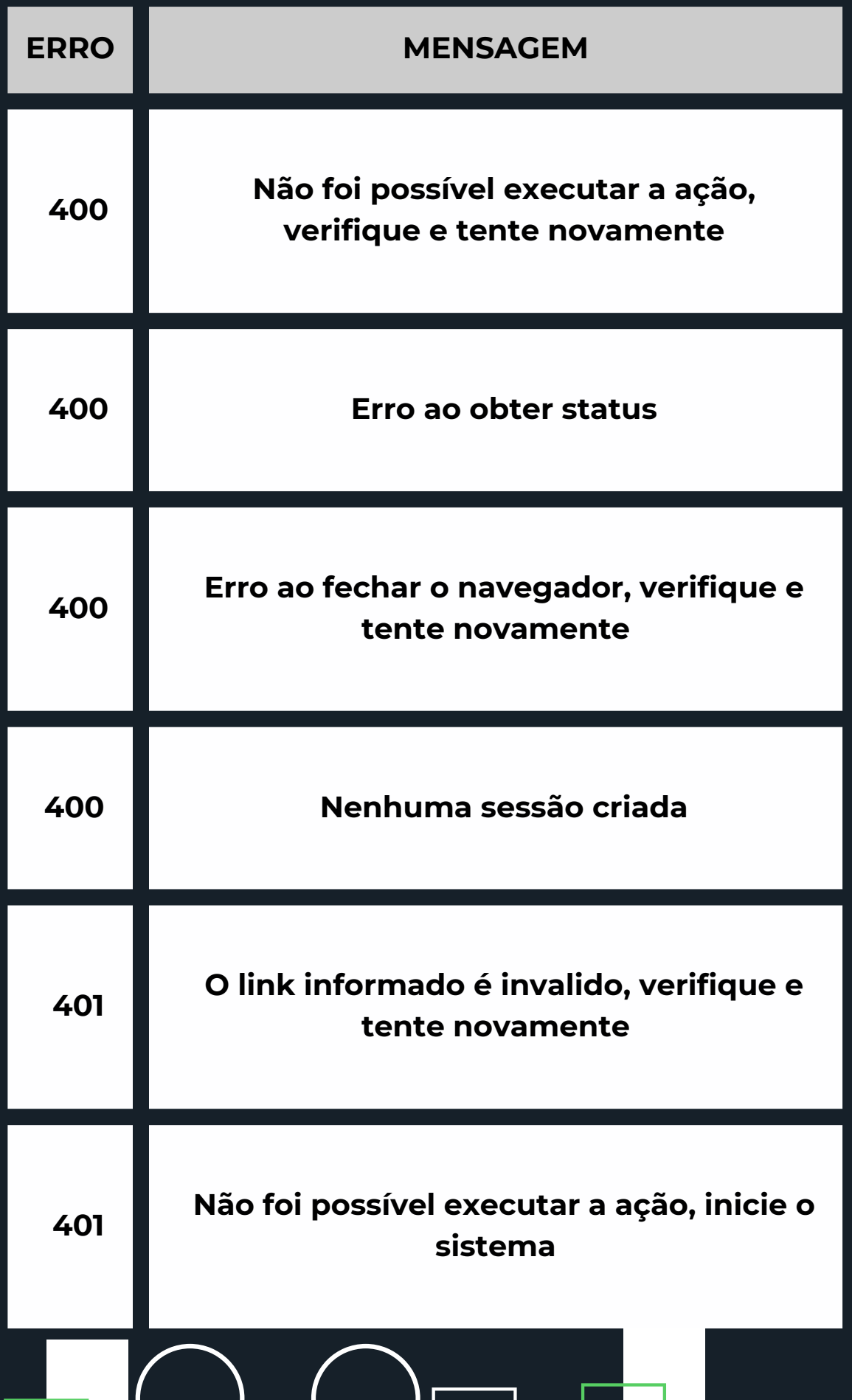

# L

 $\overline{\phantom{a}}$ 

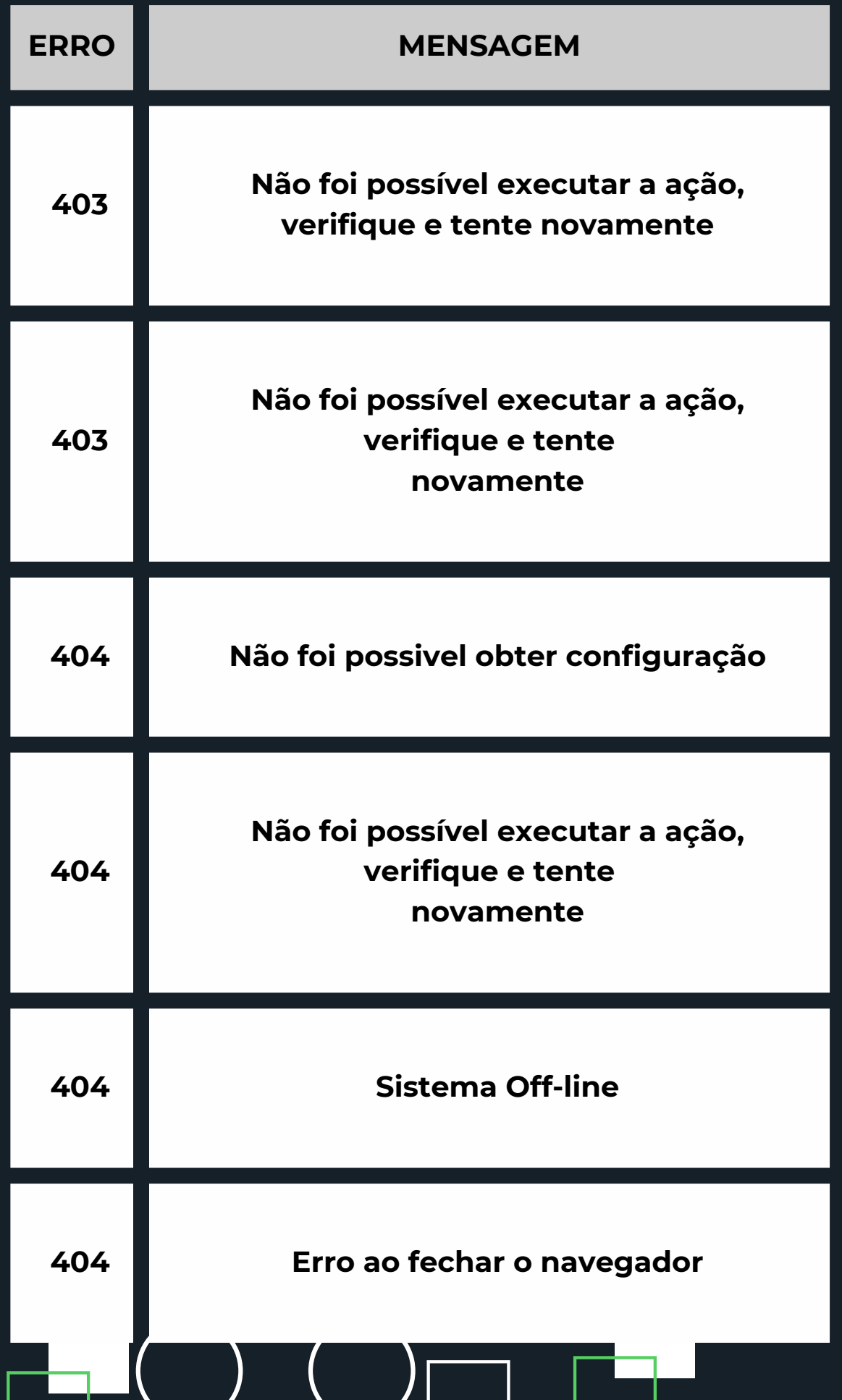

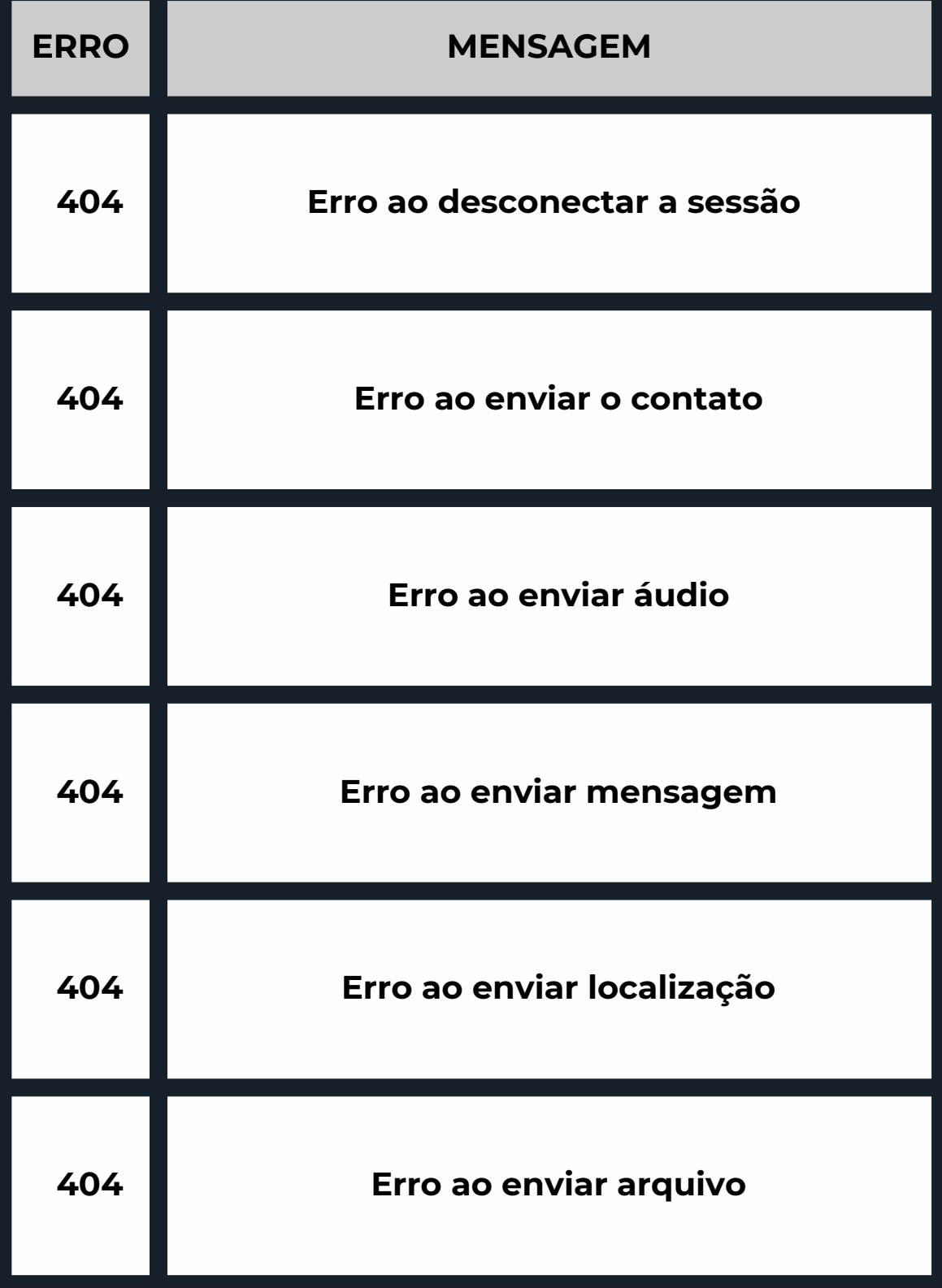

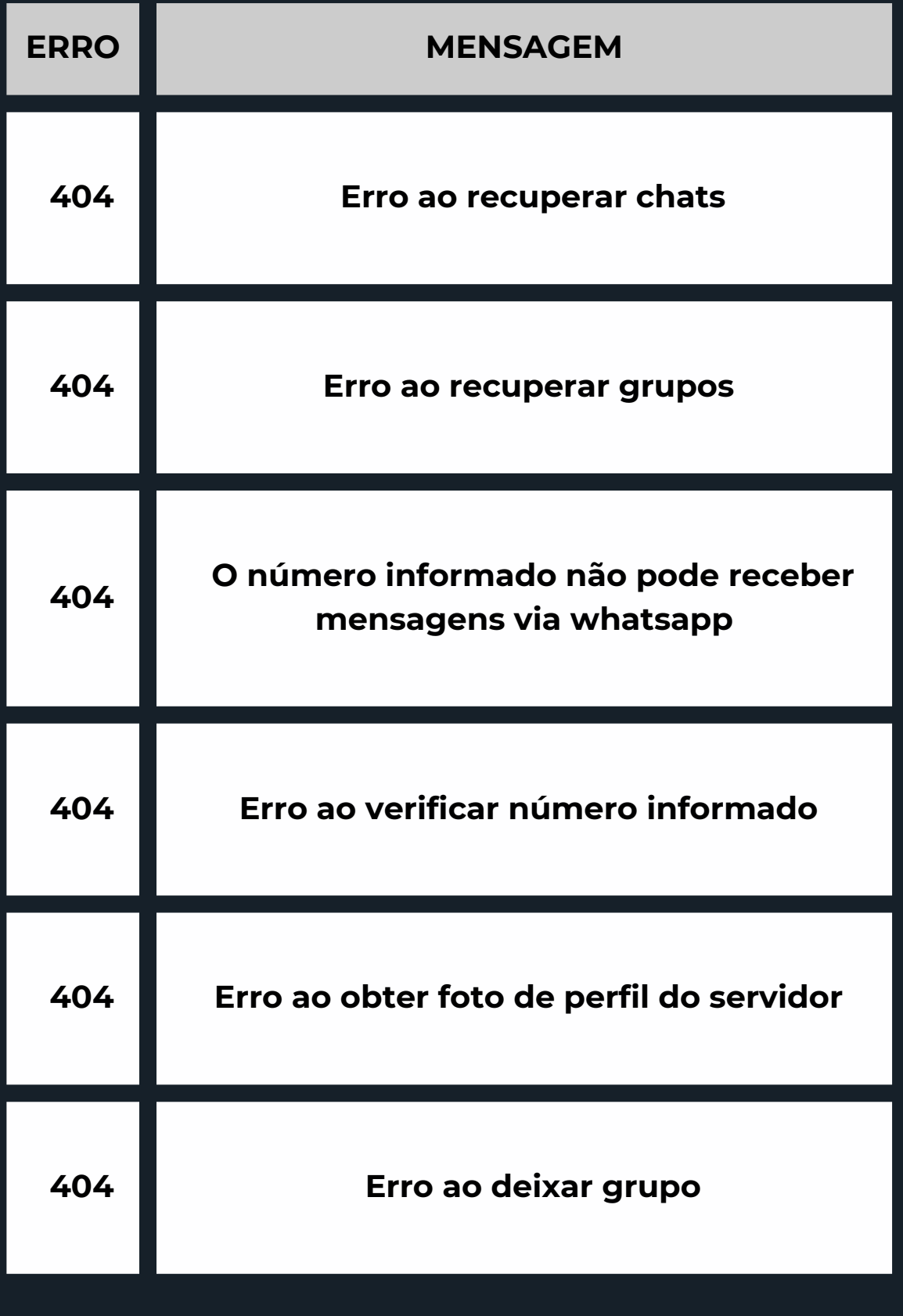

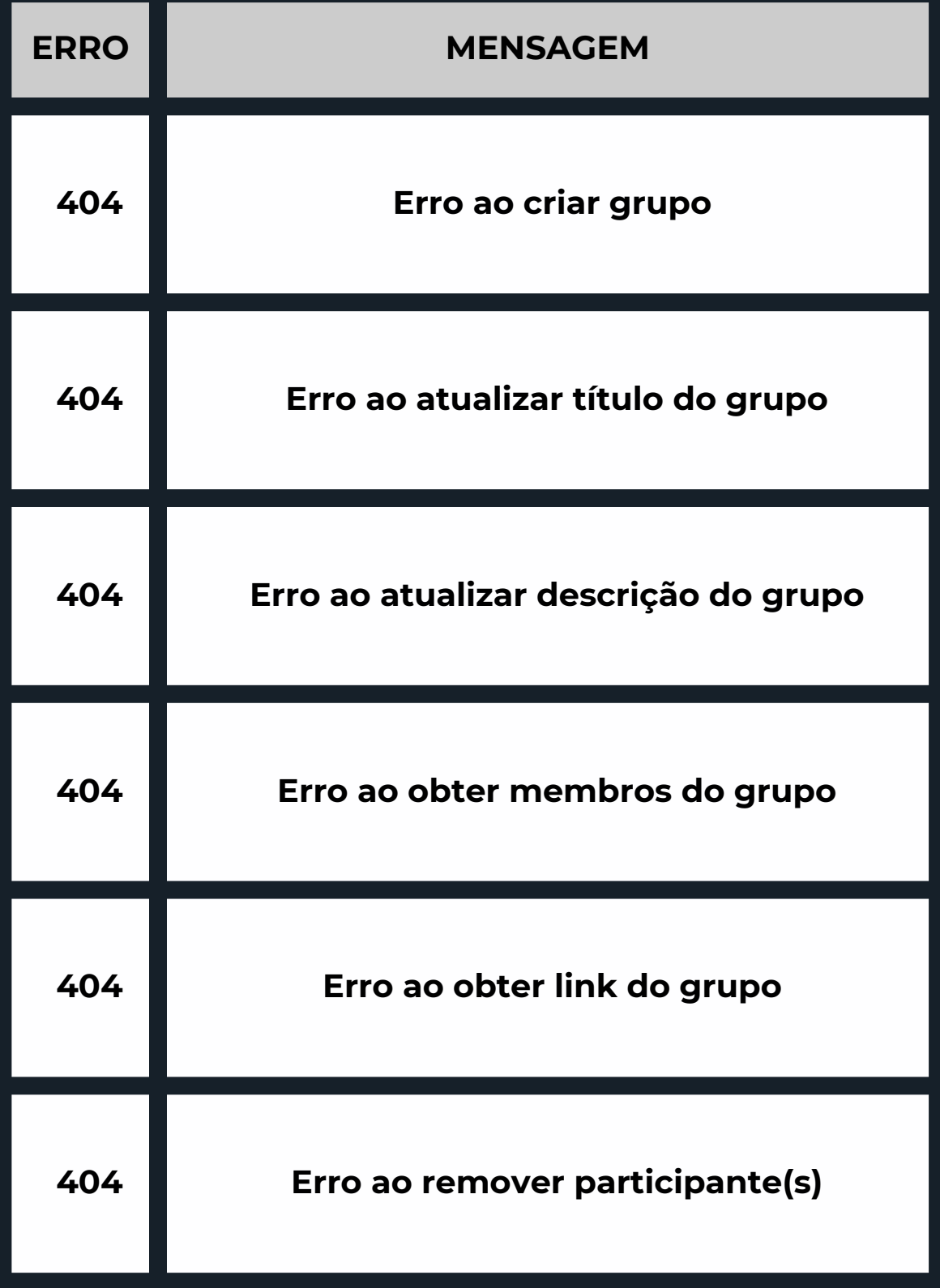

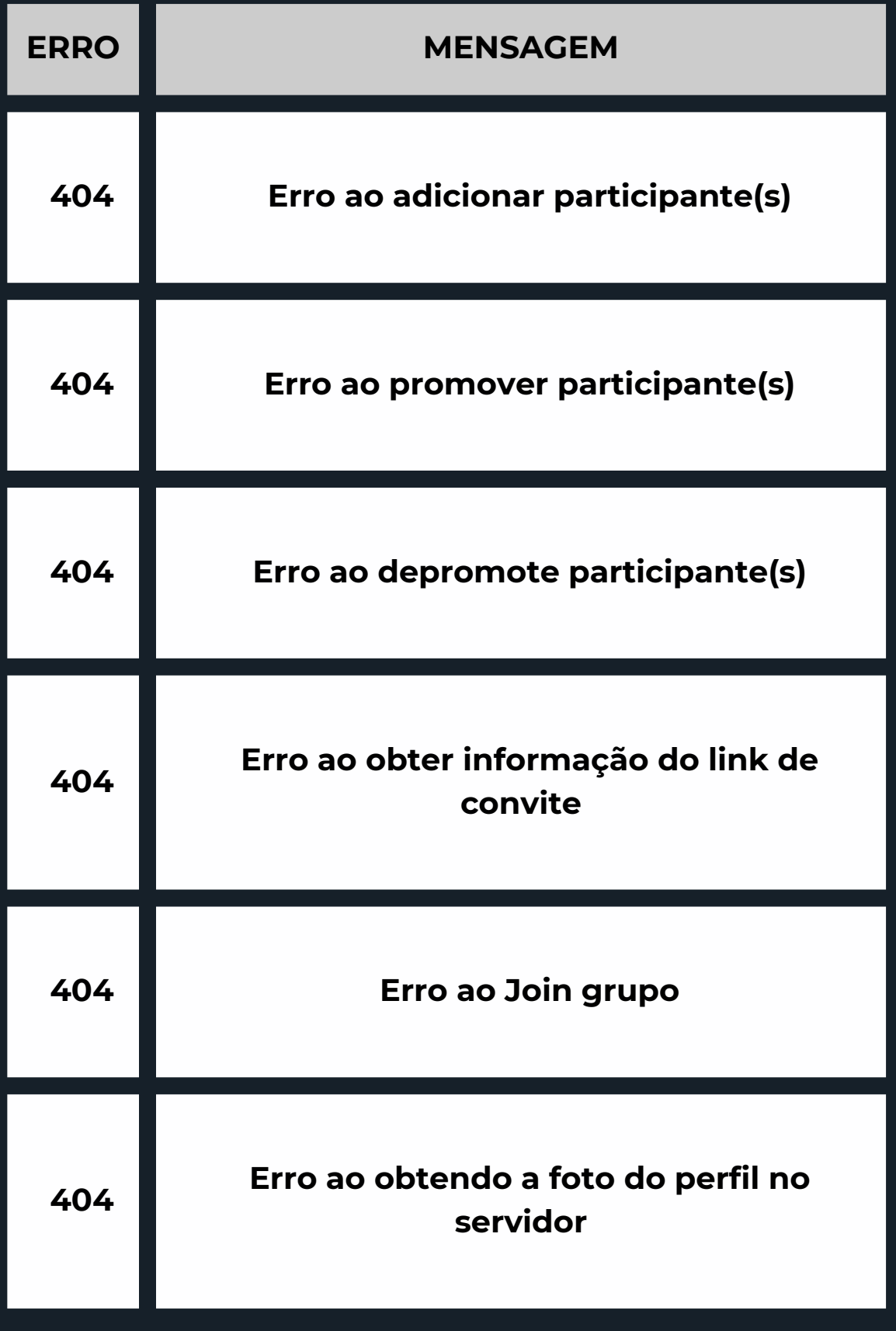

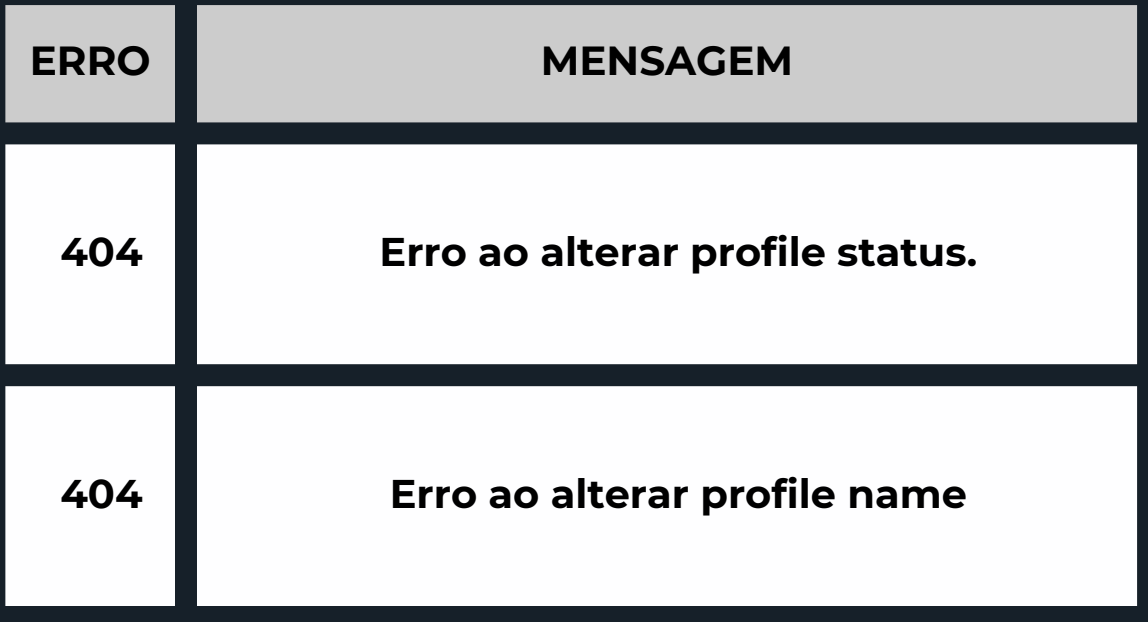

### **CONOSCO F A L E**

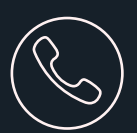

+55 (21) 98158 - 7295

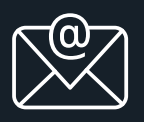

contato@connectzap.com.br

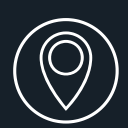

Rua 24 de Maio, 1081 Sala 604, Engenho Novo - Rio de Janeiro 20725-000

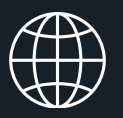

[www.connectzap.com.br](http://www.connectzap.com.br/)

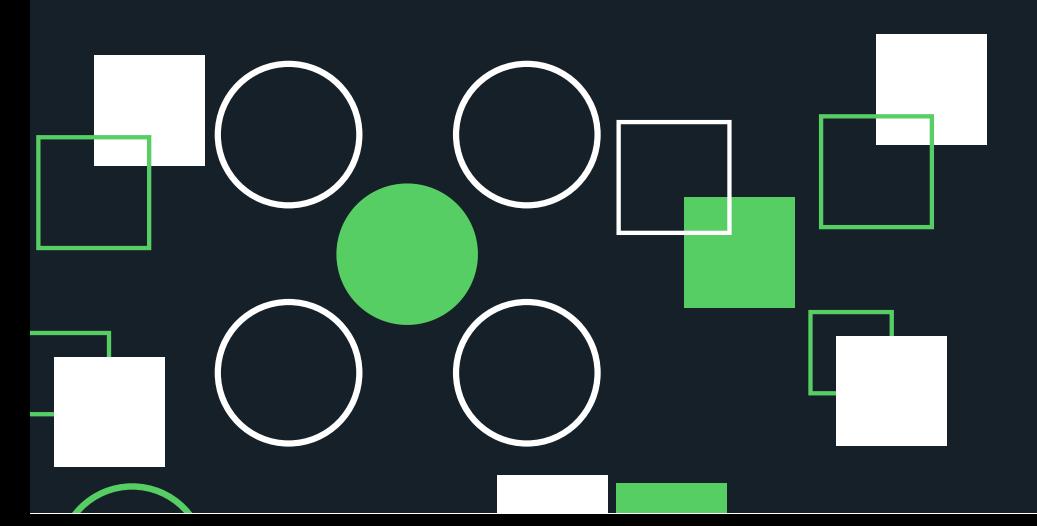

 $\mathbf{u}$ 

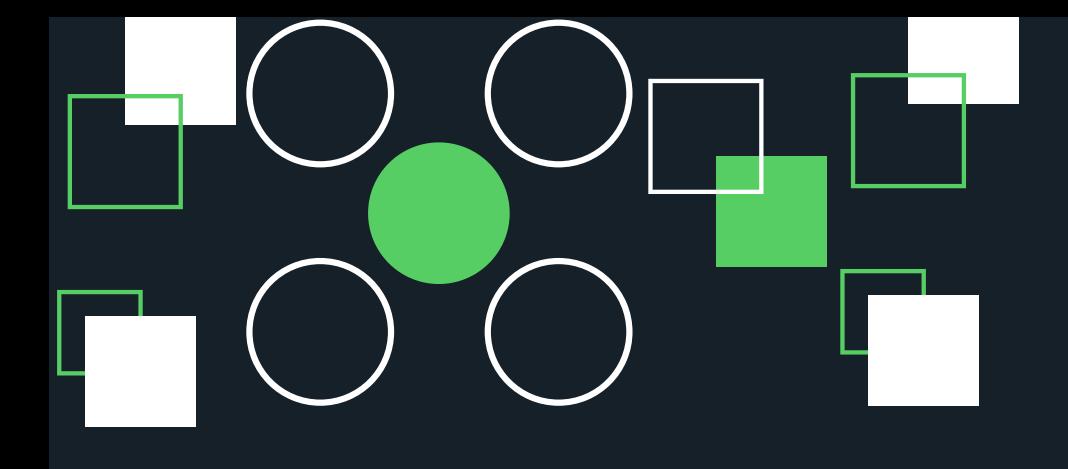

## **CONNECTZAP V A M O S C R E S C E RJUNTOS**